**IBM WebSphere Commerce Business Edition IBM WebSphere Commerce Professional Edition**

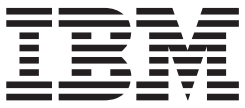

# 安装指南 Windows 2000 版

版本 5.5

在使用本资料及其支持的产品之前, 请务必阅读第129页的"声明 』中的一般信息。

#### 第一版, 2003 年 6 月

此版本适用于以下产品的版本 5.5 以及所有后续发行版和修订版, 直到在新版本中另有声明为止:

- IBM WebSphere Commerce Business Edition for Windows 2000
- IBM WebSphere Commerce Professional Edition for Windows 2000

确保您正在使用该级别产品的正确版本。

通过您当地的 IBM 代表或 IBM 分部可订购出版物。

IBM 欢迎您提出宝贵意见。可以通过使用可从以下 URL 获取的联机 IBM WebSphere Commerce 文档反馈表单发送您 的意见:

http://www.ibm.com/software/webservers/commerce/rcf.html

当您发送信息给 IBM 后, 即授予 IBM 非专有权, IBM 可以它认为合适的任何方式使用或分发此信息, 而无须对您承担 任何责任。

© Copyright International Business Machines Corporation 1996, 2003. All rights reserved.

# <span id="page-2-0"></span>关于本书

# 文档描述

本安装指南提供关于如何在 Windows® 上安装和配置 IBM® WebSphere® Commerce Business Edition 和 IBM WebSphere Commerce Professional Edition 的信息。它适用于 系统管理员或负责执行安装和配置任务的任何其他人员。

## 本书的更新

要了解产品的最新更改, 请参阅 WebSphere Commerce CD 1 根目录中的自述文件。此 外, 可以从 WebSphere Commerce Technical Library Web 站点获取本书 PDF 文件格 式的副本和任意更新版本:

http://www.ibm.com/software/commerce/library/

还可以从 WebSphere Developer Domain 的 WebSphere Commerce Zone 获取本书的更 新版本:

http://www.ibm.com/software/wsdd/zones/commerce/

可以从 WebSphere Commerce 支持 Web 站点获取支持信息:

http://www.ibm.com/software/commerce/support/

# 本书中使用的约定

本书使用以下突出显示的约定:

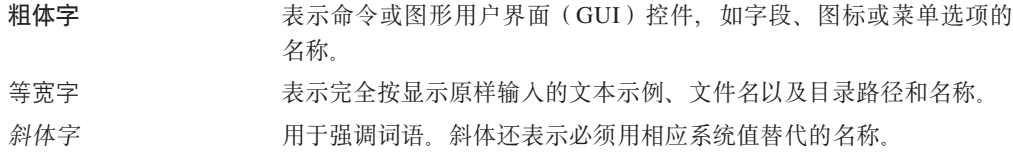

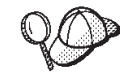

此图标用于标记一个技巧 一 可帮助您完成任务的附加信息。

重要信息

这些部分突出显示特别重要的信息。

注意

这些部分突出显示用于保护数据的信息。

<span id="page-3-0"></span>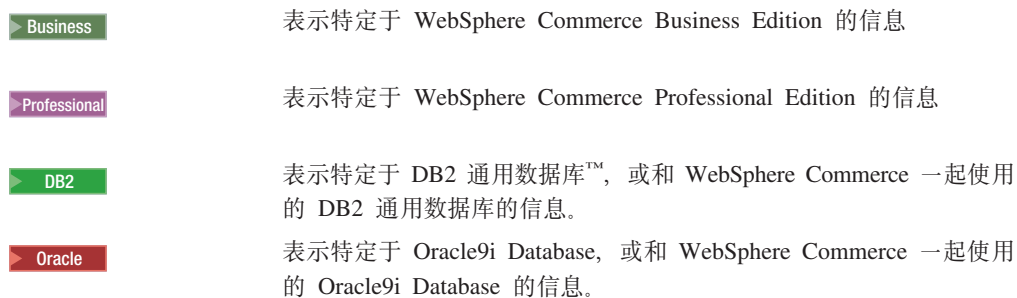

## **>iP9CDuo**

本书使用以下术语:

- 单**元** 单元是一同管理的 WebSphere Application Server 分布式网络中的一个或多个节 点组成的任意逻辑分组。在此定义中, 节点是单个的 WebSphere Application Server 实例。一个或多个由 WebSphere Application Server 部署管理器下的单 个出现管理的单元被称为 WebSphere Application Server 部署管理器单元。
- 群集 一组 WebSphere Application Server 运行同一企业应用程序的状况。在前发行版 中、群集被称为服务器组或克降。创建群集的行为被称作群集。群集在前发行 版中被称为克隆。

#### **群集成员**

群集中的 WebSphere Application Server 的单个出现。

- 联合 将 WebSphere Application Server 的单个出现集中在一个单元中一起管理。
- 节点 在本书中, 节点有两种不同意思, 这取决于使用这个词的上下文。

#### **WebSphere Commerce 安装**

在 WebSphere Commerce 安装指示信息中, 节点是您安装一个或多个 WebSphere Commerce 组件的单个机器或拥有唯一 IP 主机地址的机器 分区。

群集 在讨论群集时, 节点是 WebSphere Application Server 中的单个出现和 运行在 WebSphere Application Server 事件中的应用程序。单元中的一 个节点可能或可能不与同一单元中的其它节点运行相同的企业应用程 序。

### 路径变量

本指南使用以下变量表示目录路径:

#### *DB2\_installdir*

这是 DB2 通用数据库的安装目录。DB2 通用数据库的缺省安装目录是 C:\Program Files\WebSphere\sqllib

#### *HTTPServer\_installdir*

这是 IBM HTTP Server 的安装目录。IBM HTTP Server 的缺省安装目录是 C:\Program Files\WebSphere\IBMHTTPServer.

#### *Oracle\_installdir*

这是 Oracle 的安装目录。Oracle 的缺省安装目录是 C:\oracle\ora91。

#### <span id="page-4-0"></span>*SunONEweb\_installdir*

这是 Sun ONE Web Server 的安装目录。Sun ONE Web Server 的缺省安装目 录是 C:\iPlanet\servers。

#### *WAS\_installdir*

这是 WebSphere Application Server 的安装目录。WebSphere Application Server 的缺省安装目录是 C:\Program Files\WebSphere\AppServer。

#### *WAS\_ND\_installdir*

这是 WebSphere Application Server Network Deployment 的安装目录。WebSphere Application Server Network Deployment 的缺省安装目录是 C:\Program Files\WebSphere\NetworkDeployment

#### *WC\_installdir*

这是 WebSphere Commerce 的安装目录。WebSphere Commerce 的缺省安装目 录是 C:\Program Files\WebSphere\CommerceServer55。

## **\*6hs**

系统管理员或任何其他负责安装和配置 WebSphere Commerce 的人员应当阅读本书。

安装和配置 WebSphere Commerce 的人员应该具备以下领域的知识:

- Windows 2000 Server 或 Advanced Server
- 基本的操作系统命令
- DB2 通用数据库或 Oracle9i Database
- IBM HTTP Server, Microsoft<sup>®</sup> Internet Information Services (IIS)  $\vec{\mathbb{E}}$  Sun ONE Web Server 操作和维护
- 基本 SQL 命令
- 因特网

请参阅《WebSphere Commerce 管理指南》和《WebSphere Commerce 安全性指南》, 以获取关于 WebSphere Commerce 的配置和管理的更多信息。

要创建和定制商店,需要以下方面的知识:

- WebSphere Application Server
- DB2 通用数据库或 Oracle9i Database
- HTML 和 XML
- 结构化查询语言(SQL)
- Java $\mathbb{R}^m$  编程

关于定制商店或购物中心的更多信息, 请参阅《WebSphere Commerce 编程指南与教 程》。WebSphere Commerce 和 WebSphere Commerce Studio 中都包含了此书的副本。

#### **Oracle** 知识

此部分列出了在将 Oracle 与 WebSphere Commerce 一起使用之前,必须了解的一些重 要的 Oracle 概念。在与 Oracle 系统一起提供的 Oracle9i Database Concepts 文档中 可以找到关于这些概念的信息。在安装和设置 Oracle 系统时, 强烈建议您阅读和理解 在购买 Oracle 时提供的 Oracle 文档, 尤其是"概念"、"管理"和"安装"信息。

在配置 Oracle 系统以与 WebSphere Commerce 一起使用之前需要了解的一些概念包括:

- Oracle 实例
- 数据库结构和空间管理。这包含:
	- 逻辑数据库结构
		- 表空间
		- 模式和模式对象。
		- 数据块、数据扩展块和数据段。
	- 数据库的物理结构
		- 数据文件
		- 重做日志文件
		- 控制文件
- 结构化查询语言 (SQL)
- 内存结构和进程
	- 系统全局区域 (SGA)
	- 程序全局区域 (PGA)
	- 包含服务器和后台进程的 Oracle 进程体系结构
- 通信软件和 Net9
- 程序界面
- 数据库管理员用户名
	- SYS
	- SYSTEM
- 系统标识 (SID)
- 数据库、表空间和数据文件
	- SYSTEM 表空间
	- 使用多个表空间
	- 表空间中的空间管理
	- 联机和脱机表空间
	- 临时表空间
	- 数据文件

# 目录

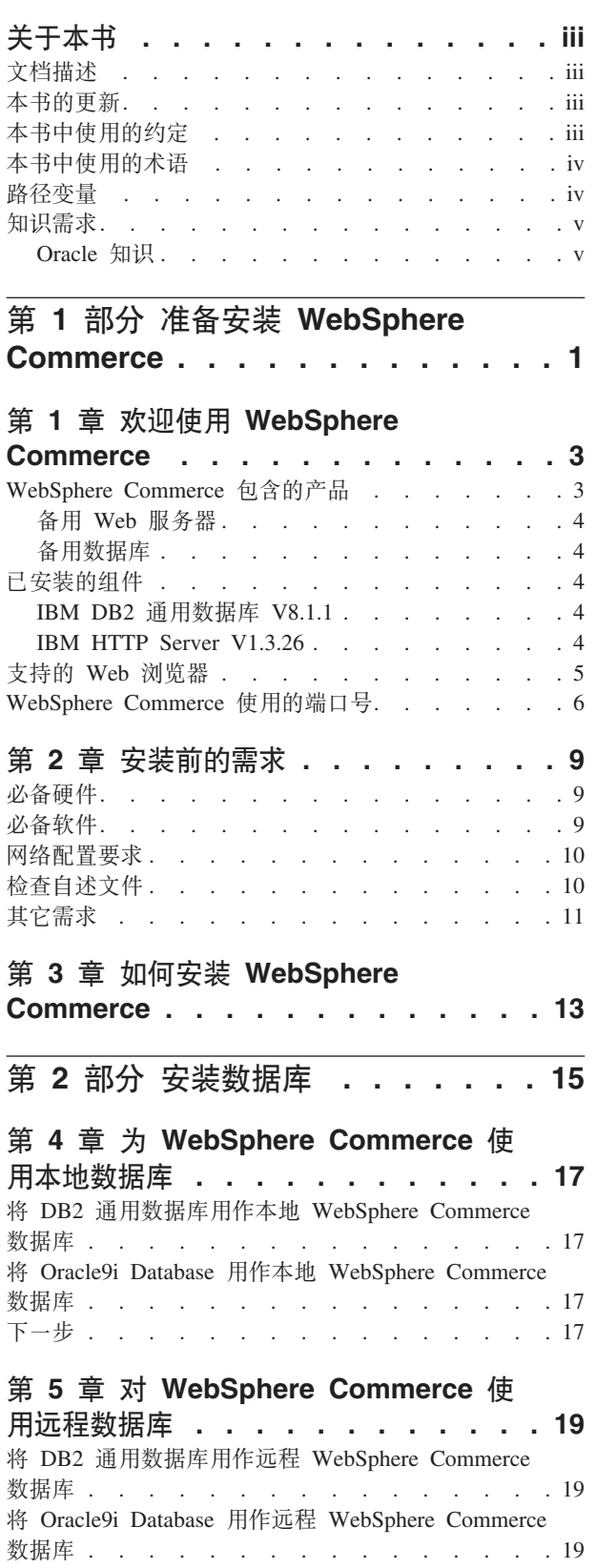

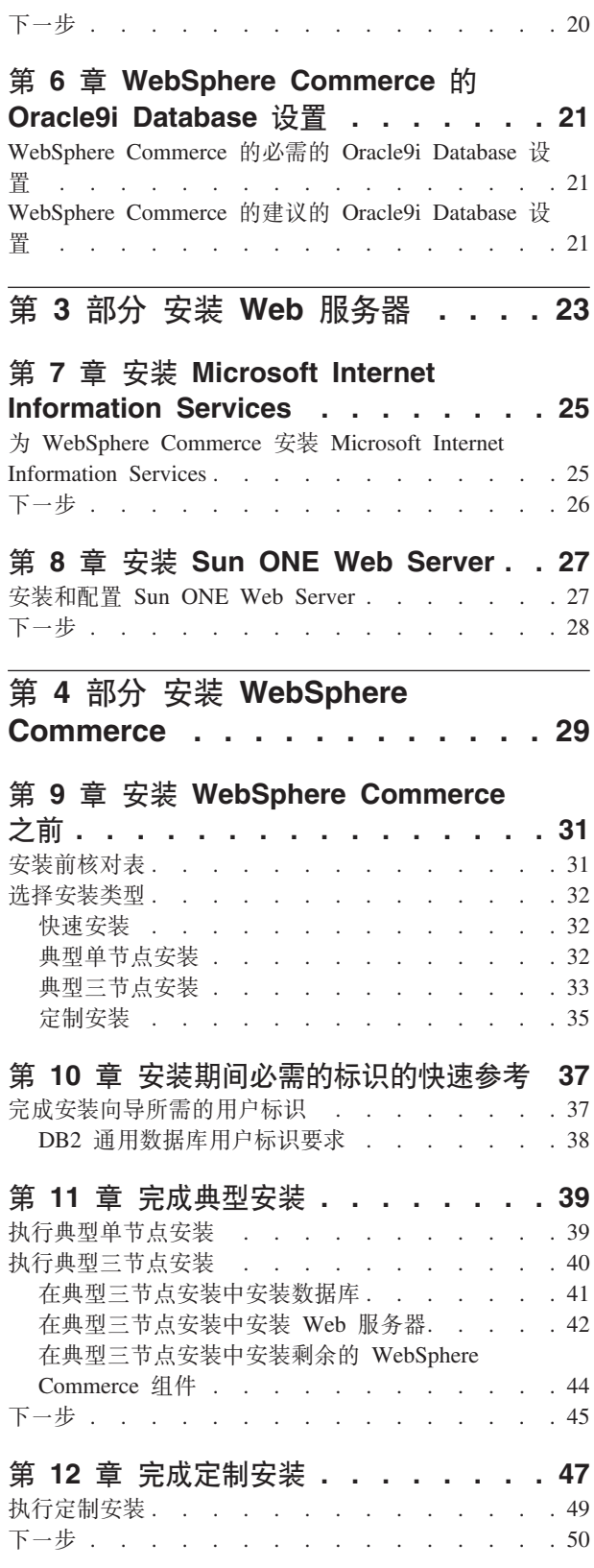

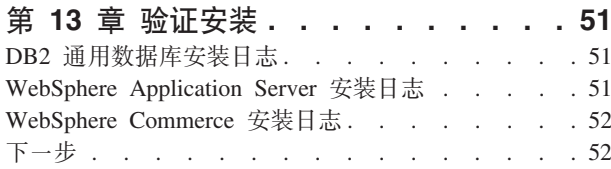

# 第 5 部分 创建 WebSphere Commerce 和 WebSphere

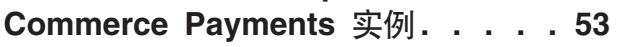

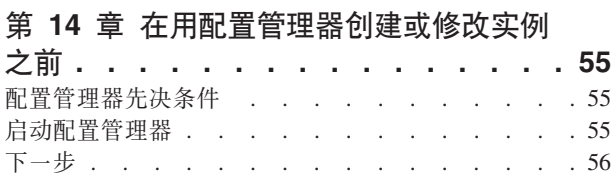

## 第 15 章 创建 WebSphere Commerce

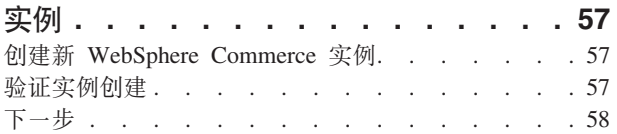

## 第 16 章 创建 WebSphere Commerce

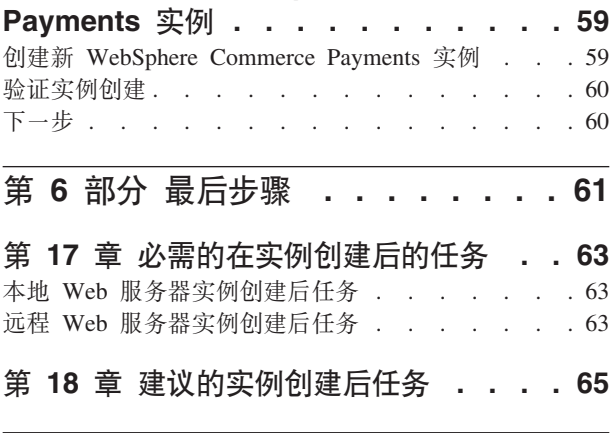

# 第 7 部分 高级配置选项 . . . . . . 67

### 第 19 章 创建多个 WebSphere

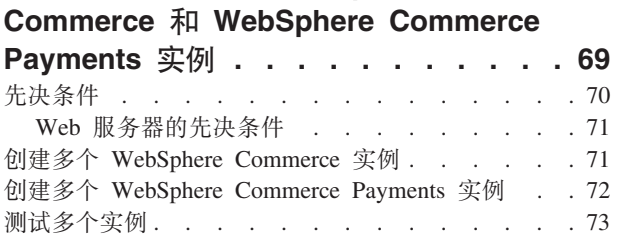

#### 第 20 章 联合 WebSphere Commerce 和 WebSphere Commerce Payments

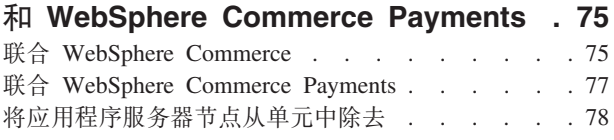

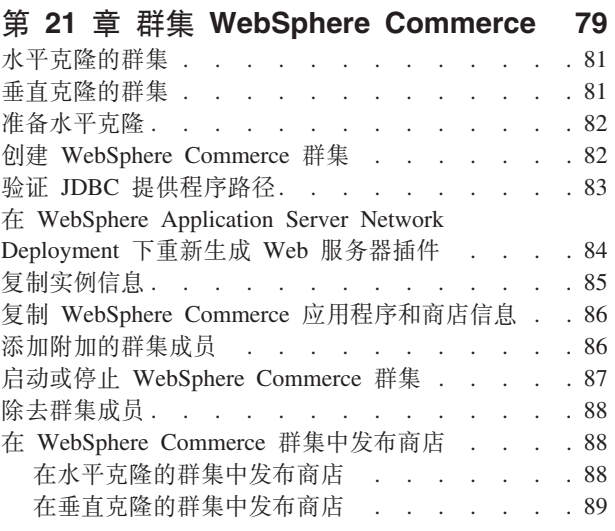

# 第 8 部分 安装和管理任务 . . . . . 91

#### 第 22 章 WebSphere Commerce 任务 93

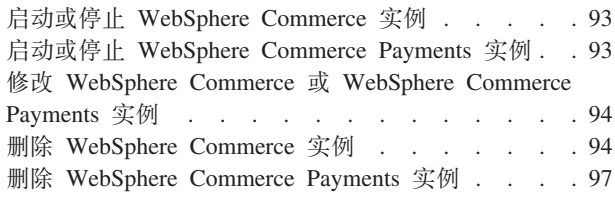

# 第 23 章 WebSphere Application

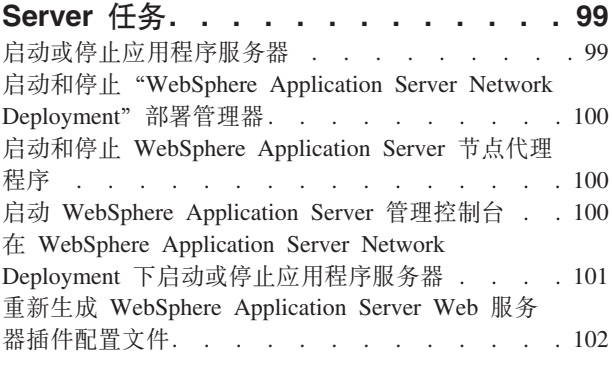

# 第 24 章 远程 Web 服务器任务. . . . 103

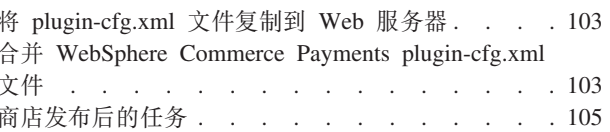

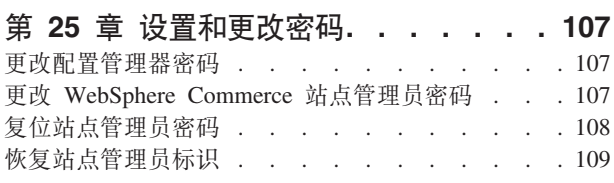

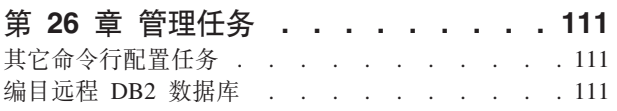

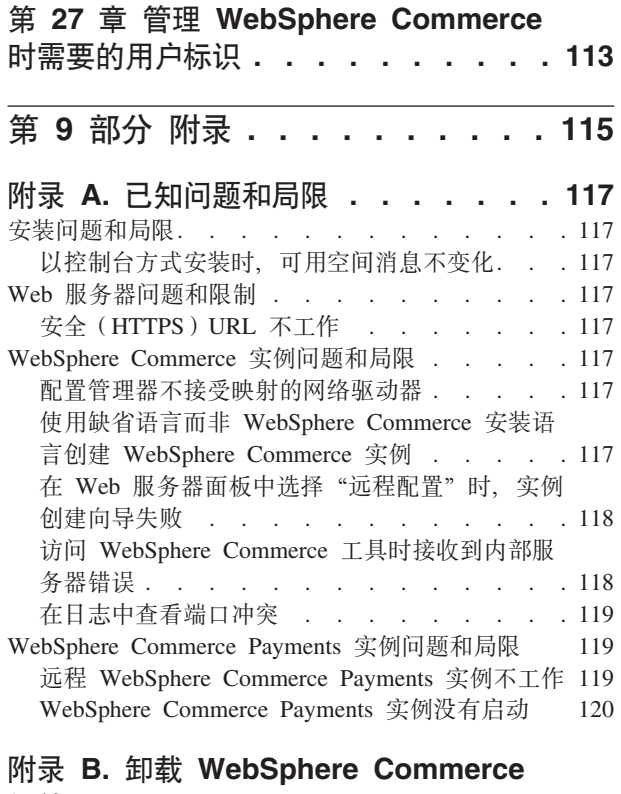

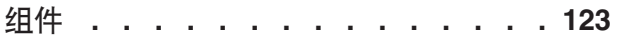

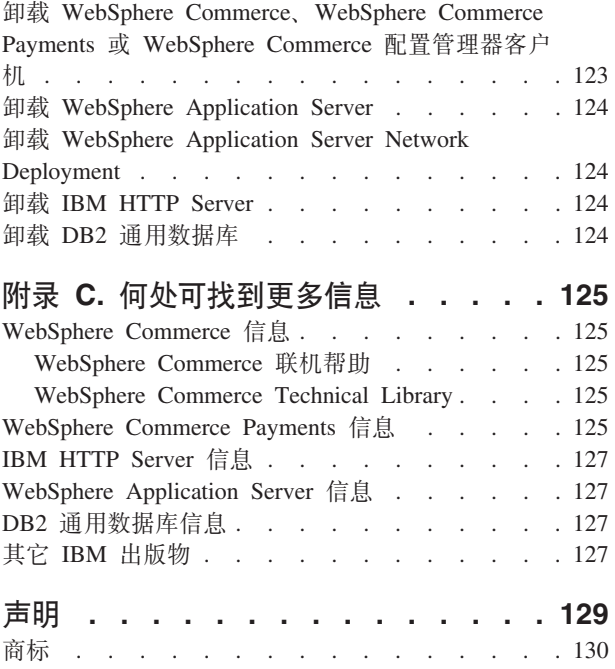

# <span id="page-10-0"></span>第 1 部分 准备安装 WebSphere Commerce

# <span id="page-12-0"></span>**Z 1 B 6-9C WebSphere Commerce**

本书描述如何安装和配置 WebSphere Commerce V5.5 for Windows 2000。它适用于系 统管理员或负责执行安装和配置任务的任何其他人员。

如果您已安装了 WebSphere Commerce Suite V5.1 或 WebSphere Commerce V5.4, 请 按需要遵循《WebSphere Commerce V5.1 迁移指南》或《WebSphere Commerce V5.4 迁 移指南》中描述的迁移步骤。迁移指南可以从 WebSphere Commerce Technical Library 获取:

<http://www.ibm.com/software/commerce/library/>

## **WebSphere Commerce** 包含的产品

以下产品是 WebSphere Commerce 的封装软件:

- WebSphere Commerce 组件
	- WebSphere Commerce 服务器
	- WebSphere Commerce Payments, 它包含:
		- WebSphere Commerce Payments Cassette for VisaNet
		- WebSphere Commerce Payments Cassette for BankServACH
		- WebSphere Commerce Payments Cassette for Paymentech
		- WebSphere Commerce Payments CustomOffline 卡匣
		- WebSphere Commerce Payments OfflineCard 卡匣
	- WebSphere Commerce 加速器
	- WebSphere Commerce 管理控制台
	- WebSphere Commerce 组织管理控制台
	- 产品顾问
	- Blaze Rules Server V4.5.5 M Blaze Innovator Runtime V4.5.5
	- LikeMinds 客户机
- IBM DB2 通用数据库 V8.1.1 企业版 (DB2 通用数据库V8.1 企业版, 带有修订包  $1)$ , 包含以下各项:
	- IBM DB2 通用数据库管理客户机 V8.1.1
- IBM DB2<sup>®</sup> Text Extender 8.1
- IBM HTTP Server V1.3.26
- WebSphere Application Server V5.0
- WebSphere Commerce Analyzer V5.5
- IBM Directory Server 4.1.1
- WebSphere Commerce 5.5 Recommendation Engine (由 LikeMinds 驱动)
- $\bullet$  > Business IBM Lotus<sup>®</sup> QuickPlace<sup>®</sup> 3.0
- IBM Lotus Sametime® 3.0

## <span id="page-13-0"></span>**备用 Web** 服务器

尽管 IBM HTTP Server 是随 WebSphere Commerce 提供的 Web 服务器、但也支持 Microsoft Internet Information Services (IIS) 5.0 和 Sun ONE Web Server Enterprise Edition  $6.0$ .

## 备用数据库

尽管 IBM DB2 通用数据库 V8.1.1 企业版是随 WebSphere Commerce 提供的数据库, 但是您可以使用 Oracle 9i Database R2, Enterprise Edition 或 Standard Edition。

## **Q20Di~**

本节概述了在已经安装了与 WebSphere Commerce V5.5 包含在一起的任何 IBM 产品 的情况下必须执行的任务。

安装 WebSphere Commerce 之前, 必须先安装与 WebSphere Commerce 一起使用的非 IBM 软件。在本书的其它地方提供了非 IBM 软件的指示信息。

#### **IBM DB2 (C}]b V8.1.1**

如果当前正在使用 IBM DB2 通用数据库 V8.1 工作组版, 则需要将其升级的 IBM DB2 通用数据库 V8.1.1 企业版。

同样, 确保 DB2 应用程序开发客户机已安装。WebSphere Commerce 要求 DB2 应用 程序开发客户机正确运行。

如果当前正使用 IBM DB2 通用数据库 V8.1 企业版, 则必须应用 DB2 V8.1 修订包  $1<sub>1</sub>$ 

#### **IBM HTTP Server V1.3.26**

#### 准备安全套接字层协议用于测试

如果系统上已安装 IBM HTTP Server, 则必须确保已启用 SSL。如果已启用 SSL, 则 应该能够在 Web 浏览器中打开以下 URL:

https://*host\_name*

其中 host\_name 是运行 IBM HTTP Server 的机器的全限定主机名。

如果无法打开上述 URL,则必须在 Web 服务器上启用 SSL。关于启用 SSL 的指示信 息, 请参阅 IBM HTTP Server 文档。

在向购物者开立商店之前, 请确保您已检查 《WebSphere Commerce 安全性指南》。

#### **IBM HTTP Server V1.3.26 M WebSphere Application Server V5.0**

如果已经安装了 IBM HTTP Server V1.3.26 和 WebSphere Application Server V5.0, 请执行以下操作:

1. 检查 WebSphere Application Server 插件配置文件是否存在。以下是插件配置文件的 完整路径:

*WAS\_installdir*/config/cells/plugin-cfg.xml

<span id="page-14-0"></span>2. 根据 plugin-cfg.xml 文件存在与否, 请执行以下操作之一:

• 如果 plugin-cfg.xml 文件存在, 请确保插件已经应用于 HTTPServer installdir/conf/httpd.conf 文件。文件中应该存在以下四行: Alias /IBMWebAS/ *WAS\_installdir*/web/ Alias /WSsamples *WAS\_installdir*/WSsamples/ LoadModule ibm\_app\_server\_http\_module *WAS\_installdir*/bin/ mod\_ibm\_app\_server\_http.dll WebSpherePluginConfig *WAS\_installdir*/config/cells/plugin-cfg.xml 这些行可能不会一起出现 - 可以在文件上执行文本搜索以确认存在这些行。如果 缺少这些行, 请将其添加至文件末尾并重新启动 Web 服务器。 • 如果 plugin-cfg.xml 文件不存在, 请确保插件并没有应用于 HTTPServer\_installdir/conf/httpd.conf 文件。文件中不应该存在以下四行。如 果存在以下四行的任何行, 则请将他们从文件中除去: Alias /IBMWebAS/ *WAS\_installdir*/web/ Alias /WSsamples *WAS\_installdir*/WSsamples/ LoadModule ibm\_app\_server\_http\_module *WAS\_installdir*/bin/ mod ibm app server http.dll WebSpherePluginConfig *WAS\_installdir*/config/cells/plugin-cfg.xml 这些行可能不会一起出现 — 可以在文件上执行文本搜索以确认存在这些行。如果

存在这些行中的任意行, 则请将它们除去、保存您的更改并重新启动 Web 服务 器.

### **'VD Web /@w**

只能从与 WebSphere Commerce 机器在相同的网络上的运行 Windows 操作系统的机器 使用 Microsoft Internet Explorer 6.0 访问 WebSphere Commerce 工具和联机帮助。必 须使用带有来自 Microsoft 的最新关键安全性更新的 Internet Explorer 完全版 6.0 (也 称为 Internet Explorer 6.0 Service Pack 1 和因特网工具)或更高版本 — 先前版本不 支持 WebSphere Commerce 工具的完整功能。

购物者可以使用以下任何 Web 浏览器访问 Web 站点, 所有这些浏览器都已经过 WebSphere Commerce 测试:

- AOL for Windows 7 或更高版本
- Microsoft Internet Explorer:
	- 对于 Windows, V6 或更高版本
	- 对于 Macintosh, V5 或更高版本
- Netscape:
	- 对于 Windows, V6.1 或更高版本
	- 对于 Linux, V6.2.3 或更高版本
- Netscape Navigator:
	- 对于 Windows, V4.51 或更高版本
	- 对于 Linux, V4.79 或更高版本

## <span id="page-15-0"></span>**WebSphere Commerce** 使用的端口号

以下是 WebSphere Commerce 或其组件产品使用的缺省端口号列表。确保未将这些端口 用于非 WebSphere Commerce 应用程序。如果在系统中配置了防火墙,请确保您可以访 间这些端口。

关于了解正在使用哪些端口的指示信息,请参阅您的操作系统文档。

#### **X\*E"**

本节仅列出随 WebSphere Commerce 提供的软件必需的端口。关于非 IBM 软件 必需的端口号, 请参阅非 IBM 软件包的文档。

端口号 使用对象

- **21** FTP 端口。创建使用远程 Web 服务器的 WebSphere Commerce 或 WebSphere Commerce Payments 实例时需要此端口。
- 80 **IBM HTTP Server**
- 389 轻量级目录访问协议(LDAP)目录服务器。
- 443 IBM HTTP Server 安全端口。此安全端口需要 SSL。
- **1099** WebSphere Commerce 配置管理器服务器。
- **2809** WebSphere Application Server 引导地址。
- **5432** WebSphere Commerce Payments 非安全服务器。
- 5433 WebSphere Commerce Payments 安全服务器。此安全端口需要 SSL。
- **5557** WebSphere Application Server 内部 Java 消息传递服务服务器。
- **5558** WebSphere Application Server Java 消息传递服务服务器排队地址。
- **5559** WebSphere Application Server Java 消息传递服务直接地址。
- 7873 WebSphere Application Server DRS 客户机地址。
- **8000** WebSphere Commerce 工具。此安全端口需要 SSL。
- 8002 WebSphere Commerce 管理控制台. 此安全端口需要 SSL。
- **8004** WebSphere Commerce 组织管理控制台。此安全端口需要 SSL。
- **8008** IBM HTTP Server 管理端口。
- 8880 WebSphere Application Server SOAP 接口地址。
- 9043 WebSphere Application Server 管理控制台安全端口。此安全端口需要 SSL。
- **9080** WebSphere Application Server HTTP 传输。
- 9090 WebSphere Application Server 管理控制台端口。
- 9443 WebSphere Application Server HTTPS 传输端口。
- **9501** WebSphere Application Server 安全关联服务。
- **9502** WebSphere Application Server 公共安全端口。
- **9503** WebSphere Application Server 公共安全端口。

50000 DB2 服务器端口。

 $-$ 个端口至少 60000 或更高 DB2 TCP/IP 通信。

# <span id="page-18-0"></span>第 2 章 安装前的需求

本章描述在安装 WebSphere Commerce 之前需要执行的步骤。

#### 必备硬件

在安装 WebSphere Commerce V5.5 之前, 必须保证满足以下最低硬件需求:

需要专用的 Pentium® III 733 MHz (对于生产环境, 建议使用 1 GHz 或更高频率) IBM 兼容个人计算机,并且需要以下配置:

- 对于带有可选 WebSphere Commerce Payments 实例的 WebSphere Commerce 实例, 每个处理器至少有 1 GB RAM。每个带有可选 WebSphere Commerce Payments 实 例的 WebSphere Commerce 实例都将需要每个处理器有附加的 512 MB RAM。
- 在目标安装驱动器上, 至少需要 2 GB 的可用磁盘空间。
	- 在 C: 驱动器上还需要附加的 300 MB. 如果机器格式化为 FAT 分区且分区超过 1.024 GB, 则将需要两倍多的可用磁盘空间。安装将检查是否有足够的可用磁盘空 间,并警告您空间不足。
	- 如果机器格式化为 FAT 分区且分区超过 2049 MB, 则将需要三倍的可用磁盘空 间。
- 页面调度文件大小应该是 RAM 的双倍大小。例如,512 MB RAM 应该有 1024 MB 的页面调度文件。
	- 页面调度文件大小在虚拟内存窗口中调整。通过执行以下操作访问虚拟内存窗口:
	- 1. 选择开始 > 控制面板 > 系统。
	- 2. 在系统属性中, 选择高级选项卡。
	- 3. 单击性能选项。
	- 4. 在性能选项中, 在虚拟内存下单击更改。
- CD-ROM 驱动器。
- 至少 256 色的图形功能监视器。
- 鼠标或其它定位设备。(可选)
- 支持 TCP/IP 协议的局域网 (LAN)适配器。
- 注: 启用 WebSphere Application Server 安全性时, 强烈建议您的机器满足以下要求:
	- 机器内存最少为 1 GB。
	- 对于 WebSphere Commerce 应用程序至少需要 384 MB 堆大小。

## 必备软件

在安装 WebSphere Commerce 之前, 必须保证满足以下最低软件需求:

• 已安装 Service Pack 3 的 Windows 2000 Server 或 Advanced Server Edition, 可从 以下 URL 获取此 Service Pack:

http://www.microsoft.com

• 确保该系统启用了 DNS, 从而存在主机名和域。WebSphere Commerce 不支持纯 IP 地址环境。

## <span id="page-19-0"></span>网络配置要求

除了硬件和软件需求外, 请确保系统的网络配置符合以下要求:

- 系统必须具有可解析的域名。 与域名结合在一起的主机名是全限定主机名。例如, 如果主机名是 system1 而域为 ibm.com, 则全限定主机名为 system1.ibm.com。 从命令提示符会话发出以下命令应该返回系统的 IP 地址: nslookup 'fully\_qualified\_host\_name' 期望的结果是带有系统的正确 IP 地址的应答。
- 系统上的 IP 地址必须解析为主机名 (包括域)。要确定 IP 地址是否已映射至全限定 主机名, 则启动命令提示符会话并发出以下命令: nslookup 'IP address'

期望的结果是带有系统的正确全限定主机名的应答。

## 检查自述文件

检查自述文件是安装 WebSphere Commerce 的重要先决条件。自述文件包含关于产品最 新更改的信息。最新更改可能包含使用 WebSphere Commerce 之前必须安装的附加修订 包。

未能安装在自述文件中列出的任何最新修正将导致 WebSphere Commerce 无法正常运 行。

可以在 WebSphere Commerce CD 1 的根目录中找到自述文件。自述文件的名称为: readme language code.htm

其中 language\_code 是以下各项之一:

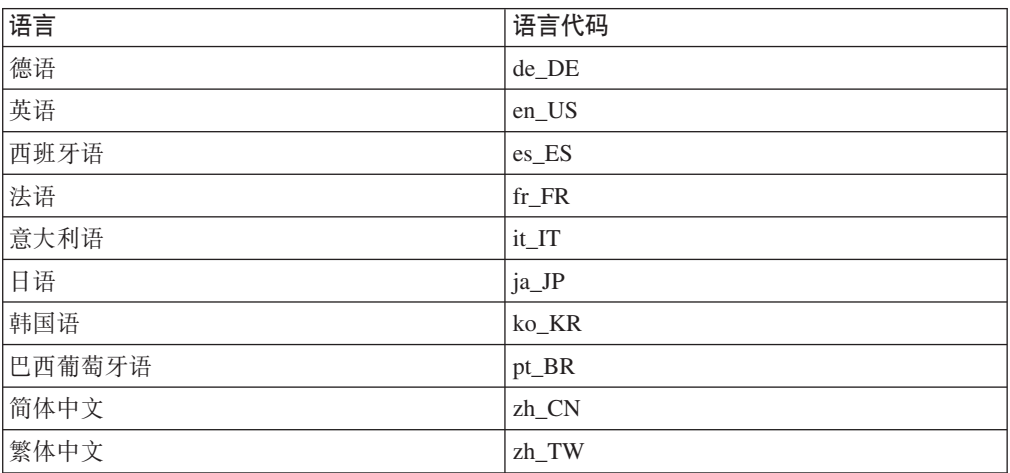

# <span id="page-20-0"></span>其它需求

您还必须执行以下操作:

- 确保 Windows 管理用户标识具有以下用户权利:
	- 以操作系统方式操作
	- 创建标记对象
	- 添加配额
	- 作为服务登录
	- 替换进程级别标记

要对用户标识授予用户权利,请执行以下操作:

- 1. 选择开始 > 控制面板 > 管理工具 > 本地安全设置。
- 2. 展开本地策略并选择用户权利指定。
- 3. 对于要授予用户标识的每项用户权利, 请执行以下操作:
	- a. 用鼠标右键单击策略并选择安全性。
	- b. 单击添加。
		- 可能显示附加对话框,允许您从列表中选择用户标识。
	- c. 在授予用户标识用户权利后, 请单击确定。

用户标识应该同时显示在本地设置和有效设置列中。

如果用户标识没有显示在**有效设置**列中, 则并未授予用户权利。如果系统是 Windows 域的一部分, 则该域设置将覆盖本地设置。

如果系统是 Windows 域的一部分,则可以通过将用户标识添加到已经被授予 必需的用户权利的组来授予该用户标识用户权利。可以将用户标识添加到计 算机管理控制台中的组。要访问计算机管理器控制台、请选择开始 > 控制面板 > 管理工具 > 计算机管理。

如果没有授予任何组必需的用户权利,请联系您的域管理员获取关于向用户 标识授予必要的用户权利的信息。

4. 在授予必需的用户权利后, 重新引导系统以使更新的用户权利生效。

#### 重要信息

如果在没有必需的用户权利的用户标识下执行安装、则该 WebSphere Commerce 的安装将失败。

同样,必需的用户权利只有在重新引导系统后才会指定给标识。

- 如果正在运行其它应用程序,请停止这些程序。因为,在安装过程中需要重新启动 机器, 这将会使正在运行的应用程序丢失数据。
- 确保在安装 WebSphere Commerce 之前, 所有 Web 服务器、Java 应用程序服务器 和所有不重要的 Java 进程都已停止。
- 确保在安装 WebSphere Commerce 之前, 任何其它 InstallShield 多平台的安装程序 都已完成或停止。
- 如果正在机器上运行 Lotus Notes® 或任何其它服务器, 请停止该服务器。如果机器 上有一个 Web 服务器当前正在使用以下端口, 请禁用此 Web 服务器: 80、443、 5442、5443、8000、8002 和 8004。
- 如果计划使用 IBM HTTP Server 作为 Web 服务器, 请执行以下操作:
	- 请确保 Web 服务器的主机名不包含下划线 (\_)。IBM HTTP Server 不支持主机 名中有下划线的机器。
	- 卸载 IIS 或停止以下服务:
		- IIS Admin Service
		- World Wide Web Publishing Service
		- Simple Mail Transport Protocol (SMTP)

还应当将这些服务设置为手动或禁用,而不是自动,以便在重新启动系统时这些 服务不会启动

服务设置是从"服务"面板更改的。要访问"服务"面板,请选择开始 > 控制面  $\frac{1}{2}$  **b**  $\frac{1}{2}$  **e**  $\frac{1}{2}$  **e**  $\frac{1}{2}$  **e**  $\frac{1}{2}$  **e**  $\frac{1}{2}$  **e**  $\frac{1}{2}$  **e**  $\frac{1}{2}$  **e**  $\frac{1}{2}$  **e**  $\frac{1}{2}$  **e**  $\frac{1}{2}$  **e**  $\frac{1}{2}$  **e**  $\frac{1}{2}$  **e**  $\frac{1}{2}$  **e**  $\frac{1}{2}$  **e**  $\frac{1}{2}$ 

## <span id="page-22-0"></span>第 3 章 如何安装 WebSphere Commerce

本章提供了要成功安装 WebSphere Commerce 所必须执行的步骤的概述。

要成功完成 WebSphere Commerce 的安装和配置,请执行以下操作:

1. 计划 WebSphere Commerce 的配置。

在计划配置中, 您应当确定将在其中安装 WebSphere Commerce 的各种组件 (包括 数据库和 Web 服务器)的机器的数目。

检查 WebSphere Commerce 安装向导所支持的安装配置的描述以帮助计划配置, 该 描述可在第32页的『选择安装类型』中找到。

- 2. 确保计划配置中的所有节点均满足第9页的第 2 章, 『安装前的需求』中概述的先 决条件。
- 3. 根据第15页的第 2 部分, 『安装数据库』中提供的信息安装和配置数据库。 确保在安装和配置数据库之前检查该部分的所有章节。
- 4. 根据第23页的第 3 部分, 『安装 Web 服务器』中提供的信息, 安装和配置 Web 服务器。

确保在安装和配置 Web 服务器之前, 检查该部分的所有章节。

- 5. 收集所有标识和其它完成 WebSphere Commerce 安装向导所需的信息。第37页的第 10 章, 『安装期间必需的标识的快速参考』中概述了此信息。
- 6. 完成第31页的 『安装前核对表』中提供的安装前核对表, 以确保您已就绪可以安 装 WebSphere Commerce 了。
- 7. 根据计划的配置和第29页的第 4 部分, 『安装 WebSphere Commerce』中提供的信 息安装 WebSphere Commerce,

确保在安装和配置 WebSphere Commerce 之前, 检查该部分的所有章节。

8. 根据第 53 页的第 5 部分, 『创建 WebSphere Commerce 和 WebSphere Commerce Payments 实例 』 中提供的信息创建 WebSphere Commerce 实例和 WebSphere Commerce Payments 实例。

#### 重要信息

创建 WebSphere Commerce 实例时, 创建站点管理员用户标识和密码。记住此 用户标识和密码是非常关键的, 因为创建实例之后, 这是唯一可以访问 WebSphere Commerce 管理控制台、WebSphere Commerce 组织管理控制台和 WebSphere Commerce 加速器的用户标识。

如果忘记了站点管理员密码, 则可以通过遵循第108 页的 『复位站点管理员 密码』中的指示信息复位密码。

如果忘记了站点管理员标识, 则可以通过遵循第109页的 『 恢复站点管理员 标识』中的指示信息恢复该标识。

9. 完成第63页的第 17 章, 『必需的在实例创建后的任务』中概述的实例创建后的必 需任务。

完成这些步骤之后, 您已就绪可以执行第65页的第18章, 『建议的实例创建后任务』 中所概述的任何任务了。

# <span id="page-24-0"></span>**Z 2 ?V 20}]b**

WebSphere Commerce 支持 DB2 通用数据库和 Oracle9i Database。数据库可以与其它 WebSphere Commerce 组件安装在相同的节点上, 或者它可以安装在远程节点上。

如果计划使用与 WebSphere Commerce 和 WebSphere Commerce Payments 运行在相 同节点上的数据库, 则遵循第17 页的第 4 章, 『为 [WebSphere Commerce](#page-26-0) 使用本地数 据库』中的指示信息。

如果计划使用与 WebSphere Commerce 或 WebSphere Commerce Payments 运行在不 同节点上的数据库, 则遵循第 19 页的第 5 章, 『对 [WebSphere Commerce](#page-28-0) 使用远程数 据库』中的指示信息。

# <span id="page-26-0"></span> $\hat{E}$  **4**  $\hat{E}$   $\hat{B}$  **WebSphere Commerce** 使用本地数据库

在此配置中, WebSphere Commerce, WebSphere Commerce Payments 和数据库管理系 统安装在同一节点。

## **+ DB2 (C}]bCw>X WebSphere Commerce }]b**

如果将 DB2 通用数据库用作本地 WebSphere Commerce 数据库, 则不需要任何其它步 骤。DB2 通用数据库已安装且 WebSphere Commerce 数据库已作为 WebSphere Commerce 实例创建的一部分创建和配置。通过遵循第 23 页的第 3 部分, 『安装 Web 服务器』中的指示信息继续进行 WebSphere Commerce 安装。

## **<sup>2</sup>** $\frac{1}{2}$  **Oracle9i Database 用作本地 WebSphere Commerce 数据库**

如果将 Oracle9i Database 用作 WebSphere Commerce 数据库、则必须在安装 WebSphere Commerce 前安装和配置 Oracle9i Database.

确保根据从 Oracle9i Database 文档中获取的指示信息安装以下 Oracle9i Database 组件:

- Oracle9i Database
- Oracle Net Services
- Oracle Net Listener
- Oracle JDBC/OCI Interfaces

在安装 Oracle9i Database 之后, 必须在安装 WebSphere Commerce 之前创建和配置数 据库以与 WebSphere Commerce 一起使用。数据库的设置列在第 21 页的第 6 章, 『[WebSphere Commerce](#page-30-0) 的 Oracle9i Database 设置』中。

当在向导中选择创建新的数据库或表空间时, WebSphere Commerce 实例创建向导执行 以下操作:

- 为 WebSphere Commerce 模式创建 Oracle9i Database 用户标识。
- 为 WebSphere Commerce 创建表空间。
- 填充 WebSphere Commerce 表空间。

当在向导中选择创建新的数据库或表空间时, WebSphere Commerce Payments 实例创建 向导执行以下操作:

- 为 WebSphere Commerce Payments 创建 Oracle9i Database 用户标识。
- 为 WebSphere Commerce Payments 创建表空间。
- 填充 WebSphere Commerce Payments 表空间。

## 下一步

在完成本章中的指示信息后, 通过遵循第 23 页的第 3 部分, 『安装 Web 服务器』中 的指示信息继续 WebSphere Commerce 的安装。

# <span id="page-28-0"></span>**Z 5 B T WebSphere Commerce 9C6L}]b**

在此配置中,WebSphere Commerce 和 WebSphere Commerce 数据库安装在不同节点。

## **+ DB2 (C}]bCw6L WebSphere Commerce }]b**

如果将 DB2 通用数据库用作远程 WebSphere Commerce 数据库, 则不需要任何附加步 骤。WebSphere Commerce 安装向导将在 WebSphere Commerce 节点上安装和配置 DB2 管理客户机。WebSphere Commerce 安装向导也用于在数据库服务器节点上安装 DB2 通 用数据库。

### 将 Oracle9i Database 用作远程 WebSphere Commerce 数据库

如果使用 Oracle 9i Database R2, Enterprise Edition 或 Standard Edition 作为 WebSphere Commerce 数据库、则必须在安装 WebSphere Commerce 之前安装 Oracle9i Database。 要将 Oracle9i Database 安装为 WebSphere Commerce 数据库, 请执行以下操作:

- 1. 根据从 Oracle9i Database 文档中获取的指示信息, 在 Oracle9i Database 服务器节 点上安装以下 Oracle9i Database 组件:
	- Oracle9i Database
	- Oracle Net Services
	- Oracle Net Listener
	- Oracle JDBC/OCI Interfaces

如果计划在 Oracle9i Database 服务器上使用现有的 WebSphere Commerce V5.5 数 据库, 则可以忽略此步骤。不能对 WebSphere Commerce V5.5 使用现有 WebSphere Commerce V5.4 (或更低版本) — 现有数据库必须先迁移至 WebSphere Commerce V5.5。关于迁移数据库的指示信息, 请参阅《WebSphere Commerce 迁移指南》。

- 2. 根据从 Oracle9i Database 文档中获取的指示信息, 在 WebSphere Commerce ( Oracle9i Database 客户机) 节点上安装以下 Oracle9i Database 组件:
	- Oracle9i Enterprise Client
	- SOL\*Plus
	- Oracle JDBC/Thin Interfaces
	- Oracle JDBC/OCI Interfaces
	- Oracle Network Utilities
- 3. 如果计划在与 WebSphere Commerce 和 Oracle9i Database 服务器节点不同的节点 上安装 WebSphere Commerce Payments, 请在该 WebSphere Commerce Payments 节 点上重复步骤 2。
- 4. 确保依照 Oracle9i Database 文档中找到的指示信息已配置了 Oracle9i Database 客 户机和服务器以便正确通信。

在安装 Oracle9i Database 服务器和客户机后, 必须在安装 WebSphere Commerce 之前 为 WebSphere Commerce 和 WebSphere Commerce Payments 创建和配置要使用的数

<span id="page-29-0"></span>据库。数据库的设置列在第 21 页的第 6 章, 『[WebSphere Commerce](#page-30-0) 的 Oracle9i [Database](#page-30-0) 设置 <sup>1</sup> 中。关于创建和配置 Oracle9i Database 的指示信息, 请参阅 Oracle9i Database 文档。

当在向导中选择创建新的数据库或表空间时, WebSphere Commerce 实例创建向导执行 以下操作:

- 为 WebSphere Commerce 模式创建 Oracle9i Database 用户标识。
- 为 WebSphere Commerce 创建表空间。
- 填充 WebSphere Commerce 表空间。

当在向导中选择创建新的数据库或表空间时, WebSphere Commerce Payments 实例创建 向导执行以下操作:

- 为 WebSphere Commerce Payments 创建 Oracle9i Database 用户标识。
- 为 WebSphere Commerce Payments 创建表空间。
- 填充 WebSphere Commerce Payments 表空间。

下一步

在完成本章中的指示信息后, 通过遵循第 23 页的第 3 部分, 『安装 Web 服务器』中 的指示信息继续 WebSphere Commerce 的安装。

# <span id="page-30-0"></span>第 6 章 WebSphere Commerce 的 Oracle9i Database 设置

本节提供了关于 WebSphere Commerce 所使用的 Oracle9i Database 数据库的建议设置 的信息。

注:

- 1. WebSphere Commerce 只支持 Oracle 9i Database R2, Enterprise Edition 或 Standard Edition.
- 2. 在按本章中的建议更改数据库设置之前, 应该具备 Oracle9i Database 的高级知识 (在 DBA 级别)。
- 3. 关于 Oracle9i Database 的信息, 请转至 http://www.oracle.com。可以从 http://otn.oracle.com 获取 Oracle9i Database 文档和软件的副本。本章中的 Oracle9i Database 信息仅作为准则提供。
- 4. 关于 Oracle9i Database 术语和概念的附加信息, 请参阅购买 Oracle9i Database 时 一起提供的 Oracle 9i Concepts 文档。

重要信息 -

本章假定您已为正在安装的 WebSphere Commerce 配置安装了正确的 Oracle9i Database 组件。如果尚未安装 Oracle9i Database, 请参阅 WebSphere Commerce 配置相应的部分:

- 第17页的 『 将 Oracle9i Database 用作本地 WebSphere Commerce 数据库 』
- 第19页的 『 将 Oracle9i Database 用作远程 WebSphere Commerce 数据库 』

## WebSphere Commerce 的必需的 Oracle9i Database 设置

下表列出在对 WebSphere Commerce 使用 Oracle9i Database 时所必需和强烈建议使用 的数据库参数设置:

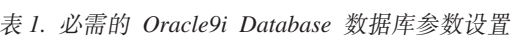

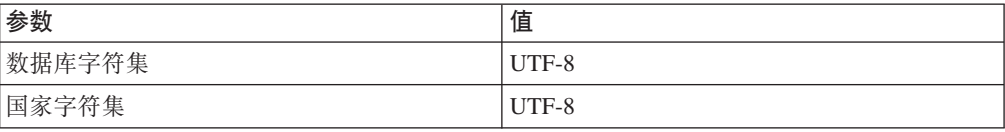

请参阅 Oracle9i Database 文档, 以获取关于设置或更改数据库参数的指示信息。

#### WebSphere Commerce 的建议的 Oracle9i Database 设置

下表列出在对 WebSphere Commerce 使用 Oracle9i Database 时建议使用的数据库参数 设置:

表 2. Oracle9i Database 的建议的数据库参数设置

| M<br>۰ж.<br><i>ᡔ</i> <del>ᆻ</del> | $\cdots$<br>伹 |
|-----------------------------------|---------------|
|                                   | ע גוד         |

表 2. Oracle9i Database 的建议的数据库参数设置 (续)

| 参数                   | 值      |
|----------------------|--------|
| db_cache_size        | 120MB  |
| open_cursors         | 1000   |
| pga_aggregate_target | 50MB   |
| shared_pool_size     | 120MB  |
| sort_area_size       | 655350 |

请参阅 Oracle9i Database 文档, 以获取关于设置或更改数据库参数的指示信息。

# <span id="page-32-0"></span>第 3 部分 安装 Web 服务器

WebSphere Commerce 支持 IBM HTTP Server, Microsoft Internet Information Services 或 Sun ONE Web Server 作为其 Web 服务器。Web 服务器可以安装在与其它 WebSphere Commerce 组件相同的机器上, 或者可以安装在远程机器上。

如果要安装 IBM HTTP Server, 则可以转至第 29 页的第 4 部分, 『安装 [WebSphere](#page-38-0) [Commerce](#page-38-0) 』, IBM HTTP Server 由 WebSphere Commerce 安装向导安装。

如果您使用 Microsoft Internet Information Services 或 Sun ONE Web Server 作为您 的 Web 服务器, 您必须在安装其它 WebSphere Commerce 组件之前完成本部分中的适 当章节。如下章中的描述安装 Web 服务器, 然后继续至第 29 页的第 4 部分, 『安装 [WebSphere Commerce](#page-38-0)  $\text{I}:$ 

- 第25 页的第 7 章, 『安装 [Microsoft Internet Information Services](#page-34-0) 』
- 第27 页的第 8 章, 『安装 [Sun ONE Web Server](#page-36-0) 』

# <span id="page-34-0"></span>第 7 章 安装 Microsoft Internet Information Services

虽然 WebSphere Commerce 包含 IBM HTTP Server V1.3.26 的副本, 但也可使用 Microsoft Internet Information Services (IIS) 5.0 作为 Web 服务器。如果要使用 Microsoft Internet Information Services, 则必须在安装 WebSphere Commerce 前在 Web 服务器 上宗成本章中的步骤。

#### 重要信息

如果对 WebSphere Commerce 机器远程安装 Web 服务器, 请确保两样产品都安 装在相同的盘符。例如, 如果将 Web 服务器软件安装在 Web 服务器上的驱动器 C:, 则应当将 WebSphere Commerce 安装在 WebSphere Commerce 机器上的驱 动器 C:。

# 为 WebSphere Commerce 安装 Microsoft Internet Information **Services**

如果正在使用 Microsoft Internet Information Services 作为 Web 服务器, 请在 Web 服 务器上完成以下步骤:

- 1. 依照由 Microsoft 提供的指示信息, 安装 Microsoft Internet Information Services。
- 2. 用可以从 Microsoft 获取的所有最新的安全性补丁更新 IIS 安装。
- 3. 在 IIS 上启用安全套接字层(SSL)。
- 4. 如果计划将 WebSphere Commerce 与 WebSphere Commerce Payments 一起使用、 则将以下端口添加到您的 Web 服务器: 5432。
- 5. 将以下安全套接字层 (SSL)端口添加到 Web 服务器: 8000、8002 和 8004。
- 6. 如果计划将 WebSphere Commerce 与 WebSphere Commerce Payments 一起使用, 则将以下安全套接字层(SSL)端口添加到 Web 服务器: 5433。
- 7. 在 IIS 上启用基本认证。

关于完成这些任务的指示信息, 请参阅 Microsoft IIS 文档。

#### 远程 IIS 配置的重要信息

如果计划在远离 WebSphere Commerce 节点的节点上安装 IIS, 请确保在创建 WebSphere Commerce 实例后遵循第 63 页的第 17 章, 『必需的在实例创建后的 任务』中的指示信息。

该部分包含了 IIS 在远离 WebSphere Commerce 的节点上运行时 IIS 用户应遵循 的重要配置步骤。无法完成这些步骤将导致 IIS 无法正确地配置以与 WebSphere Commerce 和 WebSphere Commerce Payments 一起使用。

<span id="page-35-0"></span>**B;=**

现在您已安装和配置了 Microsoft Internet Information Services, 您可以按第 29 页的第 4 部分, 『安装 [WebSphere Commerce](#page-38-0) 』中的描述安装 WebSphere Commerce 了。
## **Z 8 B 20 Sun ONE Web Server**

虽然 WebSphere Commerce 包含 IBM HTTP Server V1.3.26 的副本, 但也可使用 Sun ONE Web Server Enterprise Edition 6.0 作为 Web 服务器。如果要使用 Sun ONE Web Server, 则必须在安装剩余的 WebSphere Commerce 之前完成本章中的适当步骤。

### **20MdC Sun ONE Web Server**

如果正在使用 Sun ONE Web Server Enterprise Edition 6.0 作为 Web 服务器, 请完 成以下步骤:

- 1. 按照 Sun 提供的指示信息安装 Sun ONE Web Server。确保安装了以下组件:
	- Sun ONE Web Server, Enterprise Server
	- 服务器核心
	- v Java Runtime Environment
	- Java 支持
	- · SSJS 支持
	- · SSJS 数据库支持

语勿选择使用定制 JDK。

- 2. 确保遵循 Sun ONE Web Server 文档中的指示信息创建以下虚拟服务器:
	- 端口 80 上的非 SSL 通信
	- 端口 443 上的 SSL 通信
	- 端口 8000 上的 SSL 通信
	- 端口 8002 上的 SSL 通信
	- 端口 8004 上的 SSL 通信

如果计划将 WebSphere Commerce 与 WebSphere Commerce Payments 一起使用, 也要创建以下虚拟服务器:

- 端口 5432 上的非 SSL 通信
- 端口 5433 上的 SSL 通信

- 3. 依照 Sun ONE Web Server 文档安装由认证中心签署的安全证书。
- 4. 打开 Web 浏览器并转至下列 URL 来测试您的 Sun ONE Web Server 安装和配置:

http://*SunONEWebServer\_hostname* https://*SunONEWebServer\_hostname* https://*SunONEWebServer\_hostname*:8000 https://*SunONEWebServer\_hostname*:8002 https://*SunONEWebServer\_hostname*:8004

如果计划将 WebSphere Commerce 与 WebSphere Commerce Payments 一起使用, 也要测试以下 URL:

http://*SunONEWebServer\_hostname*:5432 https://*SunONEWebServer\_hostname*:5433

重要信息:确保仅为必需的端口创建虚拟服务器。每个必需的端口都有独立的 Web 服务器将使 WebSphere Commerce 不正确运行。

其中 SunONEWebServer\_hostname 是 Sun ONE Web Server 机器的全限定域名。

如果先前已经成功创建了虚拟处理器, 则应为每个 URL 显示缺省 Sun ONE Web Server 页。如果页面未显示或您接收到其它错误, 则未正确配置 Sun ONE Web Server 以与 WebSphere Commerce 一起使用。

请不要继续进行 WebSphere Commerce 的安装, 直至您完成这一步。如果您未成功 完成这一步而继续安装 WebSphere Commerce, WebSphere Commerce 的安装和配 置将失败。

请参阅 Sun ONE Web Server 文档获得有关更正任何问题的帮助。

#### 重要信息

缺省情况下, 外部用户能够访问 Sun ONE Web Server 可提供支持的任何文件。 出于安全原因, 您应当限制对 Web 目录的访问。关于对文件和目录的访问限制的 信息, 请参阅 Sun ONE Web Server 文档。此外, 应当打开 obj.conf 文件并搜 索 NameTrans 条目; 请确保目标目录中的文件是受保护的。

下一步

既然已经安装和配置了 Sun ONE Web Server, 则您已准备好按第 29 页的第 4 部分, 『安装 WebSphere Commerce』中所述安装 WebSphere Commerce。

# <span id="page-38-0"></span>第 4 部分 安装 WebSphere Commerce

## <span id="page-40-0"></span>第 9 章 安装 WebSphere Commerce 之前

此部分描述在使用 WebSphere Commerce 安装向导前, 必须完成哪些工作。在使用 WebSphere Commerce 安装向导前, 您必须执行以下操作:

- 1. 完成安装前核对表来确保已符合所有安装前的要求。安装前核对表在『安装前核对 表』中提供。
- 2. 根据第32页的 『 选择安装类型』中的描述选择安装类型。本部分中的描述指示信 息您以适当的步骤完成所选的安装类型。

## 安装前核对表

在安装 WebSphere Commerce 前, 完成以下核对表来确保符合所有安装前的要求:

- 规划的安装中的所有系统都符合第9页的第2章, 『安装前的需求』中概述的硬 件和软件需求。
- 所有 WebSphere Commerce 需要的端口都可用。WebSphere Commerce 需要的端 口在第6页的 『WebSphere Commerce 使用的端口号』中列出。
- 您用来登录的, 具有管理权限和附加的高级用户权限的用户标识在第37页的 『完成安装向导所需的用户标识』中概述。
- 已收集所有标识、密码、路径和其它完成 WebSphere Commerce 安装向导所需的 信息。完成 WebSphere Commerce 安装向导所需的信息在第37页的第 10 章, 『安装期间必需的标识的快速参考』中列出。
- ▶ Oracle | 如果您使用 Oracle 作为您的数据库, 请确保已如第 15 页的第 2 部分, 『安装数据库』中所述安装它。
- ▶ Oracle | 如果您计划建立一个远程 Oracle 数据库, 则如第 19 页的 『 将 Oracle9i Database 用作远程 WebSphere Commerce 数据库 』中所述将 Oracle 数据库安装 在数据库节点上, 并在 WebSphere Commerce 节点上安装和配置 Oracle 客户机。 确保 SQL\*Plus 可在 WebSphere Commerce 节点上运行。
- 如果您要使用 Sun ONE Web Server 或 Microsoft Internet Information Services, 必须已安装 Web 服务器,如第 23 页的第 3 部分,『 安装 Web 服务器』中所述。
- 如果正在使用 Microsoft Internet Information Services, 则必须停止所有 Microsoft Internet Information Services 与 Web 相关的服务和应用程序, 包括 IIS 管理服 务、万维网发布服务、FTP 服务、缺省 Web 站点、缺省 FTP 站点和缺省 SMTP 虚拟服务器。根据 Microsoft Internet Information Services 服务器的配置,您可能 不会在 Web 服务器上找到所有的服务或服务器。关于如何停止这些服务和服务器 的指示信息, 请参阅 Microsoft Internet Information Services 文档。
- 如果没在使用 Microsoft Internet Information Services, 请确保已将其卸载。
- 任何预先安装的 Web 服务器都将停止。如果在 WebSphere Commerce 安装的过 程中, Web 服务器正在某机器上运行, 则安装将无法成功完成。
- 任何 Java 应用程序服务器和任何不重要的 Java 进程都已停止。
- 任何其它 InstallShield 多平台的安装程序都已完成或停止。

### **重要信息**

未能完成该核对表将导致安装失败或 WebSphere Commerce 及其组件的意外行为。 强烈推荐安装 WebSphere Commerce 和其组件的系统满足此核对表中概述的所有 需求。

### <span id="page-41-0"></span>选择安装类型

本节提供对 WebSphere Commerce 安装向导中可用的安装类型的描述。检查这些描述, 选择您的安装类型,并转至相应描述中引用的信息,以获得相应指示信息来完成您选 择的安装类型。

WebSphere Commerce 安装向导中有以下安装类型:

- 『快速安装』
- 『典型单节点安装』
- 第33页的『典型三节点安装』
- 第35页的 『 定制安装』

#### **lY20**

此安装在单一节点上安装以下组件, 前提是该节点上未安装任何组件:

- IBM DB2 通用数据库 V8.1.1
- IBM HTTP Server V1.3.26
- WebSphere Application Server 基本产品, 版本 5.0
- WebSphere Commerce V5.5 (包含 WebSphere Commerce Payments)

快速安装还会创建 WebSphere Commerce 实例和 WebSphere Commerce Payments 实 例。

快速安装不支持非 IBM 软件。

《WebSphere Commerce 快速入门》中涵盖了有关完成快速安装的指示信息。

#### 典型单节点安装

此过程将在单个节点上安装全部 WebSphere Commerce 软件。包括数据库、Web 服务 器、WebSphere Application Server、WebSphere Commerce Payments、和 WebSphere Commerce  $R$  条器

此安装与快速安装类似,但具有以下区别:

- 只要数据库是由 WebSphere Commerce 支持的数据库且该数据库为必需的版本级别, 则支持预安装的数据库。
- 只要 Web 服务器是由 WebSphere Commerce 支持的 Web 服务器且该 Web 服务器 为必需的版本级别, 则支持预安装的 Web 服务器。
- 只要预安装的 WebSphere Application Server 处于由 WebSphere Commerce 支持的 版本级别就会受到支持。
- <span id="page-42-0"></span>• 典型单一节点安装支持非 IBM 软件。
- WebSphere Commerce 实例和 WebSphere Commerce Payments 实例并没有作为安装 进程的一部分创建。

如第39页的第 11 章, 『完成典型安装』中所述完成典型的单节点安装。

## 典型三节点安装

此安装将在三个节点上安装 WebSphere Commerce 软件:

- 第一节点: 数据库
- 第二节点: Web 服务器
- 第三节点: WebSphere Application Server, WebSphere Commerce Payments, 和 WebSphere Commerce 服务器。

所有节点必须运行符合第9页的第 2 章, 『安装前的需求』中列出的操作系统需求的同 种操作系统。

如第39页的第 11 章, 『完成典型安装』中所述完成典型的三节点安装。

- 重要信息: 必须在典型三节点安装中以上面列出的组件顺序安装组件。一些节点的安 装将需要关于先前节点的信息以完成安装。
- 下页上的图表显示各种 WebSphere Commerce 组件在典型三节点安装中如何分布。

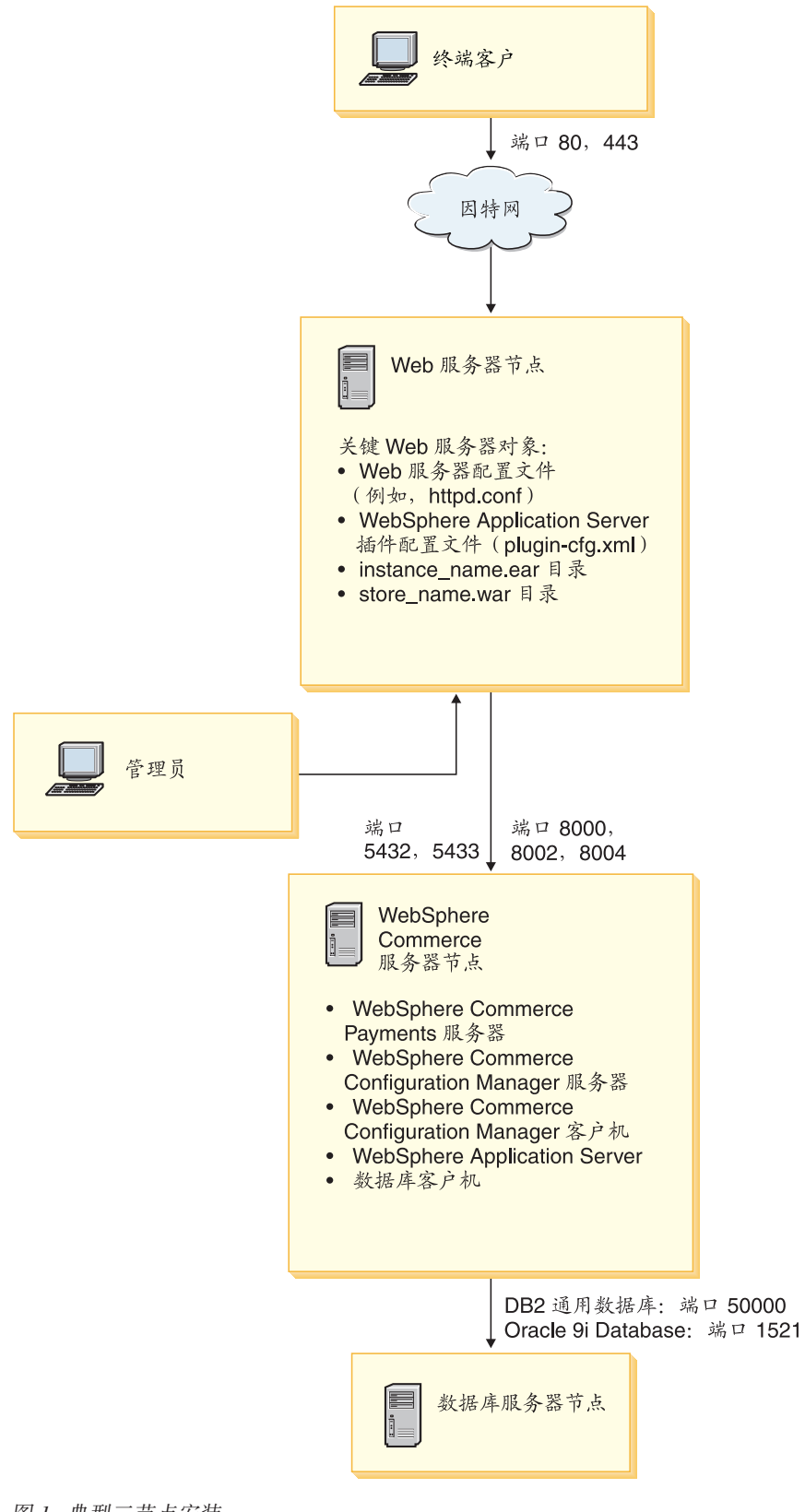

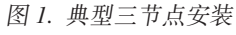

## <span id="page-44-0"></span>**(F20**

定制安装可用于跨越数个节点安装 WebSphere Commerce 组件。所有节点必须运行符合 第9页的第 2 章, 『安装前的需求』中列出的操作系统需求的同种操作系统。

以下是一些您会在其中执行定制安装的应用场合的示例:

- 您希望从 WebSphere Commerce 远程运行 WebSphere Commerce Payments,
- 您仅希望在系统上安装 WebSphere Commerce 配置管理器客户机。
- 您希望为远程非 IBM Web 服务器安装 WebSphere Application Server Web 服务器 插件。
- 您希望在几台机器上分发 WebSphere Commerce 组件, 从而提供以下好处: - 通过分散 CPU 负载提高事务速度
	- 可以对现有数据库、Web 服务器和机器使用有限空间
	- 为任务关键 WebSphere Commerce 数据的冗余提供群集能力
	- 提高可伸缩性和负载均衡能力

此安装应仅由具备 WebSphere Commerce 高级知识的用户尝试。高级指示包括:

- 在分布式环境 (包括克隆、群集和联合环境)中 WebSphere Application Server V5.0 配置和操作的高级指示。
- 在分布式环境中创建 WebSphere Commerce 实例的经验。
- 配置和管理远程数据库的经验。
- 配置 Web 服务器以与远程应用程序一起运行的经验。

如第47 页的第 12 章, 『完成定制安装』中所述完成定制安装。

作为使用定制安装的方式的示例, 下页上的图表显示各种 WebSphere Commerce 组建在 定制五节点安装中如何分布。

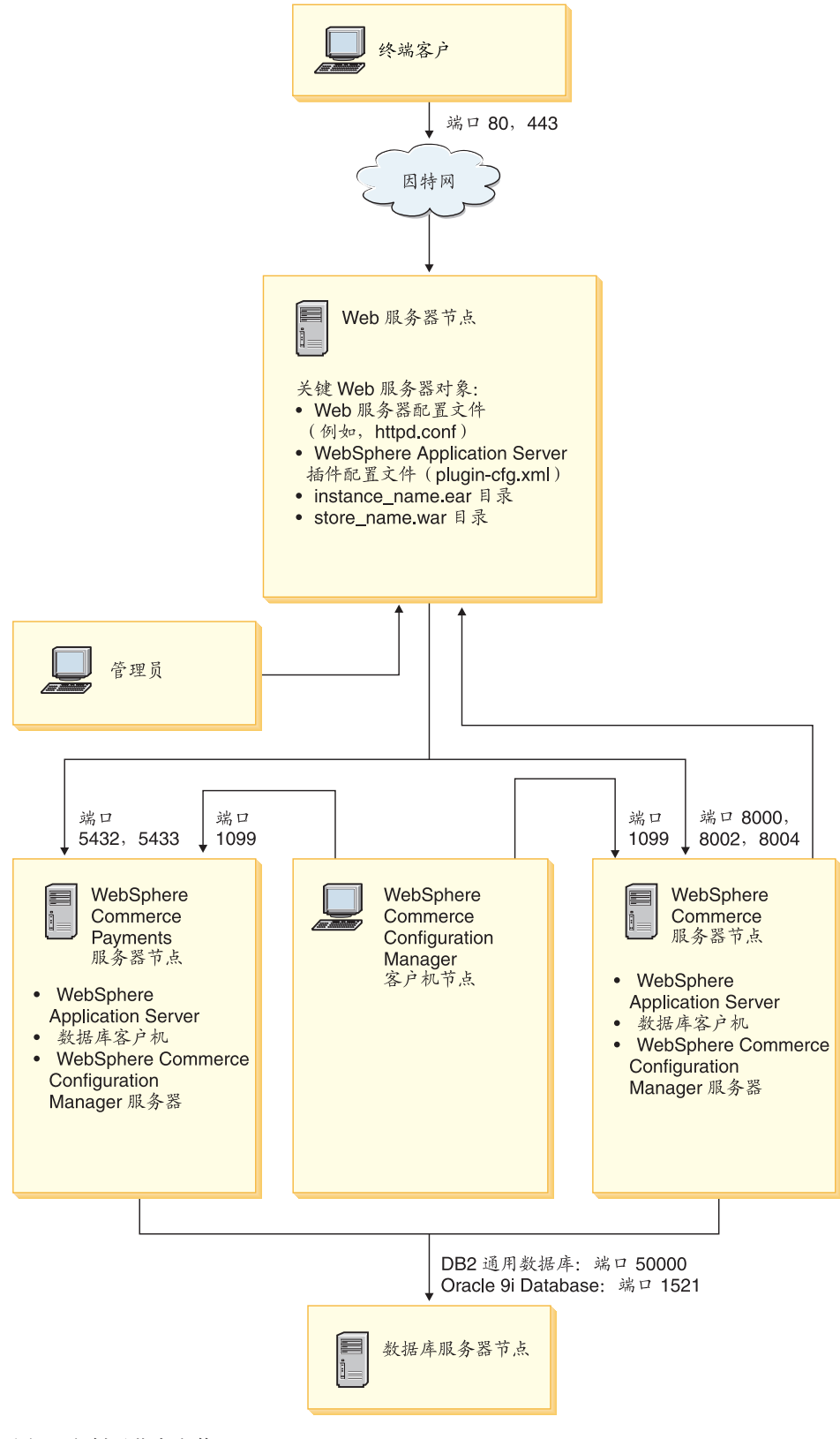

图 2. 定制五节点安装

# <span id="page-46-0"></span>第 10 章 安装期间必需的标识的快速参考

WebSphere Commerce 安装向导会提示您输入许多不同的用户标识和其它信息来完成安 装。开始安装 WebSphere Commerce 之前, 请填写下表, 这样在完成 WebSphere Commerce 安装向导时, 就可以随时获取这些信息:

#### 用户标识

检查 『 完成安装向导所需的用户标识 』中的描述, 然后填写此表:

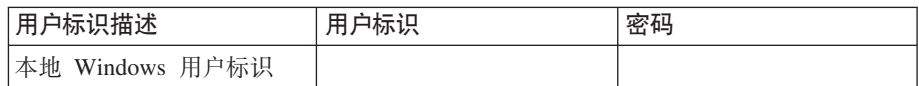

关于创建用户标识和设置密码的信息,请参阅您的操作系统文档。

## **jI20r<yhDC'j6**

要完成 WebSphere Commerce 的安装, 需要定义以下标识:

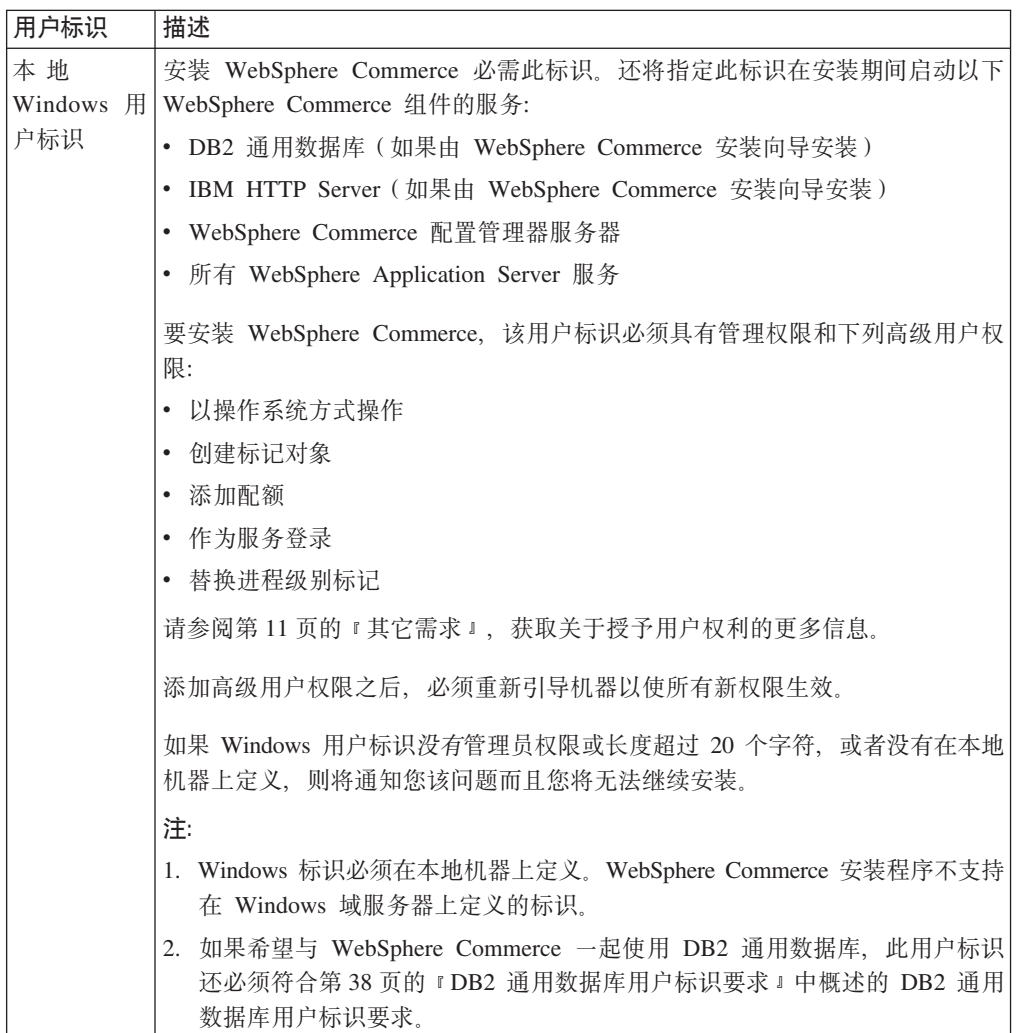

## <span id="page-47-0"></span>**DB2** 通用数据库用户标识要求

DB2 要求数据库管理员和数据库用户的用户标识和密码符合以下规则:

- 用户标识长度不能超过 20 个字符。
- 密码长度不能超过 14 个字符。
- 它们只能包含字符 A 到 Z、a 到 z 以及 0 到 9
- 不允许以下划线字符(\_)开头。
- 用户标识不能为下列字符串中的任一项, 无论是大写、小写还是大小写混合: USERS、ADMINS、GUESTS、PUBLIC 和 LOCAL。
- 用户标识不能以下列字符串开头, 无论是大写、小写还是大小写混合: IBM、SQL 和 SYS.
- 用户标识不能与任何 Windows 服务名称相同。
- 用户标识必须在本地机器上定义, 且必须属于本地管理员组。
- 用户标识必须具有以下高级用户权限:
	- 以操作系统方式操作
	- 创建标记对象
	- 添加配额
	- 作为服务登录
	- 替换进程级别标记

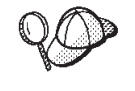

没有作为操作系统的一部分高级用户权限也能执行安装, 但是, DB2 安装 程序将无法验证数据库管理员标识。建议任何用于安装 DB2 的用户帐户都 具有这种高级权限。

## <span id="page-48-0"></span>第 11 章 宗成典型安装

本章涵盖了如何完成 WebSphere Commerce 安装向导中可用的各类典型安装。

## 执行典型单节点安装

要执行典型单节点安装, 请执行以下操作:

- 1. 确保安装前核对表已完成。未能完成此核对表可能导致安装失败。关于更多信 息, 请参阅第31页的 『 安装前核对表 』。
- 2. 请确保已作为具备管理权限的用户登录到系统上。 同样, 请确保此用户具有必需的高级用户权利。必需的用户权利在第37页的 『完 成安装向导所需的用户标识』中列出。
- 3. 将 WebSphere Commerce CD 1 插入节点的 CD-ROM 驱动器。
- 4. 运行 setup.exe 或在命令提示符处输入 setup -console。

使用-console 参数启动基于文本的安装向导。基于文本的安装向导中的步骤和基 于 GUI 的安装向导中的步骤是相同的、但在安装向导中选择选项和继续的方式不 同。

在本节中, 将只提供有关基于 GUI 的安装向导的选择选项和继续的指示信息。要 在使用基于文本的安装向导时选择选项和继续、请遵循由基于文本的安装向导提 供的提示。

#### - 重要信息 -

不能从 Windows 2000 终端服务器版的远程会话中的网络映射驱动器安装 WebSphere Commerce.

5. 选择要在安装期间使用的语言, 然后单击确定。

重要信息: 在此处选择的语言将成为 WebSphere Commerce 实例的缺省语言。如尝 试创建 WebSphere Commerce 实例的缺省语言不同于此处选择的语言, 将导致 WebSphere Commerce 实例被填充无效数据。

选择要在安装期间使用的语言后,将会执行检查以确保系统符合安装前的要求。

如果系统符合安装前要求, 则会显示"欢迎"面板。

如果系统不符合安装前要求、将显示一个对话框、详细指出不符合要求的项。单 击取消并单击退出安装, 退出安装程序。执行适当的步骤以符合所列出的安装前 要求, 然后重新开始安装。

- 6. 如果您的系统满足安装前要求, 单击"欢迎"面板上的下一步。
- 7. 显示"软件许可证协议"页面。检查"软件许可证协议"页面中许可证协议的条 款。

如果接受许可证协议的条款,则选择我接受许可证协议中的条款并单击下一步接 受许可证协议的条款。

如果拒绝许可证协议的条款、则选择我不接受许可证协议中的条款并单击下一 步。拒绝许可证协议中的条款会退出安装程序。

- 8. 如果您接受许可证协议的条款、将会显示安装类型面板。选择典型。单击下一步 继续。
- 9. 当提示选择拓扑结构时, 选择单节点安装。单击下一步继续。
- 10. 从下拉列表中选择数据库和 Web 服务器。单击下一步继续。
- 11. 如果选择了 Oracle9i Database 作为数据库, 则请验证安装的 Oracle9i Database 的 版本。单击下一步继续。
- 12. 接受安装产品的缺省目的地目录或另行输入目录。单击下一步继续。
	- 注: 请勿将目的指定为 UNC 路径 (例如, Wsystem1\destination)。除了 WebSphere Application Server 目的地目录之外, 您可以为任意目的地目录使用已映射盘 符。
- 13. 输入用作数据库用户标识和密码的 Windows 用户标识和密码。确保用户标识和密 码满足第37页的第 10 章, 『安装期间必需的标识的快速参考』中概述的要求。
	- 注: 如果 WebSphere Commerce 安装向导为您安装 IBM HTTP Server 或 WebSphere Application Server, 则此 Windows 标识将用于启动 IBM HTTP Server、WebSphere Commerce 应用程序服务器、WebSphere Commerce Payments 应用程序服务器和 WebSphere Commerce 配置管理器。

单击下一步继续。

- 14. 选择您想安装的文档的语言。单击下一步继续。
- 15. 执行以下操作之一:
	- 如果选择了 Microsoft Internet Information Services 作为您的 Web 服务器,请 转至下一步。
	- 如果选择了 Sun ONE Web Server 或 IBM HTTP Server 作为您的 Web 服务 器且已安装了 Web 服务器, 则输入该 Web 服务器配置文件所在的目录。单击 下一步继续。
	- 如果您未安装 Web 服务器, 单击下一步继续。将安装 IBM HTTP Server。 在此情况下, 不能编辑显示到 Web 服务器配置文件的路径的字段。该字段的内 容仅用于显示。

显示"摘要"面板。

- 16. 检查"摘要"面板的内容, 然后单击下一步继续。
- 17. 按提示插入 CD 并输入 CD 的位置。

在组件被安装的同时, 面板将会显示组件安装的进度。

- 18. 显示"摘要"面板时安装即完成。单击下一步继续。
- 19. 显示"启动板"面板。单击完成退出安装向导。

完成典型单节点安装后, 请遵循第45页的 『下一步』中的指示信息。

执行典型三节点安装

要执行典型三节点安装,请执行以下操作:

- 1. 安装数据库。关于详细信息, 请参阅 『在典型三节点安装中安装数据库』。
- 2. 安装 [Web](#page-51-0) 服务器。关于详细信息, 请参阅第42页的 『在典型三节点安装中安装 Web 服务器』。
- 3. 安装剩余的 WebSphere Commerce 组件。关于详细信息, 请参阅第44页的 『在典型 三节点安装中安装剩余的 [WebSphere Commerce](#page-53-0) 组件 』。

### **ZdM}Zc20P20}]b**

**Dracle** 如果您使用 [Oracle9i](#page-28-0) Database 作为您的数据库、请如第19 页的 r 将 Oracle9i Database 用作远程 [WebSphere Commerce](#page-28-0) 数据库 』中所述安装它。安装 Oracle9i Database 后, 继续第42 页的 『 在典型三节点安装中安装 [Web](#page-51-0) 服务器 』。

2002 | 如果您使用 DB2 通用数据库作为您的数据库, 请在数据库服务器节点上执行 以下操作:

1. 请确保已作为具备管理权限的用户登录到系统上。

同样, 请确保此用户具有必需的高级用户权利。必需的用户权利在第[37](#page-46-0)页的 『完 成安装向导所需的用户标识』中列出。

- 2. 将 WebSphere Commerce CD 1 插入数据库节点的 CD-ROM 驱动器。
- 3. 运行 setup.exe 或在命令提示符处输入 setup -console。

使用 -console 参数启动基于文本的安装向导。基于文本的安装向导中的步骤和基 于 GUI 的安装向导中的步骤是相同的, 但在安装向导中选择安装选项和继续的方 式不同。

在此部分中, 将只提供有关基于 GUI 的安装向导的选择选项和继续的指示信息。 使用基于文本的安装向导选择选项和继续时、请依照由基于文本的安装向导提供 的提示。

**X\*E"**

不能从 Windows 2000 终端服务器版的远程会话中的网络映射驱动器安装 WebSphere Commerce.

- 4. 选择要在安装期间使用的语言, 然后单击确定。 选择要在安装期间使用的语言后、将会执行检查以确保系统符合安装前的要求。 如果系统符合安装前要求, 则会显示"欢迎"面板。 如果系统不符合安装前要求, 将显示一个对话框, 详细指出不符合要求的项。单 击取消并单击退出安装、退出安装程序。执行适当的步骤以符合所列出的安装前 要求, 然后重新开始安装。
- 5. 如果您的系统满足安装前要求, 单击"欢迎"面板上的下一步。
- 6. 显示"软件许可证协议"页面。检查"软件许可证协议"页面中许可证协议的条 款。

如果接受许可证协议的条款、则选择**我接受许可证协议中的条款**并单击**下一步**接 受许可证协议的条款。

如果拒绝许可证协议的条款,则选择**我不接受许可证协议中的条款**并单击下一 **步**。拒绝许可证协议中的条款会退出安装程序。

- <span id="page-51-0"></span>7. 如果您接受许可证协议的条款、将会显示安装类型面板。选择典型。单击下一步 继续。
- 8. 当提示选择拓扑结构时, 选择三节点安装。单击下一步继续。
- 9. 当提示您选择要在哪个节点上安装时, 选择数据库节点。单击下一步继续。
- 10. 从下拉列表中选择您的数据库。单击下一步继续。
- 11. 接受安装产品的缺省目的地目录或另行输入目录。单击下一步继续。
	- 注: 请勿将目的指定为 UNC 路径 (例如, Wsystem1\destination)。除了 WebSphere Application Server 目的地目录之外, 您可以为任意目的地目录使用已映射盘 符。
- 12. 通过在每个字段中输入相应的信息填写此面板。确保输入的所有用户标识和密码 都符合第37页的第10章, 『安装期间必需的标识的快速参考』中概述的要求。 单击下一步继续
- 13. 在确认页面, 检查安装的组件和它们的位置。要进行任何更改, 使用上一步按钮 回到您想要更改的面板。

要开始安装列在确认页面上的组件、单击下一步。

14. 按提示插入 CD 并输入 CD 的位置。

在组件被安装的同时、面板将会显示组件安装的进度。遵循此时可能显示的任何其它 提示。

15. 显示"摘要"面板时 DB2 通用数据库安装即完成。单击下一步继续。

16. 显示"启动板"面板。单击完成退出安装向导。

遵循 『 在典型三节点安装中安装 Web 服务器 』中的指示信息, 继续典型三节点安装。

### 在典型三节点安装中安装 Web 服务器

如果正使用 Sun ONE Web Server 或 Microsoft Internet Information Services, 则在遵 循本节中的指示信息之前如第23页的第 3 部分, 『安装 Web 服务器』中所述安装 Web 服务器。遵循本节中的指示信息将安装 Web 服务器必需的附加组件,以与 WebSphere Commerce 一起正确运行。

要在 Web 服务器节点上完成安装、请在该 Web 服务器节点上执行以下操作:

- 1. 请确保已作为具备管理权限的用户登录到系统上。 同样,请确保此用户具有必需的高级用户权利。必需的用户权利在第37页的"完
- 2. 将 WebSphere Commerce CD 1 插入 Web 服务器节点的 CD-ROM 驱动器。
- 3. 运行 setup.exe 或在命令提示符处输入 setup -console。

成安装向导所需的用户标识』中列出。

使用-console 参数启动基于文本的安装向导。基于文本的安装向导中的步骤和基 于 GUI 的安装向导中的步骤是相同的, 但在安装向导中选择安装选项和继续的方 式不同。

在此部分中, 将只提供有关基于 GUI 的安装向导的选择选项和继续的指示信息。 使用基于文本的安装向导选择选项和继续时, 请依照由基于文本的安装向导提供 的提示。

#### 重要信息

不能从 Windows 2000 终端服务器版的远程会话中的网络映射驱动器安装 WebSphere Commerce.

4. 选择要在安装期间使用的语言, 然后单击确定。 选择要在安装期间使用的语言后,将会执行检查以确保系统符合安装前的要求。 如果系统符合安装前要求, 则会显示"欢迎"面板。 如果系统不符合安装前要求、将显示一个对话框、详细指出不符合要求的项。单 击取消并单击退出安装, 退出安装程序。执行适当的步骤以符合所列出的安装前 要求、然后重新开始安装。

- 5. 如果您的系统满足安装前要求, 单击"欢迎"面板上的下一步。
- 6. 显示"软件许可证协议"页面。检查"软件许可证协议"页面中许可证协议的条 款。

如果接受许可证协议的条款、则选择我接受许可证协议中的条款并单击下一步接 受许可证协议的条款。

如果拒绝许可证协议的条款、则选择我不接受许可证协议中的条款并单击下一 步。拒绝许可证协议中的条款会退出安装程序。

- 7. 如果您接受许可证协议的条款、将会显示安装类型面板。选择典型、单击下一步 继续.
- 8.当提示选择拓扑结构时,选择**三节点安装**。单击**下一步**继续。
- 9. 当提示您选择要在哪个节点上安装时, 选择 Web 服务器节点。单击下一步继续。
- 10. 从下拉列表中选择您的 Web 服务器。单击下一步继续。
- 11. 接受安装产品的缺省目的地目录或另行输入目录。单击下一步继续。
	- 注: 请勿将目的指定为 UNC 路径 (例如, Wsystem1\destination)。除了 WebSphere Application Server 目的地目录之外, 您可以为任意目的地目录使用已映射盘 符。
- 12. 如果选择了 IBM HTTP Server 作为 Web 服务器, 则将提示您输入 Windows 用 户标识和密码, 用以启动 Web 服务器服务。确保用户标识和密码满足第37页的第 10 章, 『安装期间必需的标识的快速参考』中概述的要求。

单击下一步继续。

- 13. 选择您想安装的文档的语言。单击下一步继续。
- 14. 执行以下操作之一:
	- 如果选择了 Microsoft Internet Information Services 作为您的 Web 服务器、请 转至下一步。
	- 如果洗择了 Sun ONE Web Server 或 IBM HTTP Server 作为您的 Web 服务 器且已安装了 Web 服务器, 则输入该 Web 服务器配置文件所在的目录。单击 下一步继续
	- 如果您未安装 Web 服务器, 单击下一步继续。将安装 IBM HTTP Server。 在此情况下,不能编辑显示到 Web 服务器配置文件的路径的字段。该字段的内 容仅用于显示。

显示"摘要"面板。

<span id="page-53-0"></span>15. 在"摘要"面板上, 检查正在安装的组件及它们的位置。要进行任何更改, 使用 上一步按钮回到您想要更改的面板。

要开始安装列在确认页面上的组件,单击下一步。

16. 按提示插入 CD 并输入 CD 的位置。

在组件被安装的同时,面板将会显示组件安装的进度。遵循此时可能显示的任何其它 提示。

17. 显示"摘要"面板时, Web 服务器的安装已完成。单击下一步继续。

18. 显示"启动板"面板。单击完成退出安装向导。

遵循 『在典型三节点安装中安装剩余的 WebSphere Commerce 组件 』中的指示信息, 继 续典型三节点安装。

### 在典型三节点安装中安装剩余的 WebSphere Commerce 组件

▶ Oracle | 确保在继续进行安装之前, Oracle9i Database 客户机组件已安装在此节点上。 安装 Oracle9i Database 的准则可在第15 页的第 2 部分, 『安装数据库』中找到。

要安装余下的 WebSphere Commerce 组件, 请在 WebSphere Commerce 节点上执行以 下操作:

- 1. 请确保已作为具备管理权限的用户登录到系统上。 同样,请确保此用户具有必需的高级用户权利。必需的用户权利在第37页的"完 成安装向导所需的用户标识』中列出。
- 2. 将 WebSphere Commerce CD 1 插入要在其上安装余下的 WebSphere Commerce 组件的系统的 CD-ROM 驱动器。
- 3. 运行 setup.exe 或在命令提示符处输入 setup -console。

使用-console 参数启动基于文本的安装向导。基于文本的安装向导中的步骤和基 于 GUI 的安装向导中的步骤是相同的, 但在安装向导中选择安装选项和继续的方 式不同。

在此部分中, 将只提供有关基于 GUI 的安装向导的选择选项和继续的指示信息。 使用基于文本的安装向导选择选项和继续时、请依照由基于文本的安装向导提供 的提示。

・ 重要信息

不能从 Windows 2000 终端服务器版的远程会话中的网络映射驱动器安装 WebSphere Commerce.

- 4. 选择要在安装期间使用的语言, 然后单击确定。
	- 重要信息: 在此处选择的语言将成为 WebSphere Commerce 实例的缺省语言。如尝 试创建 WebSphere Commerce 实例的缺省语言不同于此处选择的语言, 将导致 WebSphere Commerce 实例被填充无效数据。

选择要在安装期间使用的语言后, 将会执行检查以确保系统符合安装前的要求。

如果系统符合安装前要求, 则会显示"欢迎"面板。

<span id="page-54-0"></span>如果系统不符合安装前要求、将显示一个对话框、详细指出不符合要求的项。单 击取消并单击退出安装, 退出安装程序。执行适当的步骤以符合所列出的安装前 要求, 然后重新开始安装。

- 5. 如果您的系统满足安装前要求, 单击"欢迎"面板上的下一步。
- 6. 显示"软件许可证协议"页面。检查"软件许可证协议"页面中许可证协议的条 款。

如果接受许可证协议的条款,则选择我接受许可证协议中的条款并单击下一步接 受许可证协议的条款。

如果拒绝许可证协议的条款,则选择我不接受许可证协议中的条款并单击下一 步。拒绝许可证协议中的条款会退出安装程序。

- 7. 如果您接受许可证协议的条款、将会显示安装类型面板。选择典型。单击下一步 继续。
- 8. 当提示选择拓扑结构时, 选择三节点安装。单击下一步继续。
- 9. 当提示您选择要在哪个节点上安装时,选择 WebSphere Commerce 节点。单击 下一步继续。
- 10. 从下拉列表中选择安装在数据库节点上的数据库管理系统。单击下一步继续。
- 11. 如果选择了 Oracle9i Database 作为数据库, 则请验证安装的 Oracle9i Database 的 版本。单击下一步继续。
- 12. 接受安装产品的缺省目的地目录或另行输入目录。单击下一步继续。
	- 注: 请勿将目的指定为 UNC 路径 (例如, Wsystem1\destination)。除了 WebSphere Application Server 目的地目录之外, 您可以为任意目的地目录使用已映射盘 符。
- 13. 通过在每个字段中输入相应的信息填写此面板。单击下一步继续。确保输入的所 有用户标识和密码都符合第37页的第10章、『安装期间必需的标识的快速参考』 中概述的要求。
	- 注: 在此步骤期间指定的 Windows 标识将用于在此节点上启动 DB2 通用数据库 (如果选择使用 DB2 通用数据库)和 WebSphere Commerce 配置管理器服 务。
- 14. 选择您想安装的文档的语言。单击下一步继续。
- 15. 在确认页面, 检查安装的组件和它们的位置。要进行任何更改, 使用上一步按钮 回到您想要更改的面板。

要开始安装列在确认页面上的组件,单击下一步。

16. 按提示插入 CD 并输入 CD 的位置。

在组件被安装的同时、面板将会显示组件安装的进度。遵循此时可能显示的任何其它 提示。

17. 显示"摘要"面板时安装即完成。单击下一步继续。

18. 显示"启动板"面板。单击完成退出安装向导。

## 下一步

完成典型安装之后,请执行以下操作:

- 1. 如果尚未这么做, 则检查自述文件并安装自述文件中所提到的任何附加修订包。关 于自述文件的更多信息,请参阅第10页的"检查自述文件"。
- 2. 通过遵循第51页的第 13 章, 『验证安装』中的指示信息验证安装。

## <span id="page-56-0"></span>**Z 12 B jI(F20**

定制安装应仅由具备 WebSphere Commerce 高级知识的用户尝试, 这些知识包括:

- 在分布式环境中 WebSphere Application Server V5.0 配置和操作的高级知识。
- 在分布式环境中创建 WebSphere Commerce 实例的经验。
- 配置和管理远程数据库的经验。
- 配置 Web 服务器以与远程应用程序一起工作的经验。

当您执行定制安装时, 下列每一组件可以安装在单独节点上:

#### **WebSphere Commerce 组件**

#### **WebSphere Commerce 服务器**

该组件提供除 WebSphere Commerce Payments 以外的所有 WebSphere Commerce 功能.

选择此组件会在节点上安装以下各项:

- WebSphere Commerce Server
- WebSphere Commerce 配置管理器服务器
- WebSphere Commerce 配置管理器客户机
- WebSphere Commerce 联机帮助
- WebSphere Commerce 样本商店
- WebSphere Application Server
- DB2 通用数据库应用程序开发客户机 (若需要)
- 重要信息: 由于需要在此组件的安装向导中填写关于 Web 服务器和数 据库的信息, 所以在安装此组件之前必须安装 Web 服务器 和数据库。
	- **DB2** g 如果计划与 WebSphere Commerce 服务器组件一起使用本地 DB2 通用数据库且并未安装 DB2 通用数据库, 则确保在安装向导中选择 WebSphere Commerce 服务器时还选择了 DB2 通用数据库 组件。

如果计划与 WebSphere Commerce 服务器组件一起使用远程 DB2 通用数据库, 则在安装 WebSphere Commerce 服务器组件时不需要 额外步骤。

Oracle 1 如果计划与 WebSphere Commerce 服务器组件一起使用本地 Oracle9i Database 数据库, 则确保在安装 WebSphere Commerce 服 务器组件之前在该节点上安装和配置了 Oracle9i Database。关于更 多信息, 请参阅第15 页的第 2 部分, 『安装数据库』。

> 如果计划与 WebSphere Commerce 服务器组件一起使用远程 Oracle9i Database, 则确保在安装 WebSphere Commerce 服务器组 件之前在该节点上已安装和配置了 Oracle9i Database 客户机软件。 关于更多信息, 请参阅第15 页的第 2 部分, 『安装数据库』。

#### **WebSphere Commerce 示例文件**

此组件提供各种样本文件, 包含用于产品顾问、Web 服务和支付的那些 文件。

该组件不包含 WebSphere Commerce 样本商店。

#### **WebSphere Commerce 联机帮助**

该组件安装 WebSphere Commerce 联机帮助文件 (包含 WebSphere Commerce Payments)。安装此组件会将联机帮助文件复制到您在安装向 导中选择的位置, 但它不安装 Web 服务器以在 HTTP 上查看文件 一 文件只能通过从节点的文件系统打开文件来查看。

#### **WebSphere Commerce Payments**

该组件安装 WebSphere Commerce Payments 的全部功能。

洗择此组件会在节点上安装以下各项:

- WebSphere Commerce Payments
- WebSphere Commerce 配置管理器服务器
- WebSphere Commerce 配置管理器客户机
- WebSphere Commerce 联机帮助
- WebSphere Application Server
- DB2 通用数据库应用程序开发客户机 (若需要)
- 重要信息: 由于在此组件的安装向导中需要完善关于 Web 服务器和数 据库的信息,所有在安装此组件之前必须安装 Web 服务器 和数据库。
	- **DB2** 如果计划与 WebSphere Commerce Payments 组件一起使用 DB2 通 用数据库且并未安装 DB2 通用数据库, 则确保在安装向导中选择 WebSphere Commerce Payments 组件时还选择了 DB2 通用数据库 组件。

如果计划与 WebSphere Commerce Payments 组件一起使用远程 DB2 通用数据库, 则在安装 WebSphere Commerce Payments 组件时不 需要任何额外的步骤。

**Oracle** 1 如果计划与 WebSphere Commerce Payments 组件一起使用本地 Oracle9i Database, 则确保在安装 WebSphere Commerce Payments 组件之前已经在该节点上安装和配置了 Oracle9i Database。关于更 多信息, 请参阅第15 页的第 2 部分, 『安装数据库』。

> 如果计划与 WebSphere Commerce Payments 组件一起使用远程 Oracle9i Database, 则确保在安装 WebSphere Commerce Payments 组件之前已经在该节点上安装和配置了 Oracle9i Database 客户机软 件。关于更多信息, 请参阅第15 页的第 2 部分, 『安装数据库』。

#### **id WebSphere Commerce** 配置管理器客户机

该组件允许您从 WebSphere Commerce 和 WebSphere Commerce Payments 节点的远程节点创建实例并配置 WebSphere Commerce 和 WebSphere Commerce Payments,

支持软件

#### **DB2** 通用数据库

选择此组件会在节点上安装和配置 IBM DB2 通用数据库 V8.1.1 企业 服务器版和客户机。选择此组件将不会在节点上仅安装 DB2 管理客户 机。

#### **IBM HTTP Server**

选择此组件, 安装并配置 IBM HTTP Server。它还将安装用于 IBM HTTP Server 的 WebSphere Application Server 插件。

#### **WebSphere Application Server Web 服务器插件**

选择此组件, 为您在安装向导中选择的 Web 服务器安装 WebSphere Application Server Web 服务器插件。

### **4P(F20**

要在定制配置中安装所有 WebSphere Commerce 组件, 请在配置中的每个节点上重复本 节内的步骤。

要在节点上执行定制安装,请执行以下操作:

- 1. 请确保已作为具备管理权限的用户登录到系统上。
- 2. 将 WebSphere Commerce CD 1 插入要在其上安装 WebSphere Commerce 组件的 节点上的 CD-ROM 驱动器。
- 3. 运行 setup.exe 或在命令行输入 setup -console。

使用 -console 参数启动基于文本的安装向导。基于文本的安装向导中的步骤和基 于 GUI 的安装向导中的步骤是相同的,但在安装向导中选择安装选项和继续的方 式不同。

在此部分中, 将只提供有关基于 GUI 的安装向导的选择选项和继续的指示信息。 使用基于文本的安装向导选择选项和继续时、请依照由基于文本的安装向导提供 的提示。

#### **X\*E"**

不能从 Windows 2000 终端服务器版上的远程会话中的网络映射驱动器安装 WebSphere Commerce.

- 4. 选择语言并单击确定。
- 重要信息: 在此处选择的语言将成为 WebSphere Commerce 实例的缺省语言。如尝试创 建 WebSphere Commerce 实例的缺省语言不同于此处选择的语言, 将导致 WebSphere Commerce 实例被填充无效数据。
- 5. 在"欢迎"面板上,单击下一步。
- 6. 显示"软件许可证协议"页面。检查"软件许可证协议"页面中许可证协议的条 款。

如果接受许可证协议的条款、则选择**我接受许可证协议中的条款**并单击**下一步**接 受许可证协议的条款。

如果拒绝许可证协议的条款, 则选择**我不接受许可证协议中的条款**并单击下一 **步**。拒绝许可证协议中的条款会退出安装程序。

- 7. 如果您接受许可协议的条款, 将会显示安装类型面板。选择定制。单击下一步继 续。
- 8. 选择您想在节点上安装的组件。单击下一步继续。 每个组件的描述已于本章的开头提供。
- 9. 根据您选择的组件、安装向导的剩余面板将提示您输入各种信息。在各面板的字 段中输入信息, 单击下一步移动至下一个面板。 完成安装向导所需的值的描述在第37页的第10章, 『安装期间必需的标识的快速 参考』中提供。

在您完成了面板请求的信息后, 将显示确认页面。

10. 在确认页面, 检查安装的组件及其位置。要进行任何更改, 使用上一步按钮回到 您想要更改的面板。

要安装列在确认页面的组件, 单击下一步。

- 注: 请勿将目的指定为 UNC 路径 (例如, \\system1\destination)。除了以下目录外, 您可以为任意目的地目录使用已映射盘符:
	- WebSphere Application Server 目的地目录
	- IBM HTTP Server 目的地目录
	- WebSphere Application Server 插件目的地目录
- 11. 按提示插入 CD 并输入 CD 的位置。 在组件被安装的同时、面板将会显示组件安装的进度。遵循此时可能显示的任何 其它提示。
- 12. 显示"摘要"面板时、洗定组件的安装即已完成。单击下一步继续。
- 13. 显示"启动板"面板。单击完成退出安装向导。

## 下一步

完成定制安装之后,请执行以下操作:

- 1. 如果尚未这么做, 则检查自述文件并安装自述文件中所提到的任何附加修订包。关 于自述文件的更多信息, 请参阅第10页的 『 检查自述文件 』。
- 2. 通过遵循第51页的第 13 章, 『验证安装』中的指示信息验证安装。

## <span id="page-60-0"></span> $\hat{A}$  3 章 验证安装

安装 WebSphere Commerce 及其组件期间, 会生成日志文件。检查以下日志文件以确保 安装已成功:

- 『DB2 通用数据库安装日志』 只有在使用 WebSphere Commerce 安装向导安装了 DB2 通用数据库时才检查此日志 文件。
- I WebSphere Application Server 安装日志 』
- 第52 页的 『[WebSphere Commerce](#page-61-0) 安装日志 』

要确认任何非 IBM 软件的安装, 请参阅随非 IBM 软件包提供的文档。

### **DB2 (C}]b20U>**

在 WebSphere Commerce 的分布式安装中, DB2 通用数据库安装日志出现在数据库节 点上。

该日志包含 DB2 通用数据库安装期间生成的消息。此日志文件的缺省位置为: *WC\_installdir*\logs\db2wi.log

*WC\_installdir* 的缺省值列在第 iv 页的 『 路径变量 』中。

如果无法在缺省目录中找到日志文件, 则为日志文件检查以下目录: *drive*:\Documents and Settings\*user\_id*\Local Settings\Temp

如果日志文件中的最后一行包含以下文本,则 DB2 通用数据库安装成功: Product: DB2 Enterprise Server Edition -- Installation operation completed successfully.

该消息已格式化以符合页面大小。此消息应当以一行出现在日志文件中。

### **WebSphere Application Server** 安装日志

在 WebSphere Commerce 的分布式安装中, WebSphere Application Server 安装日志出 现在 WebSphere Commerce 节点和 WebSphere Commerce Payments 节点上。

该日志包含 WebSphere Application Server 安装期间生成的消息。此日志文件的缺省位 置为:

*WAS\_installdir*\logs\log.txt

WAS\_installdir 的缺省值列在第 iv 页的 『 路径变量 』中。

如果下列消息出现在日志文件中, 则 WebSphere Application Server 安装完成。 INSTFIN: The WebSphere 5.0 install is complete.

## <span id="page-61-0"></span>**WebSphere Commerce 安装日志**

在 WebSphere Commerce 的分布式安装中, WebSphere Commerce 安装日志出现在 WebSphere Commerce 节点、WebSphere Commerce Payments 节点和 WebSphere Commerce 配置管理器客户机节点上。

此日志包含由 WebSphere Commerce 安装向导生成的消息。此日志文件的缺省位置为: *WC\_installdir*\logs\install\_*date*\_*time*.log

*WC\_installdir* 的缺省值在第 iv 页的 『 路径变量 』中列出。

检查此日志以确保所有的 WebSphere Commerce 组件已成功安装。

如果无法在此日志文件的缺省位置中找到它,则在以下目录中查找该日志文件: *drive*:\Documents and Settings\*user\_ID*

如果下列消息出现在日志文件中, 则 WebSphere Commerce 安装完成。 WebSphere Commerce 安装完成。

下一步

在验证您的安装后, 按照第 53 页的第 5 部分, 『创建 [WebSphere Commerce](#page-62-0) 和 [WebSphere Commerce Payments](#page-62-0) 实例 I 中的指示信息创建 WebSphere Commerce 和 WebSphere Commerce Payments 实例以继续。

# <span id="page-62-0"></span>**Z 5 ?V 4( WebSphere Commerce M WebSphere Commerce Payments 5}**

一旦安装了所有必须的软件, 则可以创建 WebSphere Commerce 实例和 WebSphere Commerce Payments 实例。这些实例可通过配置管理器创建。

本部分包含以下各章:

- 第55 页的第 14 章, 『在用配置管理器创建或修改实例之前』
- 第57 页的第 15 章, 『创建 [WebSphere Commerce](#page-66-0) 实例』
- 第59 页的第 16 章, 『创建 [WebSphere Commerce Payments](#page-68-0) 实例 』

## <span id="page-64-0"></span>**Z 14 B ZCdC\mw4(r^D5}.0**

在您启动配置管理器服务器或用配置管理器创建或修改实例之前, 请执行以下操作:

- 1. 确保已安装自述文件中提到的所有修订包。关于自述文件的更多信息、请参阅第 10 页的 『 检查自述文件 』。
- 2. 确保您符合启动配置管理器的先决条件。先决条件列在『配置管理器先决条件』 中.
- 3. 遵循『启动配置管理器』中的指示信息, 启动配置管理器。

#### **X\*E"**

应该只修改以下 Web 服务器属性, 以及任何 Commerce 相关属性, 并应通过配 置管理器 GUI (而非通过 Web 服务器 GUI 或 WebSphere Application Server 管 理控制台)修改:

- SSL $($ 启用或禁用 $)$
- Web 服务器实例名称或端口号
- SSL 端口号
- 系统 IP 地址 (Payments 服务器主机)

这将确保所有配置文件, 而不是仅 Web 服务器配置文件已使用正确的信息适当更 新。

## **dC\mwHvu~**

在启动 WebSphere Commerce 配置管理器前,请完成下列核对表以确保您符合所有先决 条件:

- 数据库 服务器正在运行。
- 如果 Web 服务器安装在与 WebSphere Commerce 相同的机器上, 请确保它正在 运行。

## **启动配置管理器**

要在 Windows 上启动 WebSphere Commerce 配置管理器, 请执行以下操作:

1. 通过选择开始 → 设置 → 控制面板 → 管理工具 → 服务, 并检查 IBM WC 配置管 理器服务状态为"已启动", 确保 IBM WC 配置管理器服务器进程正在运行。 如果 IBM WC 配置管理器服务状态为"停止", 用鼠标右键单击服务名称, 并从弹 出菜单中选择**启动**。

### $\overline{ }$  重要信息

让 IBM WC 配置管理器服务器服务一直运行可能会造成潜在的安全问题。请 在不用 WC 配置管理器时将 WC 配置管理器服务器服务停止。

要防止潜在的安全性问题, 还应确保 IBM WC 配置管理器服务器设置为手工 启动、而不是自动启动。

当启动配置管理器服务器作为一项服务时, 它为连接侦听端口 1099。要使配置管理 器服务器侦听不同的端口, 请执行以下操作:

- a. 确保 IBM WC 配置管理器服务已停止。
- b. 启动命令提示符会话并发出以下命令:

*WC\_installdir*/bin/config\_server -port *port\_number*

其中 port\_number 是配置管理器服务器将为连接侦听的端口。

关闭命令提示符会话将关闭配置管理器服务器。

2. 执行以下操作之一:

对于本地 WebSphere Commerce 配置管理器客户机: 选择开始 → IBM WebSphere Commerce → 配置。

对于远程 WebSphere Commerce 配置管理器客户机: 在配置管理器客户机机器上, 从命令提示会话中输入以下命令:

config\_client -hostname *cm\_hostname* [-port *cm\_port*]

其中变量的定义如下:

*cm\_hostname*

配置管理器服务器的全限定主机名。

*cm\_port*

启动配置管理器服务器时指定的端口。

-port 参数是可选的。如果不指定 -port 参数, 则配置管理器客户 机尝试使用端口 1099 连接到配置管理器服务器。

3. 登录至配置管理器。初始标识是 webadmin, 初始密码是 webibm。如果这是您第 一次登录至配置管理器,将会要求您更改密码。

## **B;=**

在完成这部分中的步骤后,继续以下部分:

- 第57 页的第 15 章, 『创建 [WebSphere Commerce](#page-66-0) 实例 』.
- 第59 页的第 16 章, 『创建 [WebSphere Commerce Payments](#page-68-0) 实例 』.

## <span id="page-66-0"></span>**Z 15 B 4( WebSphere Commerce 5}**

本章描述如何创建 WebSphere Commerce 实例。关于修改 WebSphere Commerce 实例 的信息, 请参阅第 94 页的 『 修改 [WebSphere Commerce](#page-103-0) 或 WebSphere Commerce [Payments](#page-103-0) 实例 』

### **4(B WebSphere Commerce 5}**

要创建新的 WebSphere Commerce 实例, 请执行以下操作:

- 1. 启动 WebSphere Commerce 配置管理器。关于详细信息, 请参阅第55页的 『 启动 配置管理器』。
- 2. 在 WebSphere Commerce 下, 展开主机名。
- 3. 展开 **Commerce**
- 4. 用鼠标右键单击实例列表。
- 5. 从出现的弹出菜单中, 选择**创建实例**。"实例创建"向导启动。
- 6. 完成"实例创建"向导。

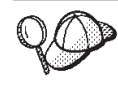

要获取关于填写实例创建向导中的面板和字段的帮助,请单击实例创建向导上的 帮助。向导的每个面板上都有帮助按钮。帮助面板适用于所有支持的 WebSphere Commerce  $\mathbb{F}$   $\oplus$ .

- 7. 当您在面板中填写必要信息后, 就会启用完成按钮。单击完成创建 WebSphere Commerce 实例.
- 8. Oracle 将询问您是否希望填充 Oracle 数据库。如果您希望填充数据库, 请选择 是, 如果不希望填充数据库, 请选择否。
- 9. 2002 如果选择使用现有 DB2 数据库, 则会询问您是否要填充数据库。如果您 希望填充数据库, 请选择是, 如果不希望填充数据库, 请选择否。

创建实例必需的时间取决于您的系统速度。在开始创建实例时显示的进度条将指示此 过程将何时完成。

- 10. 实例创建完成后, 会出现包含摘要的对话框。单击确定关闭该对话框窗口。 确保检查对话框的内容。它可能包含您在使用该实例前必须执行的附加指示信 息。
- 11. 单击控制台和退出, 退出配置管理器。

现在可以通过遵循 『验证实例创建』中的指示信息来验证 WebSphere Commerce 实例的 创建。

## **i\$5}4(**

新 WebSphere Commerce 实例的配置信息储存在下列文件中:

*WC\_installdir*/instances/*instance\_name*/xml/*instance\_name*.xml

其中 WC\_installdir 的缺省值列在第 iv 页的 『 路径变量 』中, 且 instance\_name 是 WebSphere Commerce 实例的名称。

在检查实例创建过程中产生的日志文件前, 确认该文件存在。

创建一个 WebSphere Commerce 实例将会产生下列日志文件:

- auction.log
- createdb.log
- B2 createdb\_db2.log
- createsp.log
- populatedb.err.log
- populatedb.log  $\bullet$
- populatedb2.err.log
- populatedb2.log
- populatedbnl.err.log
- $\overline{DB2}$  reorgdb2.log
- $\geq$  DB2 reorgdb2.err.log  $\bullet$
- trace.txt
- 这些文件位于以下目录:
- WC installdir/instances/instance name/logs

其中 WC\_installdir 的缺省值列在第 iv 页的 『 路径变量 』 中, 且 instance\_name 是 WebSphere Commerce 实例的名称。

如果以下日志为空, 则实例创建的数据库填充部分成功:

- populatedb.err.log
- populatedb2.err.log
- populatedbnl.err.log

另外, 检查以下日志的内容, 确认它们不包含任何错误:

- createdb.log
- B2 createdb\_db2.log

## 下一步

在配置您的 WebSphere Commerce 实例后, 您应当创建 WebSphere Commerce Payments 实例以继续。关于创建 WebSphere Commerce Payments 的指示信息在第59页的第 16 章, 『创建 WebSphere Commerce Payments 实例』中提供。

## <span id="page-68-0"></span>第 16 章 创建 WebSphere Commerce Payments 实例

本章描述如何创建 WebSphere Commerce Payments 实例。关于修改 WebSphere Commerce Payments 实例的信息, 请参阅第 94 页的 『 修改 WebSphere Commerce 或 WebSphere Commerce Payments 实例 』

请参阅 WebSphere Commerce Payments 卡匣补充文档, 获取关于使用特定 WebSphere Commerce Payments 卡匣的更多信息。要与 WebSphere Commerce 样本商店一起使用 WebSphere Commerce Payments 卡匣, 请参阅 《WebSphere Commerce 商店开发指南》。

注: 应该只通过 WebSphere Commerce 配置管理器更改 WebSphere Commerce Payments 端口(如第 55 页的第 14 章,『在用配置管理器创建或修改实例之前』中所述), 而不是通过 WebSphere Application Server 管理控制台更改。这确保所有属性和文 件都用相同的信息更新。

### 创建新 WebSphere Commerce Payments 实例

要创建新的 WebSphere Commerce Payments 实例, 请执行以下操作:

1. 启动 WebSphere Commerce 配置管理器。关于详细信息,请参阅第 55 页的 『 启动 配置管理器』。

在 WebSphere Commerce Payments 位于与 WebSphere Commerce 不同的节点上 的情况下, 请确保在 WebSphere Commerce Payments 节点上启动配置管理器服务 器.

- 2. 展开 WebSphere Commerce.
- 3. 展开您的主机名。
- 4. 展开 Payments.
- 5. 用鼠标右键单击实例列表。
- 6. 从出现的弹出菜单中,选择创建 Payments 实例。"Payments 实例创建"向导启 动.
- 7. 填写 Payments 实例创建向导信息。

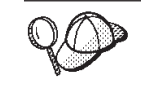

要获取关于填写 Payments 实例创建向导中面板和字段的帮助, 请单击实例创建向 导上的帮助。向导的每个面板上都有帮助按钮。帮助面板适用于所有支持的 WebSphere Commerce 平台。

- 重要信息: 当完成 WebSphere Commerce Payments 实例创建向导时,确保在站点 管理员标识字段中输入的值为 WebSphere Commerce 站点管理员标识。 WebSphere Commerce 站点管理员标识是在创建 WebSphere Commerce 实例时创建的, 而且其值是在 WebSphere Commerce 实例创建向导的站 点管理员标识字段中输入的值。
- 8. 当您在所有面板中填写完所有必要信息后, 就会启用完成按钮。单击完成创建 WebSphere Commerce Payments 实例。
- 9. Oracle 将询问您是否希望填充 Oracle 数据库。如果您希望填充数据库、请洗择 是, 如果不希望填充数据库, 请选择否。
- 10. 2002 如果洗择使用现有 DB2 数据库, 则会询问您是否要填充数据库。如果您 希望填充数据库, 请选择是, 如果不希望填充数据库, 请选择否。

创建实例所需的时间取决于您的系统速度。在开始创建实例时显示的进度条将指示此 过程将何时完成。

11. 单击**控制台和退出**, 退出配置管理器。

现在可以通过遵循 『验证实例创建』中的指示信息来验证 WebSphere Commerce Payments 实例的创建。

### **i\$5}4(**

新 WebSphere Commerce Payments 实例的配置信息储存在下列文件中:

*WC\_installdir*/instances/*instance\_name*/xml/*instance\_name*.xml

其中 WC\_installdir 的缺省值列在第 iv 页的 『 路径变量 』中, 而 instance\_name 是 WebSphere Commerce Payments 实例的名称。

在检查实例创建过程中产生的日志文件前,确认该文件存在。

创建一个 WebSphere Commerce Payments 实例将会产生下列日志文件:

- createdb.log
- createdb.err.log

这些文件位于以下目录:

*WC\_installdir*/instances/*instance\_name*/logs

其中 WC\_installdir 的缺省值列在第 iv 页的 『 路径变量 』中, 且 instance\_name 是 WebSphere Commerce Payments 实例的名称。

如果 createdb.err.log 文件为空, 则实例创建成功。

另外, 检查 createdb.log 日志文件的内容, 以确认它不包含任何错误。

## 下一步

在已经配置了 WebSphere Commerce Payments 实例之后, 可以通过遵循第 61 页的第 6 部分, 『最后步骤』中的指示信息继续。

如果正在使用远程 Web 服务器、则必须遵循第 63 页的第 17 章、 『必需的在实例创建 后的任务』中的指示信息。

# <span id="page-70-0"></span>第 6 部分 最后步骤

本节概述了在创建 WebSphere Commerce 和 WebSphere Commerce Payments 实例之 后必须执行的必需任务。本节还提供了关于要执行的其它建议任务的信息。
## **Z 17 B XhDZ5}4(sDNq**

根据 WebSphere Commerce 拓扑图, 在创建 WebSphere Commerce 和 WebSphere Commerce Payments 实例后执行以下各节中某一节的任务:

- 『本地 Web 服务器实例创建后任务』
- 『远程 Web 服务器实例创建后任务』

### **>X Web ~qw5}4(sNq**

如果 Web 服务器安装在与 WebSphere Commerce 和 WebSphere Commerce Payments 相同的节点上, 必须在创建 WebSphere Commerce 和 WebSphere Commerce Payments 实例后停止并重新启动 Web 服务器。

注: 如果正在使用 Microsoft Internet Information Services, 则必须停止并重新启动所有 与 Web 相关的服务和应用程序,包括 IIS 管理服务、万维网发布服务、FTP 服 务、缺省 Web 站点、缺省 FTP 站点和缺省 SMTP 虚拟服务器。根据 Microsoft Internet Information Services 服务器的配置, 您可能不会在 Web 服务器上找到所 有的服务或服务器。关于如何停止这些服务和服务器的指示信息, 请参阅 Microsoft Internet Information Services 文档。

### **6L Web ~qw5}4(sNq**

如果 Web 服务器安装在与 WebSphere Commerce 和 WebSphere Commerce Payments 不同的节点上, 请在创建 WebSphere Commerce 或 WebSphere Commerce Payments 实 例后执行以下操作:

- 1. 将 plugin-cfg.xml 从 WebSphere Commerce 节点复制到 Web 服务器节点。关于 指示信息,请参阅第 103 页的 『 将 [plugin-cfg.xml](#page-112-0) 文件复制到 Web 服务器 』。
- 2. 如果 WebSphere Commerce 和 WebSphere Commerce Payments 安装在不同的节点 上, 则将 WebSphere Commerce Payments 节点上 plugin-cfg.xml 文件的内容与 Web 服务器节点上的 plugin-cfg.xml 合并。关于指示信息,请参阅第[103](#page-112-0)页的 『合  $#$  [WebSphere Commerce Payments plugin-cfg.xml](#page-112-0)  $\overline{\chi}$  (#  $\overline{\psi}$ )
- 3. 如果不存在, 则在 Web 服务器节点上创建与 WebSphere Commerce 节点上的 WAS installdir 目录相匹配的目录。
- 4. 将以下目录从 WebSphere Commerce 节点复制到 Web 服务器节点: *WAS\_installdir*/installedApps/*cell\_name*/WC\_*Commerce\_instance\_name*.ear

其中变量的定义如下:

*WAS\_installdir*

此变量的缺省值列在第 iv 页的 『 路径变量 』 中。

*cell\_name*

这是安装 WebSphere Commerce 和 WebSphere Commerce Payments 的机 器的短主机名。

#### Commerce\_instance\_name

这是 WebSphere Commerce 实例的名称。

确保 Web 服务器节点和 WebSphere Commerce 节点上的全路径相同。

#### 重要信息

建议您将所有 JSP 和 JAR 文件从 Web 服务器上的 WC\_Commerce\_instance\_name.ear 目录除去。只有静态内容文件应该位于 Web 服务器上的 WC Commerce instance name.ear 目录中。

5. 对于 IBM HTTP Server 用户, 确保 WebSphere Application Server 插件的路径正 确显示在 Web 服务器节点上的 httpd.conf 文件中。 要检查该路径, 在文本编辑器中打开 httpd.conf 文件并搜索以下内容: WebSpherePluginConfig

此条目应该包含 Web 服务器节点上 plugin-cfg.xml 文件的完整路径。如果路径不 正确, 请更改路径, 并保存 httpd.conf 文件, 然后重新启动 Web 服务器。

- 6. 对于 Microsoft Internet Information Services (IIS) 用户, 请执行以下操作:
	- a. 将 WebSphere Commerce 节点上的以下文件复制到远程 IIS 节点上的任意目录: WC installdir/bin/IISAddAliasInstance.js

WC\_installdir 的缺省值列在第 iv 页的 『 路径变量 』中。

b. 在远程 IIS 节点上, 启动命令提示会话, 再切换至曾复制这些文件的目录, 然后 发出以下命令:

cscript IISAddAliasInstance.js

此命令将所有必要的别名添加到 WebSphere Commerce 和 WebSphere Commerce Payments 的 Microsoft Internet Information Services Web 服务器配置。

- 7. 停止并重新启动 Web 服务器。
	- 注: 如果正在使用 Microsoft Internet Information Services, 则必须停止并重新启动 所有与 Web 相关的服务和应用程序, 包括 IIS 管理服务、万维网发布服务、 FTP 服务、缺省 Web 站点、缺省 FTP 站点和缺省 SMTP 虚拟服务器。根据 Microsoft Internet Information Services 服务器的配置, 您可能不会在 Web 服 务器上找到所有的服务或服务器。关于如何停止这些服务和服务器的指示信 息, 请参阅 Microsoft Internet Information Services 文档。

# 第 18 章 建议的实例创建后任务

完成任何必需的实例创建后任务之后, 您可以通过执行以下任务继续 WebSphere Commerce 的安装和配置:

#### 检查 WebSphere Commerce 安装的安全性

安全性是生产 WebSphere Commerce 站点的关键部分之一。请参阅《WebSphere Commerce 安全性指南》, 获取关于启用安全套接字层(SSL)、WebSphere Application Server 安全性以及为安装配置单一注册和其它安全性选项的指示信 息。此书可从 WebSphere Commerce Technical Library 获取。请参阅第 125 页 的 『WebSphere Commerce Technical Library』, 以获取更多信息。

#### 发布 WebSphere Commerce 样本商店

WebSphere Commerce 提供数个样本商店, 演示 WebSphere Commerce 的各种 功能。WebSphere Commerce 样本商店可用来使您自己熟悉 WebSphere Commerce, 并可作为开发定制商店的基础。

关于发布 WebSphere Commerce 样本商店的信息, 请参阅 WebSphere Commerce 联机帮助中的"发布商店归档文件"主题。

关于在 WebSphere Commerce 中开发商店的信息, 请参阅《WebSphere Commerce 商店开发指南》。此书可从 WebSphere Commerce Technical Library 获取。请参阅第 125 页的 『 WebSphere Commerce Technical Library 』, 以获取 更多信息。

注: 在 WebSphere Commerce V5.5 中, 发布一些样本商店是通过 WebSphere Commerce 管理控制台完成的。

#### 安装随 WebSphere Commerce 提供的附加软件

WebSphere Commerce 提供数个附加软件包来加强 WebSphere Commerce 并提 供附加功能。关于随 WebSphere Commerce 提供的附加软件的更多信息、请参 阅《WebSphere Commerce 附加软件指南》。此书可从 WebSphere Commerce Technical Library 获取。请参阅第 125 页的 『 WebSphere Commerce Technical Library J, 以获取更多信息。

#### 执行高级配置任务

WebSphere Commerce 高级配置包含联合、组成群集和多个实例。第67页的第 7 部分, 『 高级配置选项』中涵盖了高级配置。

# <span id="page-76-0"></span>第 7 部分 高级配置选项

本节包含 WebSphere Commerce 的以下可选、高级配置的指示信息:

- 第69页的第 19 章, 『创建多个 WebSphere Commerce 和 WebSphere Commerce Payments 实例 』
- 第75 页的第 20 章, 『联合 WebSphere Commerce 和 WebSphere Commerce Payments I
- 第79页的第 21 章, 『群集 WebSphere Commerce』

# <span id="page-78-0"></span>第 19 章 创建多个 WebSphere Commerce 和 WebSphere **Commerce Payments** 实例

WebSphere Commerce 支持多个 WebSphere Commerce 实例的创建。即: 通过 WebSphere Commerce, 可以对每个 WebSphere Commerce 实例使用不同的主机名, 以此来同时运 行两个或更多的 WebSphere Commerce 实例。在此情况下, 客户可以访问 host1.domain 和 host2.domain。此方法包含虚拟主机名的使用。

如果正在使用 WebSphere Commerce Payments 处理 WebSphere Commerce 中的支付, 每个 WebSphere Commerce 的实例都需要其自己的 WebSphere Commerce Payments 实 例。对于您创建的每个新的 WebSphere Commerce 实例,还必须创建新的 WebSphere Commerce Payments 实例。

如本章中所述,多个实例主要用于出现不同的不共享信息的 WebSphere Commerce。每 个实例都将是唯一的。要出现同一 WebSphere Commerce 实例的多个克隆, 请参阅第 79 页的第 21 章, 『群集 WebSphere Commerce』。

虽然可在 WebSphere Commerce 组件的任意配置中创建多个实例, 但是本章中的信息将 假定 WebSphere Commerce 实例及其相关联的 WebSphere Commerce Payments 实例 存在于同一节点上。使用远程 WebSphere Commerce Payments 实例的多个 WebSphere Commerce 实例不会被覆盖。本章中的指示信息还假设 Web 服务器与 WebSphere Commerce 和 WebSphere Commerce Payments 存在于同一个节点上。

本章中的信息还假设您现有一个 WebSphere Commerce 实例和一个 WebSphere Commerce Payments 实例。本章中的指示信息将侧重于创建附加 WebSphere Commerce 实例和附 加 WebSphere Commerce Payments 实例。

在本章中, 以下变量将在讨论使用虚拟主机名创建多个 WebSphere Commerce 和 WebSphere Commerce Payments 实例时使用:

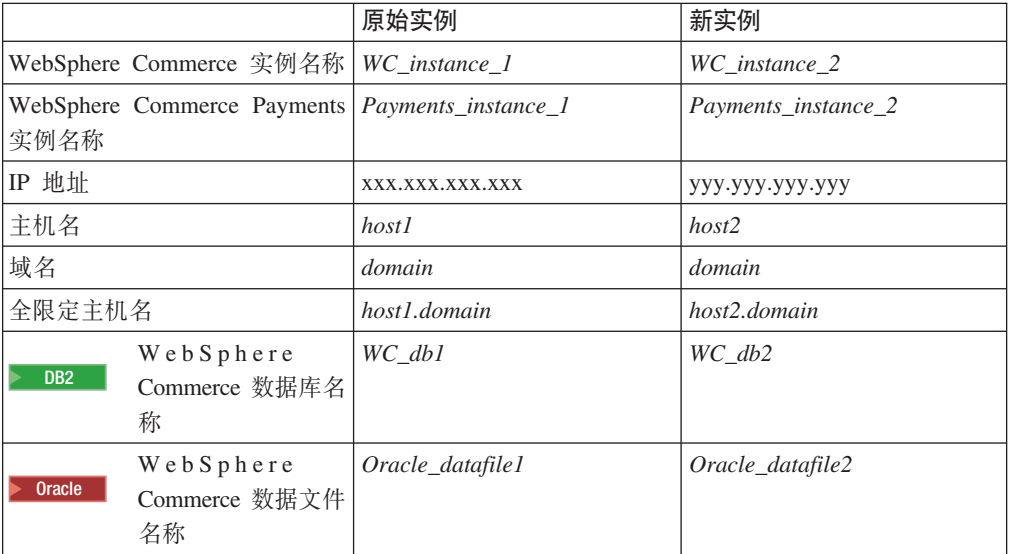

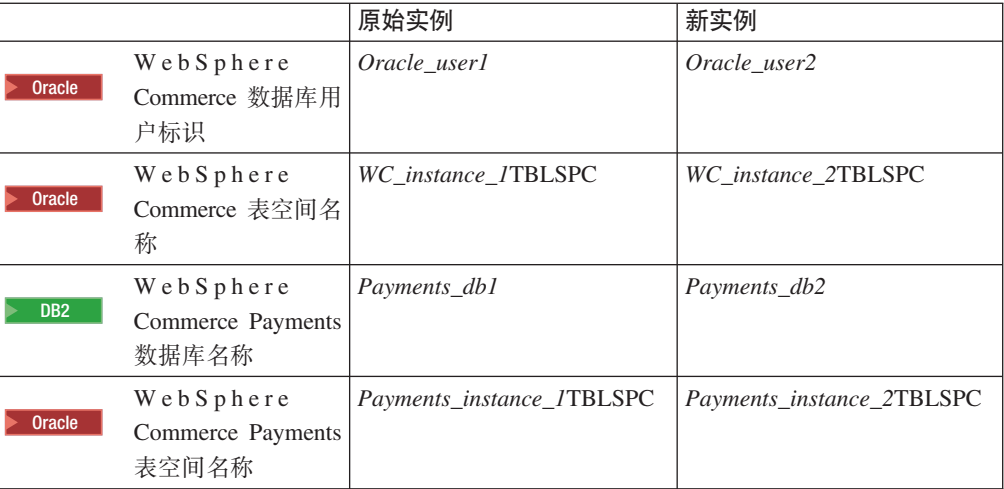

这些变量代表第一和第二个实例的参数值,其目的是为了显示何处的值在实例之间是 唯一或公共的。

通常, 您将具有一个可操作的预先存在的 WebSphere Commerce 和 WebSphere Commerce Payments 实例, 并希望创建一个或多个附加实例。如果具有预先存在的实例, 则您不必 为添加附加的实例而修改该实例的任何参数值。您可能希望修改原始实例的一些参数 以便更好地组织多实例的环境。

### 先决条件

在希望使用虚拟主机名创建多个 WebSphere Commerce 或 WebSphere Commerce Payments 实例的每个节点上, 确保每个节点都满足以下要求:

- 每个 WebSphere Commerce 实例必须具有其自己的主机名。此主机名还将由相关联的 WebSphere Commerce Payments 实例使用。
- 每个实例的每个主机名都需要其自己的 IP 地址。该 IP 地址必须在网络上有效,并 在 DNS 服务器中有相关联的主机名。 IP 地址还必须与原始实例的 IP 地址在同一 VLAN 上。

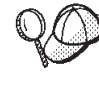

- 还可以为实例之一使用节点的 IP 地址和主机名。在此情况下, 两个实例 只需要两个 IP 地址。
	- 每组 WebSphere Commerce 和 WebSphere Commerce Payments 实例都 需要其自己的主机名。

注: IBM HTTP Server 不允许主机名中有下划线字符()。

关于将另一个 IP 地址添加至机器的指示信息, 请参阅您的操作系统文档。

• 每个实例的主机名必须完全解析成独立的 IP 地址。例如,要验证可以运行 WebSphere Commerce 配置管理器并可创建多个实例, 请对每个实例的主机名和 IP 地址运行 nslookup 命令。主机名应当解析成正确的 IP 地址, 且 IP 地址应当解析成正确的主 机名:

nslookup 'host1.domain' nslookup 'xxx.xxx.xxx.xxx' nslookup 'host2.domain'

nslookup 'yyy.yyy.yyy.yyy'

- 对于系统上每个附加 WebSphere Commerce 实例及其相关联的 WebSphere Commerce Payments 实例, 请将系统内存增加 512 MB。
- 对于系统上的每个附加 WebSphere Commerce 实例及其相关联的 WebSphere Commerce Payments 实例, 将系统虚拟内存增加 1 GB。
- Dracle 如果要与 WebSphere Commerce 一起使用 Oracle9i Database, 则每个附加 WebSphere Commerce 实例及其相关联的 WebSphere Commerce Payments 实例都将 需要其自己的数据文件。WebSphere Commerce 和 WebSphere Commerce Payments 需要的表空间和 Oracle9i Database 标识可以在创建实例时为您创建。

### $W$ eb 服务器的先决条件

如果正使用 Microsoft Internet Information Services 或 Sun ONE Web Server, 则必须 执行以下操作:

- 1. 创建与新的虚拟主机名和新的 IP 地址相关联的新的 Web 服务器。请参阅 Web 服 务器文档,获取指示信息。
- 2. 根据找到的指示信息(第23页的第 3 部分, 『安装 Web 服务器』), 配置 Web 服务器。

在继续之前, 确保以下 URL 工作:

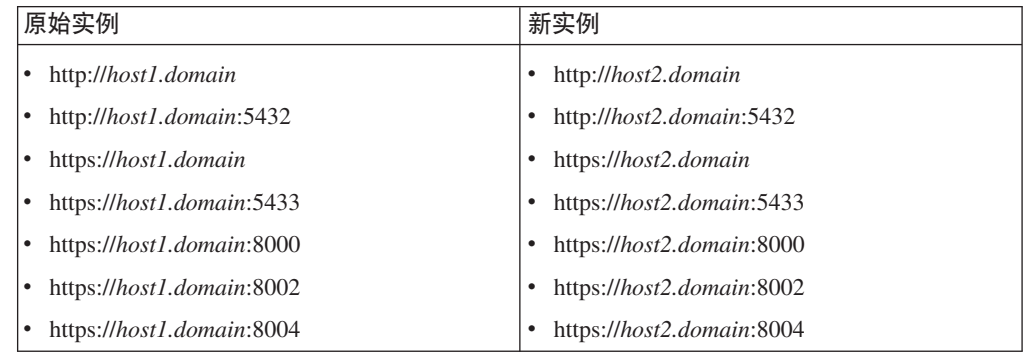

### **4(`v WebSphere Commerce 5}**

假定您已经创建了第一个 WebSphere Commerce 实例, 则可以遵循第 57 页的第 15 章, I 创建 [WebSphere Commerce](#page-66-0) 实例 I 中的指示信息来创建您需要的每个附加实例。在下 表中, 原始实例表示现有实例而新实例表示新的实例。不必修改现有实例的值。

可以在同一 WebSphere Commerce 配置管理器会话中创建多个 WebSphere Commerce 实例。

下表列出新实例的已修改的缺省值。用希望用于实例的实际值替换这些值。

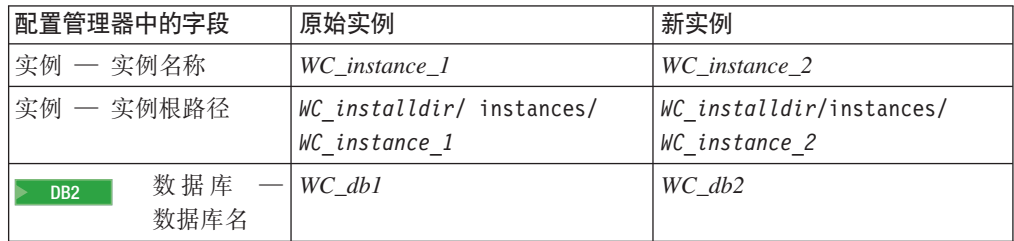

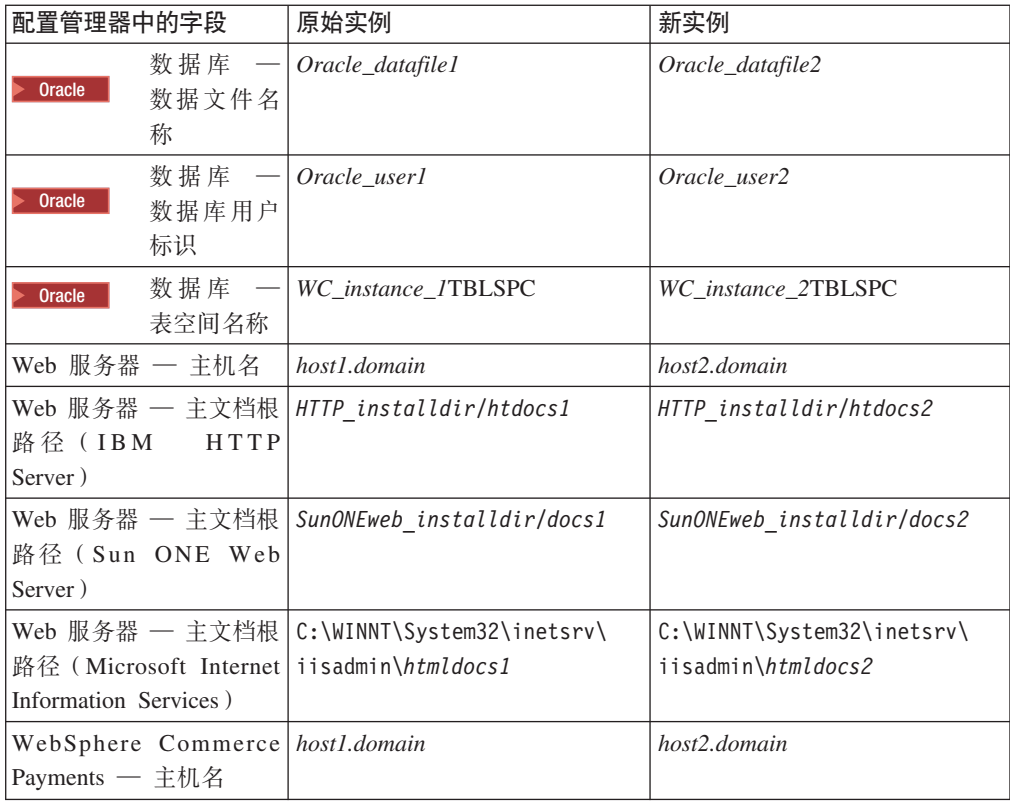

*WC\_installdir、SunONEweb\_installdir 和 IBM HTTP Server* 的缺省值列在第 iv 页的 『 路径变量 』 中。

通过遵循第57页的"验证实例创建"中的指示信息,确保验证实例的创建。

如果正使用 WebSphere Commerce Payments 处理 WebSphere Commerce 中的支付, 则必须为每个附加 WebSphere Commerce 实例创建 WebSphere Commerce Payments 实 例。

### **4(`v WebSphere Commerce Payments 5}**

假定您已经创建了第一个 WebSphere Commerce Payments 实例, 则可以遵循第59页的 第 16 章, 『创建 [WebSphere Commerce Payments](#page-68-0) 实例』中的指示信息来创建您需要 的每个附加实例。在下表中, 原始实例表示现有实例而新实例表示新的实例。不必修 改现有实例的值。

可以在同一 WebSphere Commerce Payments 配置管理器会话中创建多个 WebSphere Commerce 实例。

下表列出新实例的已修改的缺省值。用希望用于实例的实际值替换这些值。

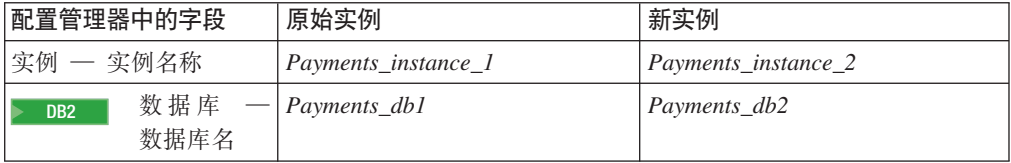

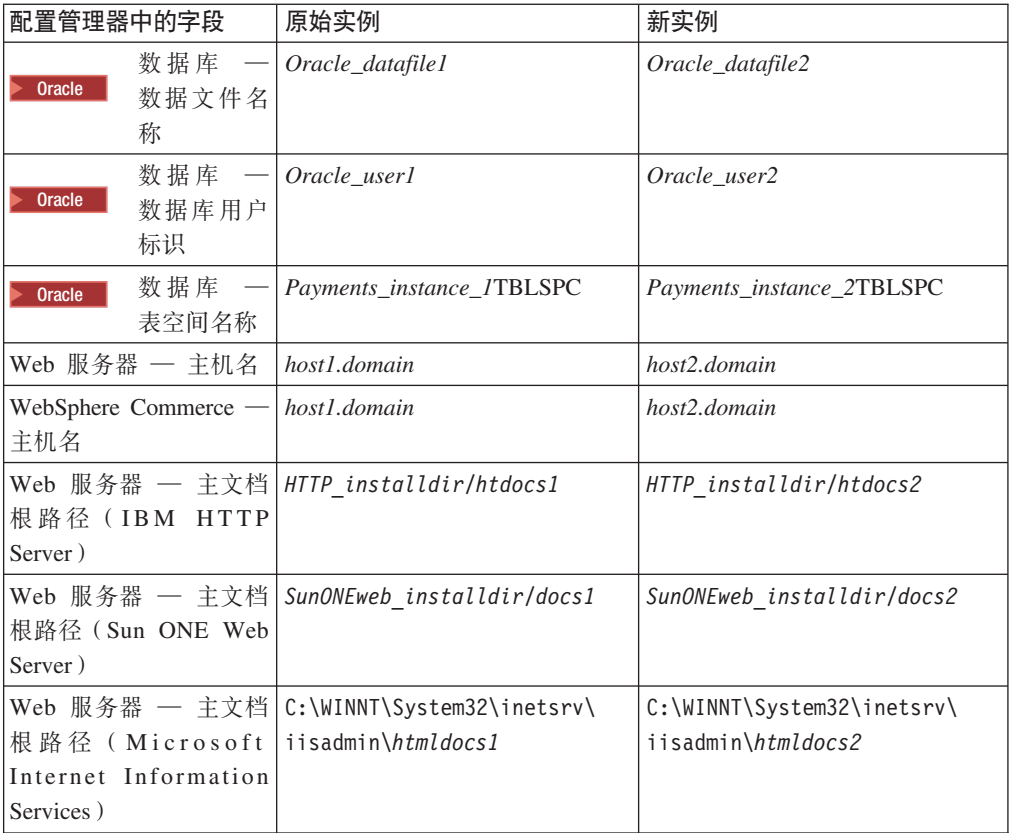

通过遵循第60页的 『验证实例创建』中的指示信息, 确保验证实例的创建。

在验证附加 WebSphere Commerce Payments 实例后, 请测试这些实例。

### **bT`v5}**

要测试原始实例和新实例,请执行以下操作:

- 1. 启动所有 WebSphere Commerce 实例。关于指示信息, 请参阅第93页的 『启动或停 止 [WebSphere Commerce](#page-102-0) 实例』。
- 2. 启动所有 WebSphere Commerce Payments 实例。关于指示信息,请参阅第93页的 『 启动或停止 [WebSphere Commerce Payments](#page-102-0) 实例 』。
- 3. 测试以下 URL:

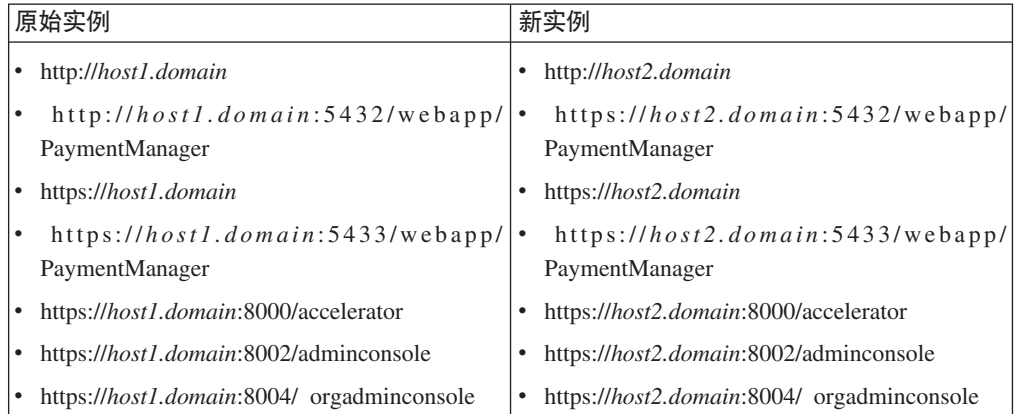

# <span id="page-84-0"></span>**Z 20 B \*O WebSphere Commerce M WebSphere Commerce Payments**

WebSphere Commerce 和 WebSphere Commerce Payments 连同 WebSphere Application Server 基本产品安装在一起。WebSphere Commerce 和 WebSphere Commerce Payments 均可看作是基本的 WebSphere Application Server 节点。

WebSphere Application Server Network Deployment 提供了允许您从 WebSphere Application Server 管理控制台启动应用程序服务器的机制。此机制称为联合应用程序服 务器节点。应用程序服务器节点联合为一个单元,并且由部署管理器管理单元中的所 有应用程序服务器。部署管理器也是应用程序服务器。这些单元也称为部署管理器单  $\vec{\pi}$ .

通过将 WebSphere Commerce 节点和 WebSphere Commerce Payments 节点联合到单 个的部署管理器单元中,您可以从 WebSphere Application Server 管理控制台启动、停 止和管理这两个应用程序服务器。WebSphere Application Server 管理控制台是基于浏览 器的应用程序,因此可以从与单元处于相同网络上的具有 Web 浏览器的任何机器访问 它。关于 WebSphere Application Server 管理控制台的 Web 浏览器需求, 请参阅 WebSphere Application Server 文档。

#### **X\*E"**

在联合 WebSphere Commerce 之前, 强烈建议您备份 WebSphere Application Server 管理配置。如果在联合过程期间联合失败,则备份管理配置将使您能够恢复原始 配置。关于更多信息, 请参阅 WebSphere Application Server 信息中心中的"备份 和恢复管理配置"主题, 可通过以下 URL 获取:

<http://www.ibm.com/software/webservers/appserv/infocenter.html>

#### **KKearh WebSphere Commerce**

要将 WebSphere Commerce 联合到部署管理器单元中, 请执行以下操作:

1. 在与您安装 WebSphere Commerce、WebSphere Commerce Payments、数据库和 Web 服务器的不同机器上安装 WebSphere Application Server Network Deployment 产品。 该机器现在主管部署管理器。

仅一个系统主管部署管理器。当它联合应用程序服务器时,它扩展了它所管理的单 元。尽管您可以在安装部署管理器的同一台机器上安装其它应用程序服务器,但除 非您有能够同时主管这两个产品的机器,否则一般不这样做。部署管理器是中央管 理管理器。

关于安装 WebSphere Application Server Network Deployment 的指示信息可在 IBM *WebSphere Application Server Network Deployment Getting started* 中获取。可以在 WebSphere Application Server Network Deployment CD 的 docs 目录中找到该书的 PDF 文件。

**重要信息:** 确保将 WebSphere Application Server 自述文件中记录的所有 WebSphere Commerce 修正都应用于 WebSphere Application Server Network Dep[l](#page-19-0)oyment 安装。关于自述文件的更多信息, 请参阅第10 页的 『 检查自 述文件』。

无法应用这些修正将导致 WebSphere Commerce 在联合后不能正确运行。

- 2. 在 WebSphere Application Server Network Deployment 机器上, 启动部署管理器。 请参阅第 100 页的 『 启动和停止 "[WebSphere Application Server Network](#page-109-0) [Deployment](#page-109-0)"部署管理器』, 以获取指示信息。
- 3. 通过发出以下命令将 WebSphere Commerce 应用程序服务器联合到部署管理器单元。

*WAS\_installdir*/bin/addNode *deployment\_manager\_machine\_name deployment\_manager\_port* [-includeapps]

该命令分多行显示仅出于显示目的,请在一行中输入命令。

该命令中的变量和参数定义如下:

*WAS\_installdir*

WAS\_installdir 的缺省值列在第 iv 页的 『 路径变量 』中。

*deployment\_manager\_machine\_name* 这是部署管理器的全限定域名。

*deployment\_manager\_port*

这是部署管理器侦听的端口。缺省部署管理器端口是 8879。

—includeapps

此参数是可选的。

如果一个或多个下列条件适用则指定此参数:

- 您在希望包含到部署管理器单元中的 WebSphere Commerce 节点上有非 WebSphere Commerce 应用程序。
- WebSphere Commerce 节点上存在 WebSphere Commerce 实例。如果并 未创建 WebSphere Commerce 实例, 则此参数不是必需的。
- 4. 如果已经联合了包含 WebSphere Commerce 实例的 WebSphere Commerce 节点且 这些 WebSphere Commerce 实例正联合到部署管理器单元中, 则通过在节点上每个 WebSphere Commerce 实例的 WebSphere Commerce 机器上发出以下命令来创建 WebSphere Commerce 应用程序服务器必需的虚拟主机:

*WC\_installdir*/bin/createVirtualHosts *instance\_name*

其中 *instance\_name* 是 WebSphere Commerce 实例的名称。

*WC\_installdir* 的缺省值列在第 iv 页的 『 路径变量 』中。

注: 只有在正在联合的节点上存在 WebSphere Commerce 实例的情况下才应该执行 此步骤 一 只有一个联合到单元中的节点才应该有实例。

当将附加 WebSphere Commerce 应用程序服务器添加到部署管理器单元时或在还未 在节点上创建 WebSphere Commerce 实例的情况下不需要此步骤。

一旦将 WebSphere Commerce 应用程序服务器节点联合到部署管理器单元中, 您可以通 过遵循第 101 页的 『 在 [WebSphere Application Server Network Deployment](#page-110-0) 下启动或停 止应用程序服务器。中的指示信息来启动和停止 WebSphere Commerce

#### <span id="page-86-0"></span>**<sup>联合</sup> WebSphere Commerce Payments**

要将 WebSphere Commerce Payments 联合到部署管理器单元中, 请执行以下操作:

1. 如果尚未在与安装 WebSphere Commerce, WebSphere Commerce Payments, 数据库 和 Web 服务器的机器不同的机器上安装 WebSphere Application Server Network Deployment 产品, 则立即执行此操作。

只有一个系统主管部署管理器。当它联合应用程序服务器时,它扩展了它所管理的 单元。尽管您可以在安装部署管理器的同一台机器上安装其它应用程序服务器,但 除非您有能够同时主管这两个产品的机器,否则一般不这样做。部署管理器是中央 管理管理器。

关于安装 WebSphere Application Server Network Deployment 的指示信息可在 IBM *WebSphere Application Server Network Deployment Getting started* 中获取。可以在 WebSphere Application Server Network Deployment CD 的 docs 目录中找到该书的 PDF 文件。

**重要信息:** 确保将 WebSphere Application Server 自述文件中记录的所有 WebSphere Commerce 修正都应用于 WebSphere Application Server Network Dep[l](#page-19-0)oyment 安装。关于自述文件的更多信息, 请参阅第10 页的 『 检查自 述文件』。

> 无法应用这些修正将导致 WebSphere Commerce Payments 在联合后不能 正确运行。

- 2. 在 WebSphere Application Server Network Deployment 节点上, 启动部署管理器应 用程序服务器。请参阅第 100 页的 『 启动和停止 "[WebSphere Application Server](#page-109-0) [Network Deployment](#page-109-0)"部署管理器』, 以获取指示信息。
- 3. 通过发出以下命令将 WebSphere Commerce Payments 应用程序服务器联合到部署管 理器单元

*WAS\_installdir*/bin/addNode *deployment\_manager\_machine\_name deployment\_manager\_port* [-includeapps]

该命令分多行显示仅出于显示目的,请在一行中输入命令。

该命令中的变量和参数定义如下:

*WAS\_installdir*

WAS\_installdir 的缺省值列在第 iv 页的 『 路径变量 』中。

*deployment\_manager\_machine\_name* 这是部署管理器的全限定域名。

*deployment\_manager\_port*

这是部署管理器侦听的端口。缺省部署管理器端口是 8879。

—includeapps

此参数是可选的。

如果一个或多个下列条件适用则指定此参数:

• 您在希望包含到部署管理器单元中的 WebSphere Commerce 节点上有非 WebSphere Commerce Payments 应用程序。

- WebSphere Commerce Payments 节点上存在 WebSphere Commerce Payments 实例。如果并未创建 WebSphere Commerce Payments 实例, 则 此参数不是必需的。
- <span id="page-87-0"></span>4. 如果已经联合了包含 WebSphere Commerce Payments 实例的 WebSphere Commerce Payments 节点, 则通过在 WebSphere Commerce Payments 机器上发出以下命令创 建 WebSphere Commerce Payments 应用程序服务器必需的虚拟主机:

*WC\_installdir*/payments/bin/createPaymentsVirtualHost *instance\_name*

其中 *instance\_name* 是 WebSphere Commerce Payments 实例的名称。WebSphere Commerce Payments 实例的缺省名称为 wpm。

 $WC\_installdir$  的缺省值列在第 iv 页的 『 路径变量 』中。

如果并未在节点上创建 WebSphere Commerce Payments 实例, 则不需要此步骤。

一旦将 WebSphere Commerce Payments 应用程序服务器节点联合到部署管理器单元中, 您可以通过遵循第 101 页的 『 在 [WebSphere Application Server Network Deployment](#page-110-0) 下 启动或停止应用程序服务器。中的指示信息来启动和停止 WebSphere Commerce Payments.

### **+&CLr~qwZcS%\*P}%**

如果应用程序服务器节点是群集的成员、您必须在将应用程序服务器节点从部署管理 器单元中除去之前将该应用程序服务器节点从群集中除去。

如果想要从部署管理器单元中除去应用程序服务器节点、请执行以下操作:

- 1. 在该单元的每个节点上, 启动节点代理程序。请参阅第[100](#page-109-0)页的『启动和停止 [WebSphere Application Server](#page-109-0) 节点代理程序 』, 以获取指示信息。
- 2. 在 WebSphere Application Server Network Deployment 机器上, 启动部署管理器。 请参阅第 100 页的 『 启动和停止 "[WebSphere Application Server Network](#page-109-0) [Deployment](#page-109-0)"部署管理器』, 以获取指示信息。
- 3. 在应用程序服务器节点机器上, 发出以下命令:

*WAS\_installdir*/bin/removeNode

WAS installdir 的缺省值列在第 iv 页的 I 路径变量 』中。

removeNode 命令只能从单元中除去特定于节点的配置。它并不会卸载作为执行 addNode 命令的结果而安装的任何应用程序、因为这些应用程序随后可能部署在网络部署单元 中的其它服务器上。

关于 removeNode 命令的更多信息、请参阅 WebSphere Application Server 文档。

### <span id="page-88-0"></span>**Z 21 B :/ WebSphere Commerce**

本章向您展示如何使用 WebSphere Application Server Network Deployment 群集机制。

WebSphere Commerce 在每个您选择安装 WebSphere Commerce 服务器的节点上安装 基本 WebSphere Application Server 产品。 WebSphere Application Server Network Deployment 产品必须在安装 WebSphere Commerce 后安装在另一机器上。

本章涵盖以下类型的 WebSphere Commerce 群集:

- 第81 页的 『水平克隆的群集』
- 第8[1](#page-90-0) 页的 『垂直克隆的群集』

由于 WebSphere Commerce Payments 不支持群集, 因此群集 WebSphere Commerce 时, 群集中的每个 WebSphere Commerce 节点必须使用同一 WebSphere Commerce Payments 实例。然而, 要使用 WebSphere Commerce 群集管理 WebSphere Commerce Payments, 您可以通过遵循第 77 页的 『 联合 [WebSphere Commerce Payments](#page-86-0) 』中的指示信息将 WebSphere Commerce Payments 应用程序服务器联合到与 WebSphere Commerce 群集 相同的部署管理器单元中。

关于群集的更多信息, 请参阅 WebSphere Application Server Network Deployment 文档。

#### **重要信息**

在群集 WebSphere Commerce 之前, 强烈建议您备份 WebSphere Application Server 管理配置。如果在群集过程期间群集失败,则备份管理配置将使您能够恢复原始 配置。关于更多信息, 请参阅 WebSphere Application Server 信息中心中的"备份 和恢复管理配置"主题:

<http://www.ibm.com/software/webservers/appserv/infocenter.html>

下页上的图表显示 WebSphere Commerce 的定制五节点安装中的群集:

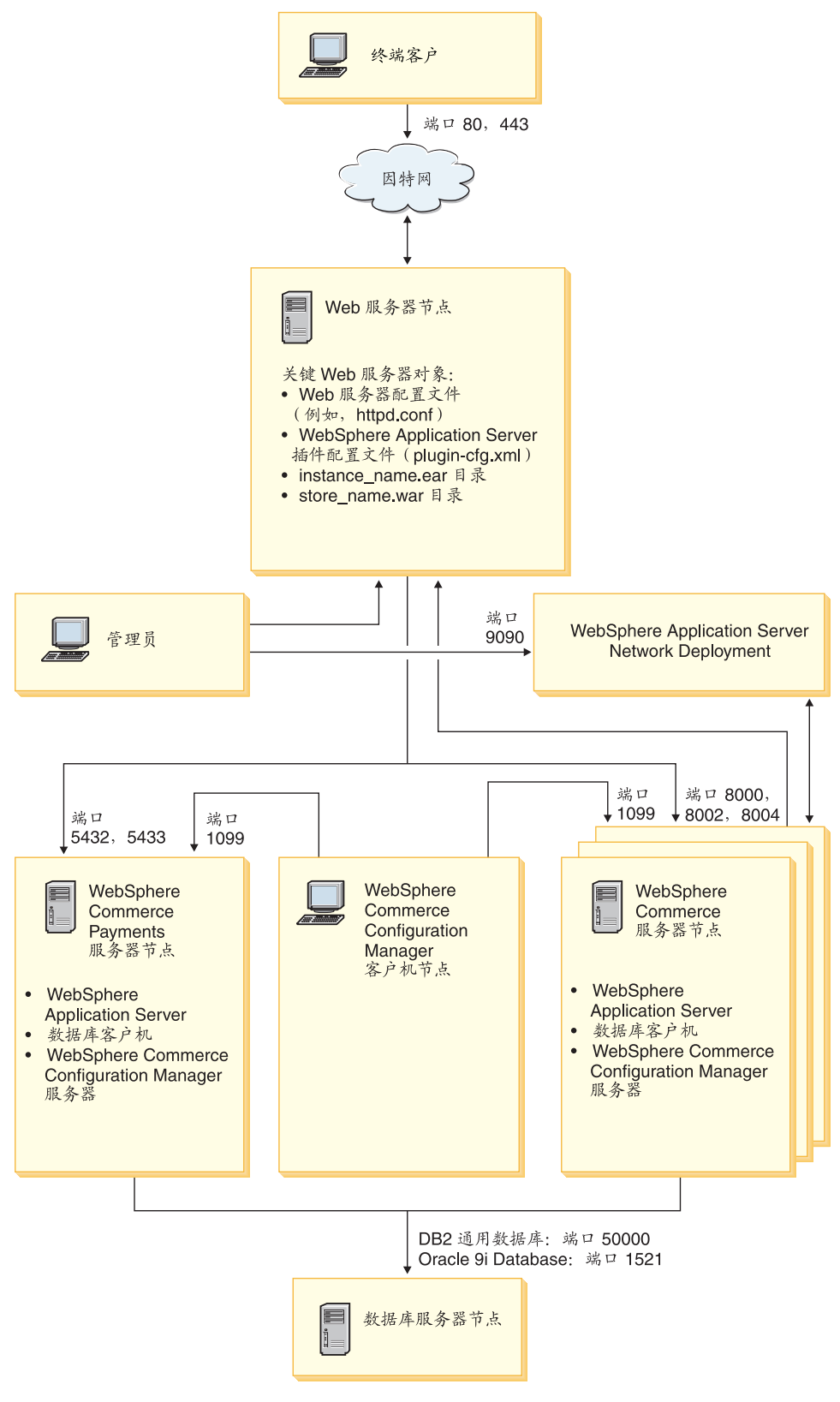

图 3. 带群集的定制五节点安装

### <span id="page-90-0"></span>水平克隆的群集

水平克隆的群集是指这样一种传统的实践: 在多台物理机器上定义应用程序服务器的 克隆,因而使单个应用程序能够跨越多台机器而只呈现为单个系统映象。水平克隆的 群集能够提供更高的吞叶量和高可用性。

对于水平克隆的群集, 建议您使用远程 Web 服务器和远程数据库。

要创建水平克隆的群集,请执行以下操作:

- 1. 完成 WebSphere Commerce 节点的安装。关于指示信息, 请参阅第 29 页的第 4 部 分, 『安装 WebSphere Commerce』。
- 2. 将 WebSphere Commerce 应用程序服务器联合到部署管理器单元中。关于指示信息, 请参阅第 75 页的 『 联合 WebSphere Commerce 』.
- 3. 创建 WebSphere Commerce 实例。关于指示信息, 请参阅第53页的第5 部分, 『创 建 WebSphere Commerce 和 WebSphere Commerce Payments 实例 』
- 4. 为想要添加到群集的每个节点准备附加的水平克隆。关于指示信息, 请参阅第82 页的『准备水平克隆』。
- 5. 创建 WebSphere Commerce 群集。关于指示信息, 请参阅第 82 页的 『 创建 WebSphere Commerce 群集』。
- 6. 为每个群集成员验证 JDBC 提供程序路径。关于指示信息, 请参阅第83页的 『验证 JDBC 提供程序路径』。
- 7. 重新生成 Web 服务器插件。关于指示信息,请参阅第84页的『在 WebSphere Application Server Network Deployment 下重新生成 Web 服务器插件 』。
- 8. 将 WebSphere Commerce 实例信息从原始 WebSphere Commerce 节点复制到每个 水平克隆。关于指示信息, 请参阅第85页的 『复制实例信息』。
- 9. 将 WebSphere Commerce 应用程序和商店信息从原始 WebSphere Commerce 节点 复制到每个水平克降。关于指示信息、请参阅第86页的 『复制 WebSphere Commerce 应用程序和商店信息』。

#### 重要信息

在水平克隆的群集中发布商店之前, 请检查第88页的 『在 WebSphere Commerce 群集中发布商店』。

#### 垂直克降的群集

垂直克隆的群集是指在同一台物理机器上定义应用程序服务器克隆的实践。经验显 示, 通过单个 Java 虚拟机 (JVM) 进程实现的单个应用程序服务器无法始终充分利用 大型多处理器机器上的 CPU 能力。垂直克隆的群集提供了一种创建多个 JVM 进程的 直接机制, 这些进程一起运行可以充分使用所有可用的处理能力。

要创建垂直克隆的群集,请执行以下操作:

- 1. 完成 WebSphere Commerce 节点的安装。关于指示信息, 请参阅第 29 页的第 4 部 分, 『安装 WebSphere Commerce』。
- 2. 将 WebSphere Commerce 应用程序服务器联合到部署管理器单元中。关于指示信息, 请参阅第75页的『联合 WebSphere Commerce』。
- <span id="page-91-0"></span>3. 创建 WebSphere Commerce 实例。关于指示信息, 请参阅第53页的第5 部分, 『创 建 WebSphere Commerce 和 WebSphere Commerce Payments 实例 』
- 4. 创建 WebSphere Commerce 群集。关于指示信息、请参阅 『 创建 WebSphere Commerce 群集』.
- 5. 重新生成 Web 服务器插件。关于指示信息, 请参阅第84页的 『在 WebSphere Application Server Network Deployment 下重新生成 Web 服务器插件 』。

### 准备水平克隆

本节仅适用于组成水平克隆的群集。

作为组成水平克隆群集的一部分,您必须在每台机器上安装 WebSphere Commerce 的 WebSphere Commerce Server 组件, 这些机器将成为包含水平克隆的群集的一部分。

要准备水平克隆, 请执行以下操作:

1. 在主管水平克隆的机器上安装 WebSphere Commerce 的 WebSphere Commerce Server 组件。使用 WebSphere Commerce 安装向导的定制安装选项来执行此操作。第47页 的第 12 章, 『完成定制安装』中提供了有关完成定制安装的指示信息。

≥ DB2 ■ 如果希望在执行定制安装时使用 DB2 作为数据库,则安装向导会在机器上 安装 DB2 管理客户机和 WebSphere Commerce Server 组件。

▶ Oracle | 执行定制安装时, 如果您想要使用 Oracle 作为数据库, 则在启动 WebSphere Commerce 安装向导之前, 必须为 Oracle 客户机机器安装 Oracle 组件, 如第19页的 『将 Oracle9i Database 用作远程 WebSphere Commerce 数据库 』 中的 步骤 第19页的 2 所概述。

2. 确保可以从新的 WebSphere Commerce 节点访问 WebSphere Commerce 数据库。

▶ BB2 ■ 您可能需要为远程 WebSphere Commerce 数据库节点和远程 WebSphere Commerce 数据库编制目录。关于指示信息, 请参阅第111页的 『编目远程 DB2 数 据库』。

**Dracle** 关于确保访问远程 WebSphere Commerce 数据库的帮助, 请参阅 Oracle9i Database 文档。

重要信息: 不要在新的 WebSphere Commerce 节点上创建 WebSphere Commerce 实例。

#### 创建 WebSphere Commerce 群集

本节中的指示信息描述创建包含最初的 WebSphere Commerce 应用程序服务器的新群 集。在创建此群集后,可以在群集中创建附加节点。

要创建新的 WebSphere Commerce 群集, 请执行以下操作:

- 1. 如果它们没有启动、则启动想要添加到群集的每个节点上的节点代理程序。关于 指示信息, 请参阅第100 页的 『 启动和停止 WebSphere Application Server 节点代 理程序』。
- 2. 如果没有启动, 则启动部署管理器。请参阅第100页的 『 启动和停止 "WebSphere Application Server Network Deployment"部署管理器』, 以获取指示信息。
- 3. 打开 WebSphere Application Server 管理控制台。关于指示信息, 请参阅第 100 页 的 『 启动 WebSphere Application Server 管理控制台 』.
- <span id="page-92-0"></span>4. 在导航区里, 展开**服务器**并单击群集。显示"服务器群集"页面。
- 5. 在"服务器群集"页面上,单击新建。显示"创建新群集"页面。
- 6. 在群集名称字段, 输入群集的名称。
- $7.$  在现有的服务器字段中, 选择选择现有的应用程序服务器添加到此群集, 并从现 有的服务器列表中,选择下拉列表中的 WebSphere Commerce 应用程序服务器。列 表中的 WebSphere Commerce 应用程序服务器名称将会以如下形式显示:

*cell\_name*/*machine\_name*/WC\_*instance\_name*

其中

*cell\_name*

是 WebSphere Commerce 应用程序服务器所属的单元的名称。

*machine\_name*

是 WebSphere Commerce 机器的短主机名。

*instance\_name*

是 WebSphere Commerce 实例的名称。

- 8. 单击下一步。显示"创建新群集服务器"页面。
- 9. 在成员名称字段, 输入要创建的新的 WebSphere Commerce 应用程序服务器节点的 名称。
- 10. 在选择成员字段, 选择您想要创建新的 WebSphere Commerce 应用程序服务器节点 的机器的名称。

对于水平群集,机器名称将不同于您最初安装 WebSphere Commerce 的机器的名 称。

对于垂直群集, 机器名称和您最初安装 WebSphere Commerce 的机器的名称相同。

- 11. 在 Http 端口字段, 确保已选择生成唯一的 Http 端口。 关于创建新群集成员时能够设置的其它参数的信息, 请参阅 WebSphere Application Server Network Deployment 文档。
- 12. 单击应用。
- 13. 如果想要添加更多的群集成员, 请为想要添加的每个群集成员重复步骤 9 到 12。
- 14. 当已经完成添加群集成员后, 请单击下一步。
- 15. 单击完成。
- 16. 在"管理控制台"任务栏中单击保存。
- 17. 在"保存"页面上选择与节点同步更改。
- 18. 在"保存"页面上,单击保存。
- 19. 退出 WebSphere Application Server 管理控制台。

### $\frac{1}{2}$ <br>验证 JDBC 提供程序路径

对于每个群集成员,应当验证 JDBC 提供程序的路径是否正确设置。未能执行此操作可 能导致群集无法正常运行。

要为群集成员验证 JDBC 提供程序的路径, 请执行以下操作:

- <span id="page-93-0"></span>1. 如果它们没有启动, 则启动由 WebSphere Application Server Network Deployment 管理的每个系统上的节点代理程序。关于指示信息,请参阅第[100](#page-109-0)页的 『启动和 停止 [WebSphere Application Server](#page-109-0) 节点代理程序 』。
- 2. 如果没有启动, 则启动部署管理器。请参阅第100 页的 『 启动和停止 "[WebSphere](#page-109-0) [Application Server Network Deployment](#page-109-0)"部署管理器』,以获取指示信息。
- 3. 打开 WebSphere Application Server 管理控制台。关于指示信息、请参阅第[100](#page-109-0) 页 的 『 启动 [WebSphere Application Server](#page-109-0) 管理控制台 』。
- 4. 在导航区里, 展开资源并单击 JDBC 提供程序。显示"JDBC 提供程序"页面。
- 5. 在**节点**字段, 输入群集成员所在机器的名称。这通常与应用程序服务器运行所在 机器的名称相同。

要获取可用节点的列表, 请单击**浏览**。

6. 在**服务器**字段, 输入想要为其检查 JDBC 提供程序路径的应用程序服务器的名称。 这是群集成员的成员名。

要获取可用应用程序服务器的列表,请单击**浏览**。

- 7. 单击应用。JDBC 提供程序列表将得到刷新。
- 8. 单击以下 JDBC 提供程序:

instance\_name - WebSphere Commerce JDBC 提供程序

其中 *instance\_name* 是 WebSphere Commerce 实例的名称。

9. 确认 Classpath 字段中显示的路径是群集成员所在机器上的 JDBC 驱动程序的全 路径。

如果显示的路径是正确的, 则单击**取消**。

如果显示的路径不正确,请执行以下操作:

- a. 在 Classpath 字段输入 JDBC 驱动程序的正确路径。
- **b.** 单击确定。
- c. 在"管理控制台"任务栏中单击保存。
- d. 在"保存"页面上选择与节点同步更改。
- e. 在"保存"页面上,单击保存。
- 10. 退出 WebSphere Application Server 管理控制台。

### $\bar{x}$  WebSphere Application Server Network Deployment 下重新生成 **Web 服务器插件**

要重新生成 Web 服务器插件, 请执行以下操作:

- 1. 根据随 Web 服务器提供的文档停止 Web 服务器。
- 2. 如果它们没有启动, 则启动由 WebSphere Application Server Network Deployment 管理的每个系统上的节点代理程序。关于指示信息,请参阅第[100](#page-109-0)页的"启动和 停止 [WebSphere Application Server](#page-109-0) 节点代理程序 』。
- 3.如果没有启动,则启动部署管理器。请参阅第 100 页的『启动和停止"[WebSphere](#page-109-0) [Application Server Network Deployment](#page-109-0)"部署管理器』,以获取指示信息。
- 4. 打开 WebSphere Application Server 管理控制台。关于指示信息, 请参阅第[100](#page-109-0) 页 的 『 启动 [WebSphere Application Server](#page-109-0) 管理控制台 』。
- 5. 在导航区里, 展开环境并单击更新 Web 服务器插件。
- <span id="page-94-0"></span>6. 单击确定, 生成新的 plugin-cfg.xml 文件。
- 7. 退出 WebSphere Application Server 管理控制台。
- 8. 在文本编辑器中打开 plugin-cfg.xml 文件。plugin-cfg.xml 文件位于以下目录: WAS\_installdir/cells/config

检查 plugin-cfg.xml 文件中的任何全路径信息。所有全路径信息应当与 WebSphere Commerce 节点上 WebSphere Application Server 的全路径信息匹配。

例如, 如果新近生成的 plugin-cfg.xml 文件中的一些元素包含 C:\WebSphere\DeploymentManager, 但 WebSphere Application Server 安装在 WebSphere Commerce 节点上的 D:\WebSphere\AppServer 下, 则将 plugin-cfg.xml 文件中出现的所有 C:\WebSphere\DeploymentManager 更改为 D:\WebSphere\AppServer

保存所有更改并退出文本编辑器。

- 9. 将重新生成的 plugin-cfg.xml 文件从 WebSphere Application Server Network Deployment 机器复制到 Web 服务器。关于指示信息, 请参阅第103 页的 『 将 plugin-cfg.xml 文件复制到 Web 服务器』。
- 10. 如果 WebSphere Commerce Payments 没有联合到与 WebSphere Commerce 群集 相同的部署管理器单元、则将 WebSphere Commerce Payments plugin-cfg.xml 文 件的内容与 Web 服务器上的 plugin-cfg.xml 文件合并,关于指示信息,请参阅 第103 页的 『 合并 WebSphere Commerce Payments plugin-cfg.xml 文件 』。
	- 注: 如果 WebSphere Commerce Payments 和原始 WebSphere Commerce 节点在 独立的机器上则跳过此步骤。
- 11. 依照随 Web 服务器一起提供的文档启动 Web 服务器。

### 复制实例信息

对于水平群集内的每个 WebSphere Commerce 克隆、必须将 WebSphere Commerce 实 例商店信息从原始 WebSphere Commerce 节点复制到群集成员。

在群集中创建新的 WebSphere Commerce 实例后也必须执行本节中的步骤。

要将实例信息复制到水平克隆, 请执行以下操作:

- 1. 如果群集正在运行, 则停止群集。关于指示信息, 请参阅第87页的 『 启动或停止 WebSphere Commerce 群集』.
- 2. 根据随 Web 服务器提供的文档停止 Web 服务器。
- 3. 将最初 WebSphere Commerce 节点上的以下目录的内容复制到水平克隆上的相同目 录下:

WC installdir/instances/instance name

其中 instance\_name 是 WebSphere Commerce 实例的名称。

WC\_installdir 的缺省值列在第 iv 页的 『 路径变量 』中。

- 4. 依照随 Web 服务器一起提供的文档启动 Web 服务器。
- 5. 启动群集。关于指示信息,请参阅第87页的『启动或停止 WebSphere Commerce 群 集』。

### <span id="page-95-0"></span>复制 WebSphere Commerce 应用程序和商店信息

对于水平群集中的每个 WebSphere Commerce 克隆, 必须将 WebSphere Commerce 应 用程序和商店信息从原始 WebSphere Commerce 节点复制到群集成员。

每次在群集中发布商店后也必须执行本节中的步骤。

要将应用程序和商店信息复制到水平克隆, 请执行以下操作:

- 1. 如果群集正在运行, 则停止群集。关于指示信息, 请参阅第87页的 『 启动或停止 WebSphere Commerce 群集 』.
- 2. 根据随 Web 服务器提供的文档停止 Web 服务器。
- 3. 将最初 WebSphere Commerce 节点上的以下目录的内容复制到水平克隆上的相同目 录下:

WAS installdir/installedApps/cell name/WC instance name.ear

其中变量的定义如下:

WAS installdir

WAS\_installdir 的缺省值列在第 iv 页的 『 路径变量 』中。

cell name

这是部署管理器单元的名称。

instance name

这是 WebSphere Commerce 实例的名称。

- 4. 依照随 Web 服务器一起提供的文档启动 Web 服务器。
- 5. 启动群集。关于指示信息, 请参阅第87页的 『 启动或停止 WebSphere Commerce 群 集』。

### 添加附加的群集成员

本节中的指示信息描述如何将更多成员添加到您已在第 82 页的 『 创建 WebSphere Commerce 群集』中创建的群集中。

要添加附加的群集成员, 请执行以下操作:

- 1. 如果想要将水平克隆添加到群集, 请完成第82页的 『 准备水平克隆 』 中的任务。
- 2. 如果它们没有启动, 则启动想要添加到群集的每个节点上的节点代理程序。关于指 示信息, 请参阅第 100 页的 『 启动和停止 WebSphere Application Server 节点代理程 序』。
- 3. 如果没有启动, 则启动部署管理器。请参阅第100页的『启动和停止"WebSphere Application Server Network Deployment"部署管理器』, 以获取指示信息。
- 4. 打开 WebSphere Application Server 管理控制台。关于指示信息, 请参阅第 100 页的 『 启动 WebSphere Application Server 管理控制台』。
- 5. 在导航区里, 展开服务器并单击群集。显示"服务器群集"页面。
- 6. 确保群集已停止。如果群集未停止, 选择群集名称并单击停止。
- 7. 单击群集名称。
- 8. 在"附加属性"表中, 单击群集成员。
- 9. 在"群集成员"页面, 单击新建。
- <span id="page-96-0"></span>10. 在成员名称字段,输入要创建的新的 WebSphere Commerce 应用程序服务器节点的 名称。
- 11. 在选择成员字段, 选择您想要创建新的 WebSphere Commerce 应用程序服务器节点 的机器的名称。 对于水平群集, 机器名称不同于您最初安装 WebSphere Commerce 的机器的名称。 对于垂直群集, 机器名称和您最初安装 WebSphere Commerce 的机器的名称相同。
- 12. 在 Http 端口字段, 确保已选择生成唯一的 Http 端口。 关于创建新群集成员时能够设置的其它参数的信息, 请参阅 WebSphere Application Server Network Deployment 文档。
- 13. 单击应用。
- 14. 要在群集中创建附加 WebSphere Commerce 应用程序服务器节点, 请在成员名称字 段输入节点的新名称,并单击应用。 重复这一步骤, 直至您已创建想要该群集拥有的所有 WebSphere Commerce 应用程 序服务器节点。
- 15. 单击下一步。
- 16. 单击完成。
- 17. 单击管理控制台顶端菜单中的保存。显示"保存"页面。
- 18. 在"保存"页面上选择与节点同步更改。
- 19. 在"保存"页面上,单击保存。
- 20. 退出 WebSphere Application Server 管理控制台。
- 21. 重新生成 Web 服务器插件配置文件。关于指示信息, 请参阅第 84 页的 『 在 WebSphere Application Server Network Deployment 下重新生成 Web 服务器插件 』。
- 22. 将重新生成的 plugin-cfg.xml 文件从 WebSphere Application Server Network Deployment 机器复制到 Web 服务器。关于指示信息,请参阅第 103 页的 『将 plugin-cfg.xml 文件复制到 Web 服务器』。
- 23. 如果正在将附加的新水平克隆添加到群集、请执行以下操作:
	- a. 将 WebSphere Commerce 实例信息从原始 WebSphere Commerce 节点复制到 每个新的水平克隆。关于指示信息, 请参阅第85页的 『 复制实例信息 』。
	- b. 将 WebSphere Commerce 应用程序和商店信息从原始 WebSphere Commerce 节 点复制到每个新的水平克隆。关于指示信息, 请参阅第86页的 『复制 WebSphere Commerce 应用程序和商店信息』。

### 启动或停止 WebSphere Commerce 群集

要启动或停止 WebSphere Commerce 群集, 请执行以下操作:

- 1. 如果它们没有启动, 则启动该群集中每个节点上的节点代理程序。关于指示信息, 请参阅第100页的『启动和停止 WebSphere Application Server 节点代理程序』。
- 2. 如果没有启动, 则启动部署管理器。请参阅第100页的『启动和停止"WebSphere Application Server Network Deployment"部署管理器』, 以获取指示信息。
- 3. 启动 WebSphere Application Server 管理控制台并登录至控制台。关于启动 WebSphere Application Server 管理控制台的指示信息, 请参阅第100 页的 『 启动 WebSphere Application Server 管理控制台 』。
- 4.在导航区里,展开**服务器**并单击**群集**。显示"服务器群集"页面。

### <span id="page-97-0"></span>除去群集成员

要从群集中除去应用程序服务器节点, 请执行以下操作:

- 1. 如果它们没有启动, 则启动该群集中每个节点上的节点代理程序。关于指示信 息, 请参阅第100 页的 『 启动和停止 WebSphere Application Server 节点代理程 序』。
- 2. 如果没有启动, 则启动部署管理器。请参阅第100页的 『启动和停止"WebSphere Application Server Network Deployment" 部署管理器』, 以获取指示信息。
- 3. 打开 WebSphere Application Server 管理控制台。关于指示信息, 请参阅第 100 页 的『启动 WebSphere Application Server 管理控制台』。
- 4. 在导航区里, 展开服务器并单击群集。显示"服务器群集"页面。
- 5. 从群集列表中选择想要为其更改成员资格的群集。显示群集属性页面。
- 6. 在"附加属性"表中, 单击群集成员。显示"群集成员"页面。
- 7. 选择想要将其从群集中除去的群集成员, 并单击删除。
- 8. 单击"管理控制台"任务栏中的保存。
- 9. 在"保存"页面上选择与节点同步更改。
- 10. 在"保存"页面上, 单击保存。
- 11. 退出 WebSphere Application Server 管理控制台。
- 12. 重新生成 Web 服务器插件并将该插件复制到 Web 服务器。关于指示信息, 请参 阅第 84 页的 『 在 WebSphere Application Server Network Deployment 下重新生成 Web 服务器插件 』。

### 在 WebSphere Commerce 群集中发布商店

### 在水平克隆的群集中发布商店

要在水平克隆的群集中发布商店,请执行以下操作: 在这些步骤中, 原始 WebSphere Commerce 节点指的是包含您要发布的商店的所有信息 (包括 SAR 文件)的节点。

- 1. 将 WebSphere Commerce 实例信息从原始 WebSphere Commerce 节点复制到每个 水平克隆。关于指示信息, 请参阅第85页的 『复制实例信息』。
- 2. 将 WebSphere Commerce 应用程序和商店信息从原始 WebSphere Commerce 节点 复制到每个水平克隆。关于指示信息,请参阅第 86 页的 『复制 WebSphere Commerce 应用程序和商店信息』。
- 3. 发布商店。

关于发布 WebSphere Commerce 样本商店的信息, 请参阅 WebSphere Commerce 联 机帮助中的"发布商店归档文件"主题。

关于在 WebSphere Commerce 中开发商店的信息, 请参阅《WebSphere Commerce 商 店开发指南》。此书可从 WebSphere Commerce Technical Library 获取。请参阅第 125 页的 『WebSphere Commerce Technical Library』, 以获取更多信息。

### 在垂直克隆的群集中发布商店

当在垂直克隆的群集中发布商店时,不需要任何附加步骤。

关于发布 WebSphere Commerce 样本商店的信息, 请参阅 WebSphere Commerce 联机 帮助中的"发布商店归档文件"主题。

关于在 WebSphere Commerce 中开发商店的信息, 请参阅 《WebSphere Commerce 商店 开发指南》。此书可从 WebSphere Commerce Technical Library 获取。请参阅第125页 的 『WebSphere Commerce Technical Library』, 以获取更多信息。

# 第 8 部分 安装和管理任务

本节包含在安装和管理 WebSphere Commerce 时您必须执行的各种任务的指示信息。

### <span id="page-102-0"></span>**Z 22 B WebSphere Commerce Nq**

本节提供了对完成 WebSphere Commerce 安装和管理可能需要的 WebSphere Commerce 任务的指示信息。

### *R* **b3** *d***<sub><b>***n***</sub>** *d***<sub><b>***n***</del> <b>***d d d d d d d d d d d d d d d d d d d d d d d d d d d d d d d*</sub></sub>

要启动或停止 WebSphere Commerce 实例, 请执行以下操作:

- 1. 请确保数据库管理系统已经启动。
- 2. 请确保 Web 服务器已经启动。
- 3. 为您想要启动的 WebSphere Commerce 实例启动、停止或重新启动应用程序服务器。 关于停止和启动应用程序服务器的指示信息在第99页的 『启动或停止应用程序服 务器』中提供。

也可通过从"服务"面板启动或停止以下服务来启动和停止 WebSphere Commerce 实 例:

IBM WebSphere Application Server V5 - WC\_*instance\_name*

其中 *instance\_name* 是 WebSphere Commerce 实例的名称。

注: 您第一次启动实例时,将会需要很长时间来启动。此延迟是由关于 Java 程序的信 息的高速缓存引起的。尽管该延迟可能较长,但会改善随后的尝试所需的启动时 间。

### **t/r#9 WebSphere Commerce Payments 5}**

要启动或停止 WebSphere Commerce Payments 实例, 请执行以下操作:

- 1. 请确保数据库管理系统已经启动。
- 2. 请确保 Web 服务器已经启动。
- 3. 启动配置管理器。关于启动配置管理器的指示信息, 请参阅第[55](#page-64-0) 页的 『启动配置 管理器 』
- 4. 在配置管理器中, 展开 WebSphere Commerce → 主机名 → Payments → 实例列 表。
- 5. 右键单击您想要启动或停止的 WebSphere Commerce Payments 实例名称, 并执行以 下一项操作:
	- 要启动 WebSphere Commerce Payments 实例, 从弹出菜单中选择**启动 Payments 实例**。在看到实例成功启动的对话框后,单击确定退出对话框。
	- 要停止 WebSphere Commerce Payments 实例, 从弹出菜单中选择停止 Payments **5}**#
- 注: 您第一次启动实例时, 将会需要很长时间来启动。此延迟是由关于 Java 程序的信 息的高速缓存引起的。尽管该延迟可能较长,但会改善随后的尝试所需的启动时 间。

### **^D WebSphere Commerce r WebSphere Commerce Payments 5 }**

如果要更改 WebSphere Commerce 实例的任何配置设置, 可以使用配置管理器实现。

要使用配置管理器更新 WebSphere Commerce 实例, 请执行以下操作:

- 1. 确保数据库管理系统已启动。
- 2. 启动配置管理器。关于启动配置管理器的指示信息, 请参阅第[55](#page-64-0)页的 『启动配置 管理器』。
- 3. 从实例列表中选择要配置的实例,并选择希望更改设置的节点。关于配置管理器的 各字段和面板的信息,请参阅配置管理器联机帮助。
- 4. 在更新实例之后, 单击应用应用更改。
- 5. 当成功地应用了更改时, 退出配置管理器客户机。此操作还会终止配置管理器服务 器.
- 6. 重新启动已经修改的实例。

### $**||**$  **<b>WebSphere Commerce** 实例

要删除 WebSphere Commerce 实例, 请执行以下操作:

- 1. 请确保已停止 WebSphere Commerce。关于停止 WebSphere Commerce 的指示信息, 请参阅第93页的『启动或停止 [WebSphere Commerce](#page-102-0) 实例』。
- 2. 如果要从部署管理器单元删除 WebSphere Commerce 实例, 则从部署管理器单元除 去 WebSphere Commerce 实例。关于指示信息, 请参阅第78页的 『将应用程序服务 器节点从单元中除去。。
- 3. 从配置管理器执行以下操作删除 WebSphere Commerce 实例:
	- a. 启动配置管理器。关于启动配置管理器的指示信息, 请参阅第[55](#page-64-0)页的 『启动配 置管理器』。
	- b. 在配置管理器中、在 WebSphere Commerce 下展开主机名 → Commerce → **实例列表**。
	- c. 用鼠标右键单击您想要删除的实例并选择删除实例。
	- d. 该过程完成后退出配置管理器。
- 4. 执行以下操作之一:

如果 WebSphere Commerce 正运行在单机 (非联合) 环境中:

通过从命令提示符发出以下命令删除 WebSphere Commerce 应用程序服务 器:

*WC\_installdir*/bin/rmCommerceServer *instance\_name*

其中 *instance\_name* 是您要删除的 WebSphere Commerce 实例的名称。

*WC\_installdir* 的缺省值列在第 iv 页的 『 路径变量 』中。

#### **重要信息**

确保您输入的是 WebSphere Commerce 实例的名称而不是 WebSphere Commerce 应用程序服务器的名称。

当 WebSphere Commerce 实例的名称为 instance\_name 时, WebSphere Commerce 应用程序服务器的名称为 WC *instance name* 

如果使用 WC\_instance\_name, 则将接收到错误消息。

如果 WebSphere Commerce 正运行在联合环境中:

使用 WebSphere Application Server Network Deployment 管理控制台删除 WebSphere Commerce 应用程序服务器。

关于启动 WebSphere Application Server Network Deployment 管理控制台 的指示信息, 请参阅第100 页的 『 启动 [WebSphere Application Server](#page-109-0) 管理 控制台』。

关于在 WebSphere Application Server Network Deployment 管理控制台中 删除应用程序服务器的指示信息, 请参阅 WebSphere Application Server Network Deployment 文档。

5. 根据对 WebSphere Commerce 使用的数据库, 执行下面的某一操作:

> DB2 | 删除与您要删除的 WebSphere Commerce 实例相关联的 WebSphere Commerce 数据库。

> 如果与您要删除的 WebSphere Commerce 实例相关联的 WebSphere Commerce 数据库是远程数据库, 则从 DB2 命令会话发出以下命令:

db2 attach to *remote\_db\_node\_name*

要删除 WebSphere Commerce 数据库, 从 DB2 命令会话发出以下命令:

db2 drop db *db\_name*

其中 *db\_name* 是 WebSphere Commerce 数据库的名称。

**Oracle // 删除与您想要删除的 WebSphere Commerce 实例关联的 WebSphere Commerce** 表空间并删除 Oracle 用户。关于删除表空间及删除 Oracle 用户的指示信息, 请参阅 Oracle 文档。

6. 在以下目录中备份所有关键或定制的文件:

*WC\_installdir*/instances/*instance\_name WAS\_installdir*/logs/WC\_*instance\_name WAS\_installdir*/installedApps/*hostname*/WC\_*instance\_name*.ear

其中 instance\_name 是您要删除的 WebSphere Commerce 实例的名称。

在备份了所有关键或定制的文件后, 删除这些目录。

7. (可选)如果计划稍后用与您正删除的实例相同的名称创建新的 WebSphere Commerce, 则删除以下目录:

*WAS\_installdir*/installedApps/*hostname*/WC\_*instance\_name*.ear

8. 根据 Web 服务器, 执行以下操作:

| Web 服务器                                           | 操作                                                                                                    |
|---------------------------------------------------|----------------------------------------------------------------------------------------------------|
| <b>IBM HTTP Server</b>                            | 在文本编辑器中打开 httpd.conf。<br>a.                                                                                                    |
|                                                   | b. 除去由以下文本定界的所有部分:                                                                                                    |
|                                                   | IBM WebSphere Commerce (Do not edit this section)                                                                                         |
|                                                   |                                                                                                    |
|                                                   | End of IBM WebSphere Commerce (Do not edit this section)                                                                                  |
|                                                   | 文件中将存在由该文本定界的多个部分。                                                                                                    |
|                                                   | c. 保存更改并退出文本编辑器。                                                                                                    |
|                                                   | d. 如果 IBM HTTP Server 节点远离 WebSphere Commerce 节点,<br>请删除 IBM HTTP Server 节点上的以下目录:                                                        |
|                                                   | WAS installdir/installedApps/WC instance name.ear                                                                                         |
|                                                   | 其中 instance_name 是正在删除的 WebSphere Commerce 实例名<br>称。                                                                                      |
|                                                   | 重新启动 Web 服务器。<br>e.                                                                                                    |
| Microsoft Internet<br><b>Information Services</b> | a. 从 IIS 配置中除去以下 WebSphere Commerce 别名:                                                                                                   |
|                                                   | • accelerator                                                                                                    |
|                                                   | adminconsole                                                                                                    |
|                                                   | orgadminconsole                                                                                                    |
|                                                   | wcadmin                                                                                                    |
|                                                   | • wchelp                                                                                                    |
|                                                   | • wcorgadmin                                                                                                    |
|                                                   | wcs                                                                                                    |
|                                                   | wcsdoc                                                                                                    |
|                                                   | wcsstore                                                                                                    |
|                                                   | 如果 Microsoft Internet Information Services 节点远离 WebSphere<br>b.<br>Commerce 节点, 请删除 Microsoft Internet Information Services 节<br>点上的以下目录: |
|                                                   | WAS installdir/installedApps/WC instance name.ear                                                                                         |
|                                                   | 其中 instance_name 是正在删除的 WebSphere Commerce 实例名<br>称。                                                                                      |
|                                                   | c. 重新启动 Web 服务器。                                                                                                    |

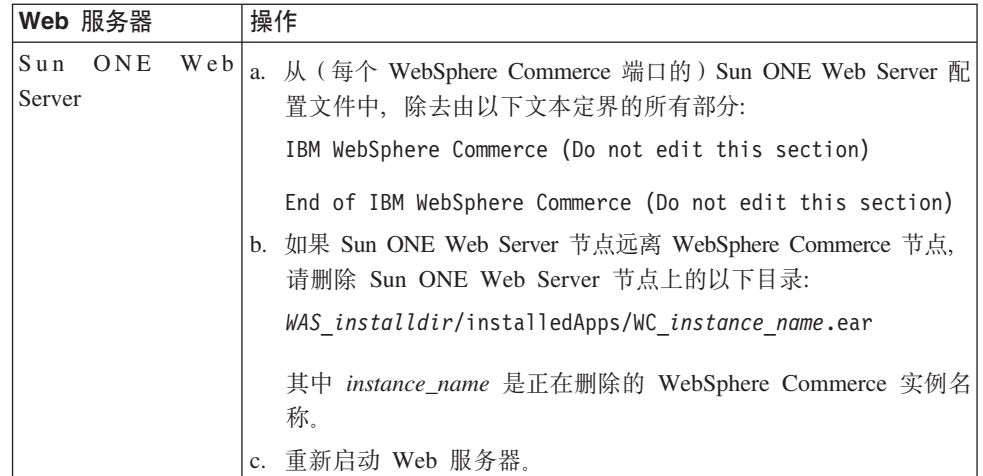

9. 如果计划在删除 WebSphere Commerce 实例之后使用其它 WebSphere Application Server 应用程序服务器, 则必须重新生成 WebSphere Application Server 插件配置 文件。关于重新生成 WebSphere Application Server 插件配置文件的信息, 请参阅第 102 页的 『 重新生成 [WebSphere Application Server Web](#page-111-0) 服务器插件配置文件 』。

### $\frac{1}{2}$  **WebSphere Commerce Payments 实例**

要删除 WebSphere Commerce Payments 实例, 请执行以下操作:

- 1. 请确保已停止 WebSphere Commerce Payments。关于指示信息, 请参阅第9[3](#page-102-0)页的 『 启 动或停止 [WebSphere Commerce Payments](#page-102-0) 实例 』。
- 2. 从配置管理器执行以下操作删除 WebSphere Commerce Payments 实例:
	- a. 启动配置管理器。关于启动配置管理器的指示信息, 请参阅第[55](#page-64-0)页的 『启动配 置管理器』。
	- b. 在配置管理器中, 在 WebSphere Commerce 下展开主机名→支付→ 实例列 表.
	- c. 用鼠标右键单击您想要删除的实例并选择删除 Payments 实例。
	- d. 该过程完成后退出配置管理器。

此步骤还删除 WebSphere Commerce Payments 应用程序服务器。

3. 根据对 WebSphere Commerce Payments 使用的数据库, 执行下面的某一操作:

> DB2 | 删除与您要删除的 WebSphere Commerce Payments 实例相关联的 WebSphere Commerce Payments 数据库。

> 如果与您要删除的 WebSphere Commerce Payments 实例相关联的 WebSphere Commerce Payments 数据库是远程数据库, 则从 DB2 命令会话发出以下命 令:

db2 attach to *remote\_db\_node\_name*

要删除 WebSphere Commerce 数据库、从 DB2 命令窗口发出以下命令: db2 drop db *db\_name*

其中 *db\_name* 是 WebSphere Commerce Payments 数据库的名称。

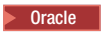

**Dracle** - 删除与您想要删除的 WebSphere Commerce Payments 实例关联的 WebSphere Commerce Payments 表空间并删除 Oracle 用户。关于删除表空间及删除 Oracle 用户的指示信息, 请参阅 Oracle 文档。

4. 删除以下目录:

```
WC_installdir/instances/instance_name
WC_installdir/payments/instances/instance_name
WAS_installdir/logs/instance_name_Commerce_Payments_Server
WAS_installdir/installedApps/hostname/instance_name_Commerce_Payments_App.ear
```
其中 *instance\_name* 是您要删除的 WebSphere Commerce Payments 实例的名称。

5. 根据 Web 服务器, 在 Web 服务器节点上执行以下操作:

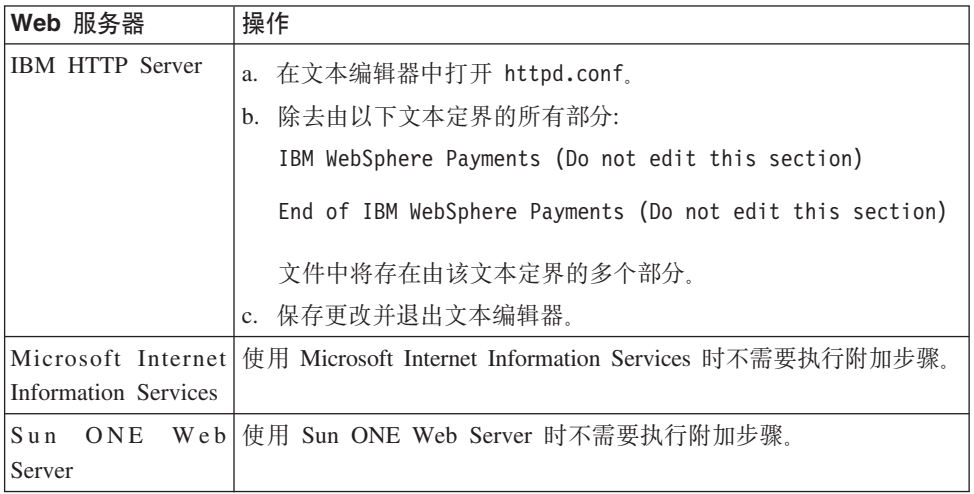

6. 如果计划在删除 WebSphere Commerce Payments 实例之后使用其它 WebSphere Application Server 应用程序服务器, 则必须重新生成 WebSphere Application Server 插件配置文件。关于重新生成 WebSphere Application Server 插件配置文件的信息, 请参阅第102 页的 『 重新生成 [WebSphere Application Server Web](#page-111-0) 服务器插件配置 文件』。
# <span id="page-108-0"></span> $E$  **23**  $\equiv$  WebSphere Application Server 任务

本节提供了对完成 WebSphere Commerce 安装和管理可能需要的 WebSphere Application Server 任务的指示信息。

# **t/r#9&CLr~qw**

要启动或停止应用程序服务器, 请执行以下操作:

- 1. 使用有管理员权限的 Windows 用户标识登录。
- 2. 启动命令提示会话。
- 3. 发出以下命令:

cd *WAS\_installdir*\bin

其中 WAS\_installdir 是 WebSphere Application Server 或 WebSphere Application Server Network Deployment 的安装路径。WAS\_installdir 的缺省值列在第 iv 页的 『 路径变 量!中。

- 4. 执行以下操作之一:
	- 要启动应用程序服务器, 输入以下命令:

startServer *application\_server\_name*

• 要停止应用程序服务器, 输入以下命令: stopServer *application\_server\_name*

其中:

*application\_server\_name*

是您要启动的应用程序服务器的名称。

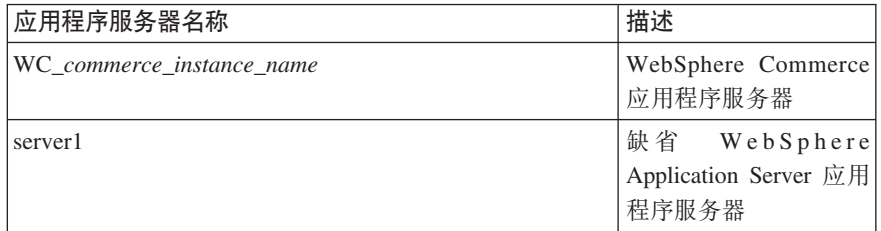

其中 commerce\_instance\_name 是 WebSphere Commerce 实例的名称。

注: 如果 WebSphere Commerce 节点联合到 WebSphere Application Server Network Deployment 单元中, 则无法使用此命令启动 WebSphere Commerce 关于在 WebSphere Commerce 联合到 WebSphere Application Server Network Deployment 单元时启动它的指示信息, 请参阅第[101](#page-110-0) 页的 『 在 [WebSphere Application Server Network Deployment](#page-110-0) 下启动 或停止应用程序服务器』。

# <span id="page-109-0"></span>*f***</del>** $\frac{1}{2}$  $\frac{1}{2}$  **\frac{1}{ p\mw**

要启动或停止 "WebSphere Application Server Network Deployment"部署管理器,请执 行以下操作:

- 1. 使用有管理员权限的 Windows 用户标识登录。
- 2. 启动命令提示会话。
- 3. 发出以下命令:

cd *WAS\_ND\_installdir*\bin

其中 WAS\_ND\_installdir 是 WebSphere Application Server Network Deployment 的 安装目录。WAS\_ND\_installdir 的缺省值列在第 iv 页的 『 路径变量 』中。

- 4. 执行以下操作之一:
	- 要启动部署管理器,请输入以下命令: startManager
	- 要停止部署管理器、请输入以下命令:

stopManager

### *R MebSphere Application Server 节点代理程序*

要启动或停止 WebSphere Application Server 节点代理程序, 请执行以下操作:

- 1. 使用有管理员权限的 Windows 用户标识登录。
- 2. 启动命令提示会话。
- 3. 发出以下命令:

cd *WAS\_installdir*\bin

其中 WAS\_installdir 是 WebSphere Application Server 或 WebSphere Application Server Network Deployment 的安装路径。WAS\_installdir 的缺省值列在第 iv 页的 I 路径变 量!中。

- 4. 执行以下操作之一:
	- 要启动节点代理程序, 请输入以下命令: startNode
	- 要停止节点代理程序, 请输入以下命令: stopNode

# **t/ WebSphere Application Server \mXF(**

可以在以下条件下启动 WebSphere Application Server 管理控制台:

#### 联合的应用程序服务器

在启动 WebSphere Application Server 管理控制台之前,必须启动以下各项:

- 每个联合节点上的 WebSphere Application Server 节点代理程序。关于指示 信息, 请参阅 『 启动和停止 WebSphere Application Server 节点代理程序 』。
- WebSphere Application Server Network Deployment 部署管理器。关于指示 信息, 请参阅 『 启动和停止 "WebSphere Application Server Network Deployment"部署管理器』。

#### <span id="page-110-0"></span>**@"(4\*O)D&CLr~qw**

在启动 WebSphere Application Server 管理控制台之前, 必须启动缺省 WebSphere Application Server 应用程序服务器 (server1)。关于指示信息、请 参阅第99页的『启动或停止应用程序服务器』。

以下各节提供了启动这些项的指示信息:

通过打开 web 浏览器并输入以下 URL 来打开 WebSphere Application Server 管理控 制台:

http://*hostname*:*port*/admin

或

https://*hostname*:*port*/admin

其中 hostname 是运行 WebSphere Application Server 的机器的全限定 TCP/IP 名称, 而 port 是 WebSphere Application Server 管理控制台的 TCP/IP 端口。

WebSphere Application Server 管理控制台的缺省端口取决于 URL 中指定的协议。对于 http 协议, 缺省端口为 9090。对于 https 协议, 缺省端口为 9043。

# 在 WebSphere Application Server Network Deployment 下启动或停止  $\Phi$ <br>应用程序服务器

本节中的指示信息只适用于已被联合到单元的应用程序服务器。关于将应用程序服务 器节点联合到单元的更多信息, 请参阅 WebSphere Application Server Network Deployment 文档。

本节中的指示信息不适用于启动或停止应用程序服务器的群集。关于启动或停止应用 程序服务器的群集的指示信息, 请参阅第87页的 『启动或停止 [WebSphere Commerce](#page-96-0) 群 集』。

关于将 WebSphere Commerce 应用程序服务器和 WebSphere Commerce Payments 应 用程序服务器联合到部署管理器单元的信息, 请参阅第 75 页的第 20 章, 『联合 WebSphere Commerce 和 [WebSphere Commerce Payments](#page-84-0)  $\mathbb{I}$ ,

要在 WebSphere Application Server Network Deployment 下启动应用程序服务器, 请在 WebSphere Application Server Network Deployment 机器上执行以下操作:

- 1. 如果它们没有启动,则启动由 WebSphere Application Server Network Deployment 管 理的每个系统上的节点代理程序。
- 2. 如果没有启动, 则启动部署管理器。请参阅第100 页的 『启动和停止 "[WebSphere](#page-109-0) [Application Server Network Deployment](#page-109-0)"部署管理器』,以获取指示信息。
- 3. 启动 WebSphere Application Server 管理控制台并登录至控制台。关于启动 WebSphere Application Server 管理控制台的指示信息, 请参阅第100 页的 『 启动 [WebSphere](#page-109-0) [Application Server](#page-109-0) 管理控制台 』
- 4. 在导航区里, 展开**服务器**并单击**应用程序服务器**。显示"应用程序服务器"页面。
- 5. 选择希望启动或停止的应用程序服务器旁边的复选框并单击**启动**或停止。下表列出 可用的 WebSphere Commerce 应用程序服务器:

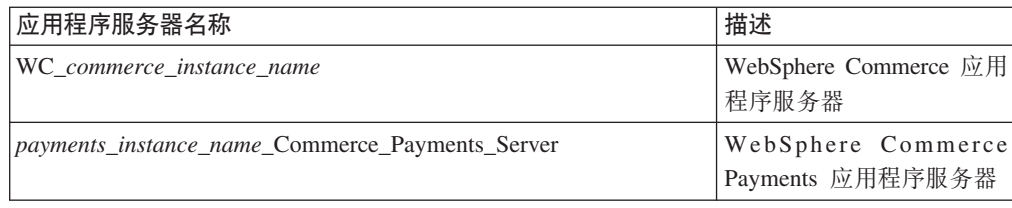

# **E**新生成 WebSphere Application Server Web 服务器插件配置文件

本节中的指示信息并不适用于在 WebSphere Application Server Network Deployment 之 下, 对联合或群集环境中的 WebSphere Commerce 或 WebSphere Commerce Payments 进行操作。关于在这些环境中生成 Web 服务器插件的信息, 请参阅第 [84](#page-93-0) 页的 『在 [WebSphere Application Server Network Deployment](#page-93-0) 下重新生成 Web 服务器插件 』。

要重新生成 Web 服务器插件, 请在 WebSphere Commerce 节点上执行以下操作:

- 1. 依照随 Web 服务器提供的文档停止 Web 服务器。
- 2. 如果没有启动, 则启动缺省应用程序服务器 server1。请参阅第99页的 『 启动或 停止应用程序服务器』,以获取指示信息。
- 3. 打开 WebSphere Application Server 管理控制台。关于指示信息, 请参阅第 [100](#page-109-0) 页的 『 启动 [WebSphere Application Server](#page-109-0) 管理控制台 』.
- 4. 在导航区里, 展开环境并单击更新 Web 服务器插件。
- 5. 单击确定, 生成新的 plugin-cfg.xml 文件。
- 6. 退出 WebSphere Application Server 管理控制台。
- 7. 如果 WebSphere Commerce Payments 在独立的节点上, 则在 WebSphere Commerce Payments 节点上重复所有这些步骤。

如果 Web 服务器节点远离 WebSphere Commerce 节点或 WebSphere Commerce Payments 节点, 将需要执行以下操作:

- 1. 将插件从 WebSphere Commerce 节点复制到 Web 服务器节点。关于详细信息, 请 参阅第 103 页的 『 将 [plugin-cfg.xml](#page-112-0) 文件复制到 Web 服务器 』。
- 2. 如果 WebSphere Commerce 和 WebSphere Commerce Payments 在不同的节点上, 则将 WebSphere Commerce Payments 插件与 WebSphere Commerce 插件合并。关 于详细信息, 请参阅第 103 页的 『 合并 [WebSphere Commerce Payments plugin-cfg.xml](#page-112-0) 文件』。

# <span id="page-112-0"></span>**Z 24 B 6L Web ~qwNq**

本节描述了如果使用运行在与 WebSphere Commerce 不同的节点上的 Web 服务器所必 须执行的任务。

### **<sup>\*</sup> <b>A** plugin-cfg.xml 文件复制到 Web 服务器

要将 plugin-cfg.xml 文件复制到远程 Web 服务器, 请执行以下操作:

- 1. 依照随 Web 服务器提供的文档停止 Web 服务器。
- 2. 将 WebSphere Commerce 节点上的以下文件复制到 Web 服务器节点上的相同位置: *WAS\_installdir*/config/cells/plugin-cfg.xml

WAS\_installdir 的缺省值列在第 iv 页的 『 路径变量 』中。

重要信息: plugin-cfg.xml 文件包含特定于目录的信息。如果不将该文件复制到 Web 服务器节点上完全相同的目录结构中, 则 Web 服务器将无法正常 运行并且将无法访问 WebSphere Commerce。

3. 对于 IBM HTTP Server 用户, 确保 WebSphere Application Server 插件的路径在 Web 服务器上的 httpd.conf 文件中正确地显示。 要检查该路径, 在文本编辑器中打开 httpd.conf 文件并搜索以下内容: WebSpherePluginConfig

此条目应该包含 Web 服务器节点上 plugin-cfg.xml 文件的完整路径。如果路径不 正确, 则更改路径, 并保存 httpd.conf 文件。

4. 对于 Sun ONE Web Server 用户, 确保 WebSphere Application Server 插件的路径 在配置文件中正确显示。WebSphere Application Server 插件配置文件中的行如下: Init fn="as\_init"

bootstrap.properties="C:\WebSphere\AppServer\config\cells\plugin-cfg.xml"

为了在本书中显示,已调整了此行的格式。该行可能不会如文件中所示的显示。

如果配置文件中的路径与 Web 服务器节点上的 plugin-cfg.xml 文件的完整路径不 匹配,请更正该路径。

5. 依照随 Web 服务器一起提供的文档启动 Web 服务器。

如果正在不同的节点上进行 WebSphere Commerce 和 WebSphere Commerce Payments 的定制安装,则请参阅『合并 WebSphere Commerce Payments plugin-cfg.xml 文件』以 继续。

### 合并 WebSphere Commerce Payments plugin-cfg.xml 文件

要将 WebSphere Commerce Payments plugin-cfg.xml 文件与 Web 服务器的 plugin-cfg.xml 文件合并, 请执行以下操作:

1. 依照随 Web 服务器提供的文档停止 Web 服务器。

2. 在 Web 服务器节点上, 在文本编辑器中打开 plugin-cfg.xml 文件。以下是 plugin-cfg.xml 文件的全路径:

*WAS\_installdir*/config/cells/plugin-cfg.xml

*WAS\_installdir* 的缺省值列在第 iv 页的 『 路径变量 』 中。

- 3. 在文本编辑器中打开来自 WebSphere Commerce Payments 节点的 plugin-cfg.xml 文件。以下是 plugin-cfg.xml 文件的全路径: *WAS\_installdir*/config/cells/plugin-cfg.xml
- 4. 在 WebSphere Commerce Payments plugin-cfg.xml 文件中找到以下文本:

```
<VirtualHostGroup Name="VH_PYM_instance_name ">
    <VirtualHost Name="short_host_name:5432"/>
    <VirtualHost Name="short_host_name:5433"/>
   <VirtualHost Name="host_name:5432"/>
   <VirtualHost Name="host_name:5433"/> </VirtualHostGroup>
```
其中变量定义如下:

*instance\_name*

这是 WebSphere Commerce Payments 实例的名称。

*short\_host\_name*

这是 WebSphere Commerce Payments 节点的短主机名。

*host\_name*

这是 WebSphere Commerce Payments 节点的全限定主机名。

- 5. 将此部分复制到 Web 服务器 plugin-cfg.xml 文件中。确保在相同类型的现有条 目下插入此部分。
- 6. 在 WebSphere Commerce Payments plugin-cfg.xml 文件中找到以下文本:

```
<ServerCluster Name="instance_name_Commerce_Payments_Server_short_host_name_Cluster">
    <Server Name="instance_name_Commerce_Payments_Server">
        <Transport Hostname="IP_address" Port="9081" Protocol="http">
        <Transport Hostname="IP_address" Port="9091"Protocol="http">
    </Server>
    <PrimaryServers>
        <Server Name="instance_name_Commerce_Payments_Server">
    </PrimaryServers>
</ServerCluster>
```
其中变量的定义如下:

```
instance_name
```
这是 WebSphere Commerce Payments 实例的名称。

*short\_host\_name*

这是 WebSphere Commerce Payments 节点的短主机名。

*IP\_address*

这是 WebSphere Commerce Payments 节点的 TCP/IP 地址。

- 7. 将此部分复制到 Web 服务器 plugin-cfg.xml 文件中。确保在相同类型的现有条 目下插入此部分。
- 8. 在 WebSphere Commerce Payments plugin-cfg.xml 文件中找到以下文本:

<UriGroup

```
Name="VH_PYM_instance_name_instance_name_Commerce_Payments_Server_short_host_name_Cluster_URIs">
    <Uri AffinityCookie="JSESSIONID" Name="/webapp/SampleCheckout/*">
```
其中变量的定义如下:

*instance\_name*

这是 WebSphere Commerce Payments 实例的名称。

*short\_host\_name*

这是 WebSphere Commerce Payments 机器的短主机名 (非全限定)。

- 9. 将此部分复制到 Web 服务器 plugin-cfg.xml 文件中。确保在相同类型的现有条 目下插入此部分。
- 10. 在 WebSphere Commerce Payments plugin-cfg.xml 文件中找到以下文本:

<Route

ServerCluster="*instance\_name*\_Commerce\_Payments\_Server\_*short\_host\_name*\_Cluster"

UriGroup="VH\_PYM\_*instance\_name*\_*instance\_name*\_Commerce\_Payments\_Server\_*short\_host\_name*\_Cluster\_URIs" VirtualHostGroup="VH\_PYM\_*instance\_name*"/>

其中变量的定义如下:

*instance\_name*

这是 WebSphere Commerce Payments 实例的名称。

*short\_host\_name*

这是 WebSphere Commerce Payments 机器的短主机名 (非全限定)。

- 11. 将此部分复制到 Web 服务器 plugin-cfg.xml 文件中。确保在相同类型的现有条 目下插人此部分。
- 12. 保存更改并退出文本编辑器。
- 13. 依照随 Web 服务器一起提供的文档启动 Web 服务器。

# 商店发布后的任务

如果正在使用远程 Web 服务器,则必须每次在 WebSphere Commerce 中发布商店时执 行以下操作:

1. 将 Web 服务器节点上 Stores.war 目录的内容替换为 WebSphere Commerce 上 Stores.war 目录的内容。

以下是两个节点上 Stores.war 目录的全路径:

*WAS\_installdir*/installedapps/*node\_name*/WC\_*instance\_name*.ear/Stores.war

其中变量定义如下:

*WAS\_installdir*

WAS\_installdir 的缺省值列在第 iv 页的 『 路径变量 』中。

*node\_name*

这是 WebSphere Commerce 节点的短主机名。

*instance\_name*

这是 WebSphere Commerce 实例的名称。

在创建 WebSphere Commerce 实例之后, 应当已将 WC *instance name*.ear 目录复 制到 Web 服务器节点上。

# $A$  25 章 设置和更改密码

WebSphere Commerce 中的大部分组件使用经过操作系统验证的用户标识和密码。关于 更改那些密码的信息、请参阅操作系统文档。本章涉及如何为那些未通过操作系统验 证用户标识和密码的 WebSphere Commerce 组件设置和更改密码。

### **|DdC\mw\k**

在您启动配置管理器时,可以通过在输入用户标识和密码的窗口中单击**修改**来更改配 置管理器密码。

或者, 要更改配置管理器用户标识或密码, 请在命令窗口发出以下命令:

*WC\_installdir*/bin/config\_env

java com.ibm.commerce.config.server.PasswordChecker -action *action type* -pwfile *password\_file* -userid *user\_ID* -password *password* [-newpassword *new\_password*]

其中参数如下:

*action type*

有效的操作类型为 Add、Check、Delete 或 Modify

*password\_file*

指向将存储该文件的文件路径。缺省路径为 WC\_installdir/bin。

*user\_ID*

这是您要对其添加、创建、删除或修改密码的用户标识。

*password*

这是您要添加、创建、删除或修改的密码。

*new\_password*

仅在您将 Modify 指定为操作类型的情况下才需要此参数。

这是要指定给用户标识的新密码。

### **|D WebSphere Commerce >c\m1\k**

您可以使用 WebSphere Commerce 管理控制台更改密码。

要使用 WebSphere Commerce 管理控制台更改密码,请执行以下操作:

- 1. 启动 WebSphere Commerce 管理控制台。
- 2. 使用创建 WebSphere Commerce 实例时创建的站点管理员标识和密码登录。
- 3. 选择更改密码复选框,并单击登录。"更改密码"页面显示。
- 4. 在旧密码字段, 输入当前的管理控制台登录密码。此字段接受最多 128 个字母数字 字符。
- 5. 在新密码字段, 输入一个新的登录密码。此字段接受最多 128 个字母数字字符。
- 6. 在密码确认字段, 重新输入密码。
- 7. 单击更改以保存新密码。显示"选择商店和语言"页面。

8. 退出 WebSphere Commerce 管理控制台。

# **4;>c\m1\k**

如果忘记了站点管理员密码并希望复位密码, 请执行以下操作:

- 1. 启动命令提示会话。
- 2. 发出以下命令:

*WC\_installdir*/bin/wcs\_password *password SALT merchant\_key*

其中变量的定义如下:

#### *password*

您要指定给站点管理员标识的新密码。

*SALT* 这是您要使用的任意 12 位随机值。此数字作为密码加密的种子值。

由于您稍后必须为带有此数字的站点管理员更新 WebSphere Commerce 数 据库 USERREG 表条目, 请记录此数字。

商家密钥

这是在创建 WebSphere Commerce 实例时定义的商家密钥。商家密钥还作 为密码加密的种子值。

以下是命令输出的示例:

```
IBM*
Licensed Materials - Property of IBM
5697-A16
(C) Copyrights by IBM and by other(s) 1978, 1997. All Rights Reserved.
 * Trademark of International Business Machines Corp.
=== WCS Encrypted Password ===
ASCII Format: pArp97jT4NOXN6MyWswTQpwaPbIFsEWQGwfeu08yIyM=
Hex Format: 7041727039376a54344e4f584e364d79577377545170776d
```
DB2 | 记录加密密码的 ASCII 格式值。

◇ Oracle 20 记录加密密码的十六进制格式值。

3. 连接到 WebSphere Commerce 数据库。

根据 WebSphere Commerce 使用的数据库管理系统, 发出以下一项命令:

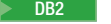

2000 DB2 db2 connect to *db\_name* user *user\_name* using *password*

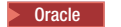

Oracle 2000 sqlplus *wc\_user\_ID*/*wc\_password*@*wc\_SID*

其中变量的定义如下:

#### **db\_name**

WebSphere Commerce 数据库的名称。

#### **user\_name**

WebSphere Commerce 数据库的 DB2 数据库用户标识。

**password**

与 DB2 数据库用户标识相关联的密码。

**wc\_user\_ID**

WebSphere Commerce 数据库的 Oracle 用户标识。

#### **wc\_password**

与 Oracle 用户标识相关联的密码。

```
wc_SID
```
WebSphere Commerce 数据库实例的 Oracle 系统标识 (SID)。

4. 通过发出以下命令更新站点管理员标识的 USERREG 表中的 SALT 和 LOGONPASSWORD 列:

2000 DB2 db2 "update USERREG set LOGONPASSWORD='*ASCII\_encrypted\_string*' where LOGONID='*site\_admin\_id*'"

db2 "update USERREG set SALT='*SALT*' where LOGONID='*site\_admin\_id*'"

Oracle 2000 update USERREG set LOGONPASSWORD='*Hex\_encrypted\_string*' where LOGONID='*site\_admin\_id*'; update USERREG set SALT='SALT' where LOGONID='site admin id';

其中变量定义如下:

*ASCII\_encrypted\_string*

这是从 wcs\_password 命令获取的 ASCII 格式值。

*Hex\_encrypted\_string*

这是从 wcs password 命令获取的十六进制格式值。

*SALT* 这是您用以作为 wcs password 命令的种子值的 12 位随机数字。

*site\_admin\_id*

这是您要为其复位密码的站点管理员标识。

# **V4>c\m1j6**

如果忘记了在创建 WebSphere Commerce 实例时定义的站点管理员标识, 且没有其它标 识授权为站点管理员, 则可以通过执行以下操作恢复站点管理员标识:

1. 根据为 WebSphere Commerce 使用的数据库管理系统, 发出以下命令:

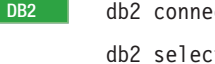

**DB2** db2 connect to *db\_name* user *user name* using *password* db2 select LOGONID from USERREG where USERS\_ID=-1000

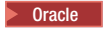

Oracle 2000 sqlplus *wc\_user\_ID*/*wc\_password*@*wc\_SID* select LOGONID from USERREG where USERS ID=-1000;

其中变量的定义如下:

#### **db\_name**

WebSphere Commerce 数据库的名称。

#### **user\_name**

WebSphere Commerce 数据库的 DB2 数据库用户标识。

#### **password**

与 DB2 数据库用户标识相关联的密码。

#### **wc\_user\_ID**

WebSphere Commerce 数据库的 Oracle 用户标识。

#### **wc\_password**

与 Oracle 用户标识相关联的密码。

#### **wc\_SID**

WebSphere Commerce 数据库实例的 Oracle 系统标识 (SID)。

这些命令应该返回站点管理员标识。

# **Z 26 B \mNq**

本章包含管理用户在 WebSphere Commerce 的安装和维护期间可能不得不执行的各种不 同的任务。

# **d||nPdCNq**

通过命令行, 您可以:

- 更新实例:
	- config\_client -startCmdLineConfig updateInstance <*xml\_file*>
- 删除实例:
	- config\_client -startCmdLineConfig deleteInstance <*instance\_name*>
- 列出现有实例: config\_client -startCmdLineConfig getInstances
- 查找有关实例的信息: config\_client -startCmdLineConfig getInstanceInfo <*instance\_name*>
- 将实例的配置信息打印到文件:

config\_client -startCmdLineConfig getInstanceConfig *instance\_name print\_to\_file\_name*

## $A$ **81DB2** 数据库

启用数据库客户机 / 服务器连接, 并通过在数据库客户机的 DB2 命令窗口中输入以下 命令为节点和客户机上的数据库编目:

db2 catalog tcpip node *node\_name* remote *host\_name* server *port\_number* db2 catalog db *db\_name* at node *node\_name*

命令中的变量信息定义如下:

*node\_name*

您选择的唯一名称, DB2 将用它来标识 TCP/IP 节点。要确保名称的唯一性, 可以在 DB2 命令窗口中输入以下命令:

db2 list node directory

并查看相应的名称。如果没有列出此名称, 则可以将它作为节点名。

#### *host\_name*

WebSphere Commerce 数据库驻留机器的全限定主机名。

#### *port\_number*

标识 TCP/IP 连接的端口号。要确定端口号, 请从数据库服务器执行以下操作:

- 1. 在运行数据库的机器上的 DB2 命令窗口上, 输入以下命令: db2 get dbm cfg
	- 记下 SVCENAME 的值 (也可以通过文本 TCP/IP 服务名称标识)。

#### 2. 在运行数据库的机器上,打开文件

drive:\winnt\system32\drivers\etc\services, 并查找以您在上一步中 记下的名称开头的行。端口号出现在同一行的第二列中(附加有字符串 /tcp)。DB2 通用数据库的缺省端口号是 50000。

*db\_name*

远程数据库的名称。

- 缺省 WebSphere Commerce 数据库的名称是 Mall。
- 缺省 WebSphere Commerce Payments 数据库的名称是 wpm。

# **Z 27 B \m WebSphere Commerce 1h\*DC'j6**

在 WebSphere Commerce 环境中执行管理操作需要各种不同的用户标识。以下列表描述 了这些用户标识以及它们必须具备的权限。对于 WebSphere Commerce 用户标识, 还标 识了缺省密码。

#### **Windows** 用户标识

请参阅第37页的"完成安装向导所需的用户标识",以获取此标识的描述。

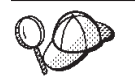

如果需要创建符合以上条件的用户标识, 您可以从 Windows 联机帮助中找 到关于创建 Windows 用户标识的信息。

#### **dC\mwC'j6**

配置管理器工具的图形界面使您能够修改 WebSphere Commerce 的配置方式。 缺省的配置管理器用户标识和密码是 webadmin 和 webibm。

可以从 WebSphere Commerce 机器或从与支持图形用户界面的 WebSphere Commerce 位于相同网络上并且安装了配置管理器客户机的任意机器访问 配置 管理器。

如果将来应用任何 WebSphere Commerce 修订包,请确保 WebSphere Commerce 配置管理器服务器和客户机机器在同一修订包级别。

#### **WebSphere Commerce >c\m1**

站点管理员用户标识和密码适用于以下 WebSphere Commerce 工具:

WebSphere Commerce Accelerator

要从运行 Windows 操作系统的机器上访问 WebSphere Commerce Accelerator, 请打开 Internet Explorer Web 浏览器, 并输入以下 URL:

https://*host\_name*:8000/accelerator

9IT(}!q**\*< > Lr > IBM WebSphere Commerce > WebSphere** 贸易加速器 访问 WebSphere Commerce Accelerator

WebSphere Commerce 管理控制台

要从运行 Windows 操作系统的机器上访问 WebSphere Commerce 管 理控制台, 请打开 Internet Explorer Web 浏览器, 并输入以下 URL: https://*host\_name*:8002/adminconsole

还可以通过选择开始 > 程序 > IBM WebSphere Commerce > 管 理控制台访问 WebSphere Commerce 管理控制台

WebSphere Commerce组织管理控制台

要从运行 Windows 操作系统的机器访问 WebSphere Commerce 组织 管理控制台, 打开 Internet Explorer Web 浏览器并输入以下 URL: https://*host\_name*:8004/orgadminconsole

还可以通过选择开始 > 程序 > IBM WebSphere Commerce > 组  $\mathbf{E}$  经管理控制台访问 WebSphere Commerce 组织管理控制台

创建 WebSphere Commerce 实例期间指定了初始站点管理员用户标识和密码。 WebSphere Commerce 要求站点管理员密码遵循以下规则:

- 密码长度必须至少为 8 个字符。
- 密码必须包含至少 1 个数字。
- 密码中同一字符不能出现超过 4 次。
- 密码中同一字符不能重复超过 3 次。

# 第 9部分 附录

# **M录 A.** 已知问题和局限

本部分涵盖 WebSphere Commerce 的已知问题和局限。关于任何最新问题或局限, 请参 阅自述文件。

通过打开 WebSphere Application Server 中 WebSphere Commerce 的跟踪功能部件可 以收集附加疑难解答信息。关于跟踪功能部件的更多信息、请参阅《WebSphere *Commerce* 管理指南》。

# **20JbMV^**

### **TXF(==201,ICUd{";d/**

如果以控制台方式运行安装向导时更改了安装目录、则显示该目录中可用空间的消息 将不会变化, 从而无法反映选定位置的可用空间。

如果没有足够的可用空间将产品安装到新位置, 则在单击下一步时将接收到错误。

### **Web** 服务器问题和限制

#### $\frac{1}{2}$  **&** ( **HTTPS** ) URL 不工作

如果所有 WebSphere Commerce 的安全 URL 都不工作, 则可能缺少该 Web 服务器的 SSL 证书或该证书已到期。

请参阅 Web 服务器文档, 获取关于安装和更新 SSL 证书的信息。

### **WebSphere Commerce** 实例问题和局限

### **dC\mw;S\3dDxg}/w**

当配置管理器服务器从"服务"面板启动时, 它可能不接受 Web 服务器的映射网络驱 动器位置。如果发生此情况, 请执行以下操作:

- 1. 退出配置管理器保配置管理器服务器服务已停止。
- 2. 通过发出以下命令, 从命令提示会话中启动配置管理器: *WC\_installdir*/bin/configServer
- 3. 通过选择开始 → IBM WebSphere Commerce → 配置来启动配置管理器客户机。

# **9C1!oTxG WebSphere Commerce 20oT4( WebSphere Commerce** 实例

在 WebSphere Commerce 安装期间, 为安装向导选定的语言即为创建 WebSphere Commerce 实例时使用的缺省语言。使用缺省语言而非安装语言创建实例将会导致所创 建的实例填充对所选语言而言无效的数据。

使用缺省语言而非安装语言创建实例时, 请执行以下操作:

1. 按照 WebSphere Commerce 数据库所使用的数据库, 打开文本编辑器编辑以下文件:

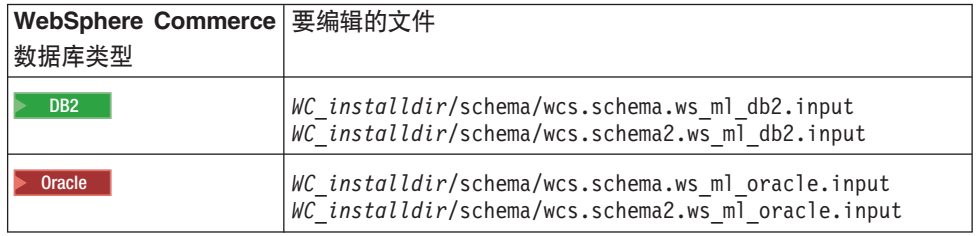

WC installdir 的缺省值列在第 iv 页的 『 路径变量 』中。

- 2. 将出现的所有安装语言的语言环境代码替换为新的缺省实例语言的语言环境代码。 WebSphere Commerce 使用的语言环境代码列在 『实例创建的有效语言环境代码』 中。
- 3. 保存更改并退出文本编辑器。
- 4. 创建新的 WebSphere Commerce 实例, 确保您指定了新的缺省语言。关于创建 WebSphere Commerce 实例的指示信息在第53页的第5部分, 『创建 WebSphere Commerce 和 WebSphere Commerce Payments 实例 』 中提供。

#### 实例创建的有效语言环境代码

以下为更新实例创建文件时可使用的有效语言环境代码:

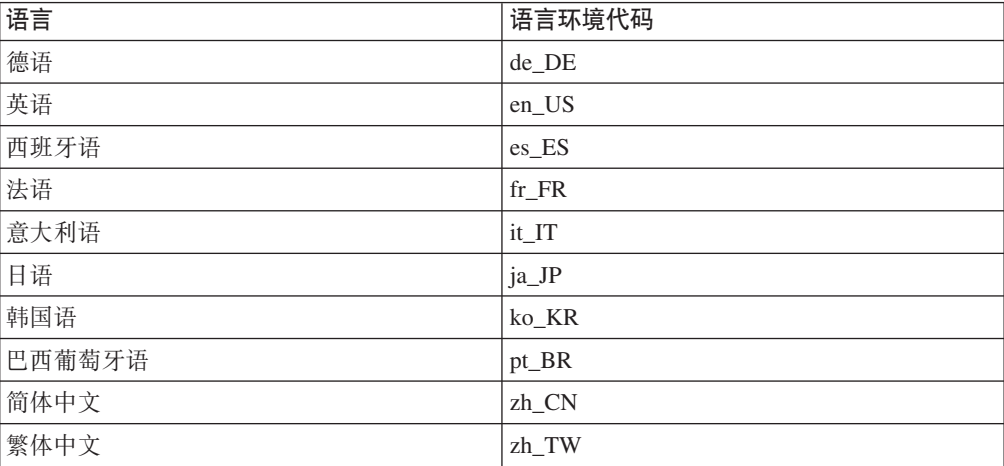

### 在 Web 服务器面板中选择"远程配置"时,实例创建向导失败

如果在输入远程 Web 服务器信息后单击下一步时接收到 Java 异常消息、请执行以下 操作:

- 1. 退出配置管理器并确保配置管理器服务器服务已停止。
- 2. 确保已在 Web 服务器节点上安装 FTP 服务并且该 FTP 服务正在运行。
- 3. 启动配置管理器并创建 WebSphere Commerce 实例。

### 访问 WebSphere Commerce 工具时接收到内部服务器错误

如果从 Windows "服务"面板启动 WebSphere Commerce, 则可以在访问 WebSphere Commerce 工具(管理控制台、组织管理控制台和加速器)时接收到内部服务器错误。

如果在从"服务"面板上启动 WebSphere Commerce 之后立即启动 WebSphere Commerce 工具将发生此错误。在"服务"面板指示已启动 WebSphere Commerce 和 WebSphere Commerce 已完全初始化并准备好接收请求之间存在延迟。

访问 WebSphere Commerce 工具之前, 请检查以下日志文件以确保 WebSphere Commerce 已启动文件:

WAS installdir/logs/WC instance name/startServer.log

其中变量的定义如下:

WAS installdir

WAS\_installdir 的缺省值列在第 iv 页的 『 路径变量 』中。

instance name

这是 WebSphere Commerce 实例的名称。

如果接收到内部服务器错误, 请执行以下操作:

1. 退出您正用来访问 WebSphere Commerce 工具的所有 Web 浏览器。

2. 检查 startServer.log 文件并确保 WebSphere Commerce 已启动。

3. 重新启动 Web 服务器。

在重新启动 Web 服务器之后, 您应当可以成功访问 WebSphere Commerce 工具。

### 在日志中杳看端口冲突

尝试启动您的 WebSphere Commerce 实例可能显示以下消息: EJB6121: 应用程序服务器未启动

检查位于以下目录的 SystemOut.log 文件:

WAS installdir/logs/WC instance name

其中 instance\_name 是未能启动的 WebSphere Commerce 实例的名称。

SystemOut.log 会指示已在使用的端口。该消息将近似于: SRVE0146E: 无法在主机上启动传送, 端口 xxxx。

此消息出现的原因有可能是该端口已在使用。请确保没有其它应用程序在使用此端口 并重新启动服务器。

### WebSphere Commerce Payments 实例问题和局限

#### 远程 WebSphere Commerce Payments 实例不工作

如果远程 WebSphere Commerce Payments 实例不工作, 则 WebSphere Commerce Payments 实例可能未正确配置。

要检查 WebSphere Commerce Payments 的配置, 请执行以下操作:

1. 在 WebSphere Commerce 节点上, 在文本编辑器中打开以下文件:

WC installdir/instances/WC instance name/xml/  $\overline{WC\_instance\_name.xml}$ 

其中 WC instance name 是 WebSphere Commerce 实例的名称。

WC installdir 的缺省值列在第 iv 页的 『 路径变量 』中。

- 2. 搜索以下文本: <PaymentManager
- 3. 确保已找到的文本下的 Hostname 条目指向由 WebSphere Commerce Payments 使用 的 Web 服务器节点。

该条目应该包含 Web 服务器节点的全限定主机名。

- 4. 保存所有更改并退出文本编辑器。
- 5. 在 WebSphere Commerce Payments 节点上, 在文本编辑器中打开以下文件:

```
WC_installdir/instances/Payments_instance_name/xml/
  Payments_instance_name.xml
```
其中 *payments\_instance\_name* 是 WebSphere Commerce Payments 实例的名称。

*WC\_installdir* 的缺省值列在第 iv 页的 『 路径变量 』中。

6. 搜索以下文本:

<PMWCSRealm

7. 确保找到的文本下的 Hostname 条目指向由 WebSphere Commerce 使用的 Web 服 务器节点。

该条目应该包含 Web 服务器节点的全限定主机名。

- 8. 保存所有更改并退出文本编辑器。
- 9. 重新启动 WebSphere Commerce 和 WebSphere Commerce Payments。关于指示信息, 请参阅第 93 页的第 22 章, 『[WebSphere Commerce](#page-102-0) 任务 』。

### **WebSphere Commerce Payments 5};Pt/**

如果 WebSphere Application Server 被配置为使用 9090 以外的端口, 则 WebSphere Commerce Payments 实例将不会启动。

要确认这是否是问题的原因,请执行以下操作:

- 1. 在文本编辑器中打开以下文件:
	- *WAS\_installdir*/logs/*payments\_instance\_name*\_Commerce\_Payments\_Server/ SystemOut.log

其中 payments\_instance\_name 是 WebSphere Commerce Payments 实例的名称。

WAS installdir 的缺省值列在第 iv 页的 『 路径变量 』中。

2. 在该文件中搜索以下消息:

SRVE0146E: 无法在主机 \*, 端口 9090 上启动传输。

如果找到此错误消息, 更改 WebSphere Commerce Payments 端口。关于指示信息, 请 参阅『更改 WebSphere Commerce Payments 端口』。

如果没有找到此错误消息,请联系您的 IBM 支持代表。

#### **E**改 WebSphere Commerce Payments 端口

要更改 WebSphere Commerce Payments 端口, 请执行以下操作:

1. 启动 WebSphere Commerce 配置管理器。关于指示信息, 请参阅第55页的 『启动配 置管理器』。

- 2. 在 WebSphere Commerce 下, 展开主机名。
- 3. 展开Payments → 实例列表 → payments\_instance\_name → 实例属性。
- 4. 单击 Web 服务器选项卡。
- 5. 更新期望的端口。
- 6. 单击应用以应用更改。
- 注: 所有的 Payments 端口都应该通过配置管理器更改(如第55页的第 14 章, 『在用 配置管理器创建或修改实例之前 』中所述) 而不是通过 WebSphere Application Server 管理控制台更改。这确保所有属性和文件都用相同的信息更新。

# **M录 B.** 卸载 WebSphere Commerce 组件

WebSphere Commerce 组件必须按与它们安装时相反的顺序卸载。以下列顺序卸载 WebSphere Commerce 组件:

1. WebSphere Commerce, WebSphere Commerce Payments 和 WebSphere Commerce 配置管理器服务器和客户机

在卸载任何其它组件之前, 这些组件应该从安装它们的节点上除去。

- 2. WebSphere Application Server
- 3. Web 服务器
- 4. 数据库

# **6X** WebSphere Commerce、WebSphere Commerce Payments 或 **WebSphere Commerce** 配置管理器客户机

要从节点卸载 WebSphere Commerce、WebSphere Commerce Payments 或 WebSphere Commerce 配置管理器客户机, 请执行以下操作:

- 1. 如第 93 页的 『 启动或停止 [WebSphere Commerce](#page-102-0) 实例 』中所述停止 WebSphere Commerce.
- 2. 如第 93 页的 『 启动或停止 [WebSphere Commerce Payments](#page-102-0) 实例 』中所述停止 WebSphere Commerce Payments.
- 3. 遵循第 94 页的 『 删除 [WebSphere Commerce](#page-103-0) 实例 』中提供的指示信息删除所有 WebSphere Commerce 实例。
- 4. 遵循第 97 页的 『 删除 [WebSphere Commerce Payments](#page-106-0) 实例 』中提供的指示信息删 除所有 WebSphere Commerce Payments 实例。
- 5. 通过检查 Windows 服务面板, 确保 IBM WC 配置管理器服务已停止。
- 6. 如果您已经在 WC\_installdir 目录或其子目录中创建或定制了任何文件, 并希望保留 这些文件,请将它们备份到一个未被任何 WebSphere Commerce 组件使用的目录中。

*WC\_installdir* 的缺省值在第 iv 页的 『 路径变量 』中列出。

- 7. 通过执行以下操作启动卸载向导:
	- a. 选择开始 → 设置 → 控制面板 → 添加/删除程序。
	- b. 从当前已安装的程序列表中, 选择 WebSphere Commerce 并单击更改 / 删除。

对于 WebSphere Commerce 的分布式安装, 在 WebSphere Commerce 节点、WebSphere Commerce Payments 节点和 WebSphere Commerce 配置管理器客户机节点上运行卸载 向导。

8. 通过遵循提示完成卸载向导。

继续之前, 请等待卸载向导完成。

9. 如果 WC\_installdir 目录仍然存在于节点上, 请将其除去。

*WC\_installdir* 的缺省值列在第 iv 页的 『 路径变量 』中。

在已经安装了 WebSphere Commerce、WebSphere Commerce Payments 或 WebSphere Commerce 配置管理器客户机的每个节点上重复指令。

### **6X WebSphere Application Server**

关于卸载 WebSphere Application Server 的信息, 请参阅 IBM WebSphere Application *Server V5 Getting Started*, 此出版物可从 WebSphere Application Server 库中获取: <http://www.ibm.com/software/webservers/appserv/was/library/>

### **6X WebSphere Application Server Network Deployment**

WebSphere Application Server 必须从 WebSphere Commerce 和 WebSphere Commerce Payments 节点卸载。

关于卸载 WebSphere Application Server Network Deployment 的信息, 请参阅 IBM WebSphere Application Server Network Deployment V5 Getting Started<sub>。</sub>此出版物可从 WebSphere Application Server 库中获取:

<http://www.ibm.com/software/webservers/appserv/was/library/>

### **6X IBM HTTP Server**

如果 IBM HTTP Server 安装在与 WebSphere Application Server 相同的节点上, 则 IBM HTTP Server 将在您卸载 WebSphere Application Server 时自动卸载。

关于卸载 IBM HTTP Server 的信息, 请参阅由 Apache 提供的 IBM HTTP Server V1.3.26 安装文件 (Installation file), 可从以下 URL 获取: <http://www.ibm.com/software/webservers/httpservers/library.html>

### **6X DB2 (C}]b**

关于卸载 DB2 通用数据库的信息, 请参阅 IBM Universal Database Installation and *Configuration Supplement* 此出版物可从 DB2 通用数据库库中获取: <http://www.ibm.com/software/data/db2/library/>

# 附录 C. 何处可找到更多信息

您可通过各种渠道获得各种格式的有关 WebSphere Commerce 系统及其组件的更多信 息。以下部分指出了可用的信息及其访问方式。

# WebSphere Commerce 信息

以下是 WebSphere Commerce 信息的来源:

- WebSphere Commerce 联机帮助
- · WebSphere Commerce Technical Library

### WebSphere Commerce 联机帮助

WebSphere Commerce 联机信息是您定制、管理与重新配置 WebSphere Commerce 的 主要信息源。在安装 WebSphere Commerce 之后, 可以通过访问以下 URL 访问联机 信息中的主题:

https://host name:8000/wchelp/

其中 host\_name 是安装 WebSphere Commerce 的机器的全限定 TCP/IP 主机名。

### **WebSphere Commerce Technical Library**

WebSphere Commerce 技术库可以在以下 URL 获取:

http://www.ibm.com/software/commerce/library/

补丁程序 WebSphere Commerce Web 站点的 Library 部分获取本书 PDF 文件格式的 副本以及任何更新版本。另外, 新的和更新的文档也补丁程序此 Web 站点下载。

### WebSphere Commerce Payments 信息

可通过单击以下帮助图标获取 WebSphere Commerce Payments 帮助:

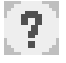

此帮助图标显示在 WebSphere Commerce 管理控制台和 WebSphere Commerce 加速器 内的 WebSphere Commerce Payments 用户界面上以及在以下 URL 上独立的 WebSphere Commerce Payments 用户界面上:

http://host\_name:http\_port/webapp/PaymentManager

或

https://host\_name:ssl\_port/webapp/PaymentManager

其中变量定义如下:

#### host\_name

与 WebSphere Commerce Payments 相关联的 Web 服务器的全限定 TCP/IP 主 机名。

http\_port

WebSphere Commerce Payments 使用的 HTTP 端口。缺省 HTTP 端口为 5432。

ssl\_port

WebSphere Commerce Payments 使用的 SSL 端口。缺省 SSL 端口为 5433。

如果 WebSphere Commerce Payments 已启用 SSL, 则使用安全 URL (https)。否则, 使用非安全 URL (http)。

也可从以下 URL 获取帮助:

http://host name:http port/webapp/PaymentManager/language/docenter.html

或

https://host\_name:ssl\_port/webapp/PaymentManager/language/docenter.html

其中变量定义如下:

#### host\_name

与 WebSphere Commerce Payments 相关联的 Web 服务器的全限定 TCP/IP 主 机名。

http\_port

WebSphere Commerce Payments 使用的 HTTP 端口。缺省 HTTP 端口为 5432。

ssl\_port

WebSphere Commerce Payments 使用的 SSL 端口。缺省 SSL 端口为 5433。

帮助页面显示所用语言的语言代码。对于大多数语言, 它是两个字母。语言代 语言 码如下所示:

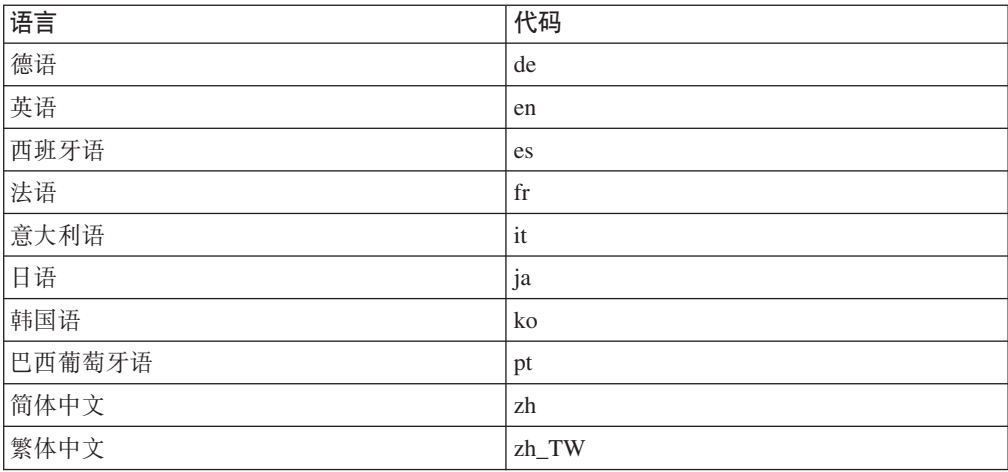

关于 WebSphere Commerce Payments 和支付卡匣的更多信息可以在 WebSphere Commerce Technical Library 获取:

http://www.ibm.com/software/commerce/library/

### **IBM HTTP Server** 信息

IBM HTTP Server 信息可以从 IBM HTTP Server Web 站点获取: <http://www.ibm.com/software/webservers/httpservers/>

这些文档有 HTML 格式、PDF 文件或者两种格式都有。

### **WebSphere Application Server** 信息

WebSphere Application Server 信息可以在 WebSphere Application Server 信息中心获 取:

<http://www.ibm.com/software/webservers/appserv/infocenter.html>

# **DB2 通用数据库信息**

在安装 DB2 后, DB2 信息在您的系统上就可用了。要访问它, 请单击开始, 然后指向 *程序***, 再指向 DB2 for Windows 2000, 并单击信息中心。** 

关于最新的信息,请参阅 RELEASE.TXT 文件。此文件位于安装了产品的目录中。

关于可用的 DB2 文档的完整列表以及如何查看或打印该文档, 请参阅 DB2 Quick *Beginnings for Windows* 一书。附加 DB2 信息可以在 DB2 Technical Library 获取: <http://www.ibm.com/software/data/db2/library/>

# 其它 IBM 出版物

您可以从 IBM 授权商家或营业代表处购买大部分 IBM 出版物的副本。

# 声明

本信息是为在美国提供的产品和服务编写的。

IBM 可能在其它国家或地区不提供本文档中讨论的产品、服务或功能特性。有关您当前 所在区域的产品和服务的信息, 请向您当地的 IBM 代表咨询。任何对 IBM 产品、程 序或服务的引用并非意在明示或暗示只能使用 IBM 的产品、程序或服务。只要不侵犯 IBM 的知识产权,任何同等功能的产品、程序或服务,都可以代替 IBM 产品、程序或 服务。但是, 评估和验证任何非 IBM 产品、程序或服务, 则由用户自行负责。

IBM 公司可能已拥有或正在申请与本文档内容有关的各项专利。提供本文档并未授予您 使用这些专利的任何许可证。您可以用书面方式将许可证查询寄往:

*IBM Director of Licensing IBM Corporation North Castle Drive Armonk, NY 10504-1785 U.S.A.*

有关双字节(DBCS)信息的许可证查询、请与您所在国家或地区的 IBM 知识产权部门 联系, 或用书面方式将查询寄往:

*IBM World Trade Asia Corporation Licensing 2-31 Roppongi 3-chome, Minato-ku Tokyo 106, Japan*

本条款不适用英国或任何这样的条款与当地法律不一致的国家或地区:

国际商业机器公司以"按现状"的基础提供本出版物,不附有任何形式的(无论是明 示的,还是默示的)保证,包括(但不限于)对非侵权性、适销性和适用于某特定用 途的默示保证。

某些国家或地区在某些交易中不允许免除明示或默示的保证。因此本条款可能不适用 于您。

本信息中可能包含技术方面不够准确的地方或印刷错误。此处的信息将定期更改;这 些更改将编入本资料的新版本中。IBM 可以随时对本资料中描述的产品和 / 或程序进行 改进和 / 或更改, 而不另行通知。

本信息中对非 IBM Web 站点的任何引用都只是为了方便起见才提供的,不以任何方式 充当对那些 Web 站点的保证。该 Web 站点中的资料不是 IBM 产品资料的一部分, 使用那些 Web 站点带来的风险将由您自行承担。

IBM 可以按它认为适当的任何方式使用或分发您所提供的任何信息而无须对您承担任何 责任。

本程序的被许可方如果要了解有关程序的信息以达到如下目的: (i) 允许在独立创建 的程序和其它程序(包括本程序)之间进行信息交换,以及(ii)允许对已经交换的信 息进行相互使用, 请与下列地址联系:

*IBM Canada Ltd. Office of the Lab Director 8200 Warden Avenue Markham, Ontario L6G 1C7 Canada*

只要遵守适当的条件和条款, 包括某些情形下的一定数量的付费, 都可获得这方面的 信息。

本资料中描述的许可程序及其所有可用的许可资料均由 IBM 依据 IBM 客户协议、IBM 国际程序许可证协议或双方协商的任何同等协议中的条款提供。

# **商标**

IBM 徽标和以下术语是国际商业机器公司在美国和/或其它国家或地区的商标或注册商 标:

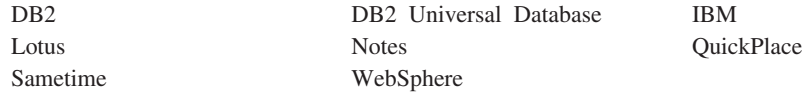

Pentium 和 Intel 是 Intel Corporation 在美国和 / 或其它国家或地区的注册商标。

Java 和所有基于 Java 的商标与徽标是 Sun Microsystems, Inc. 在美国和 / 或其它国家 或地区的商标或注册商标。

Microsoft 和 Windows 是 Microsoft Corporation 在美国和 / 或其它国家或地区的商标 或注册商标。

其它公司、产品和服务名称可能是其它公司的商标或服务标记。